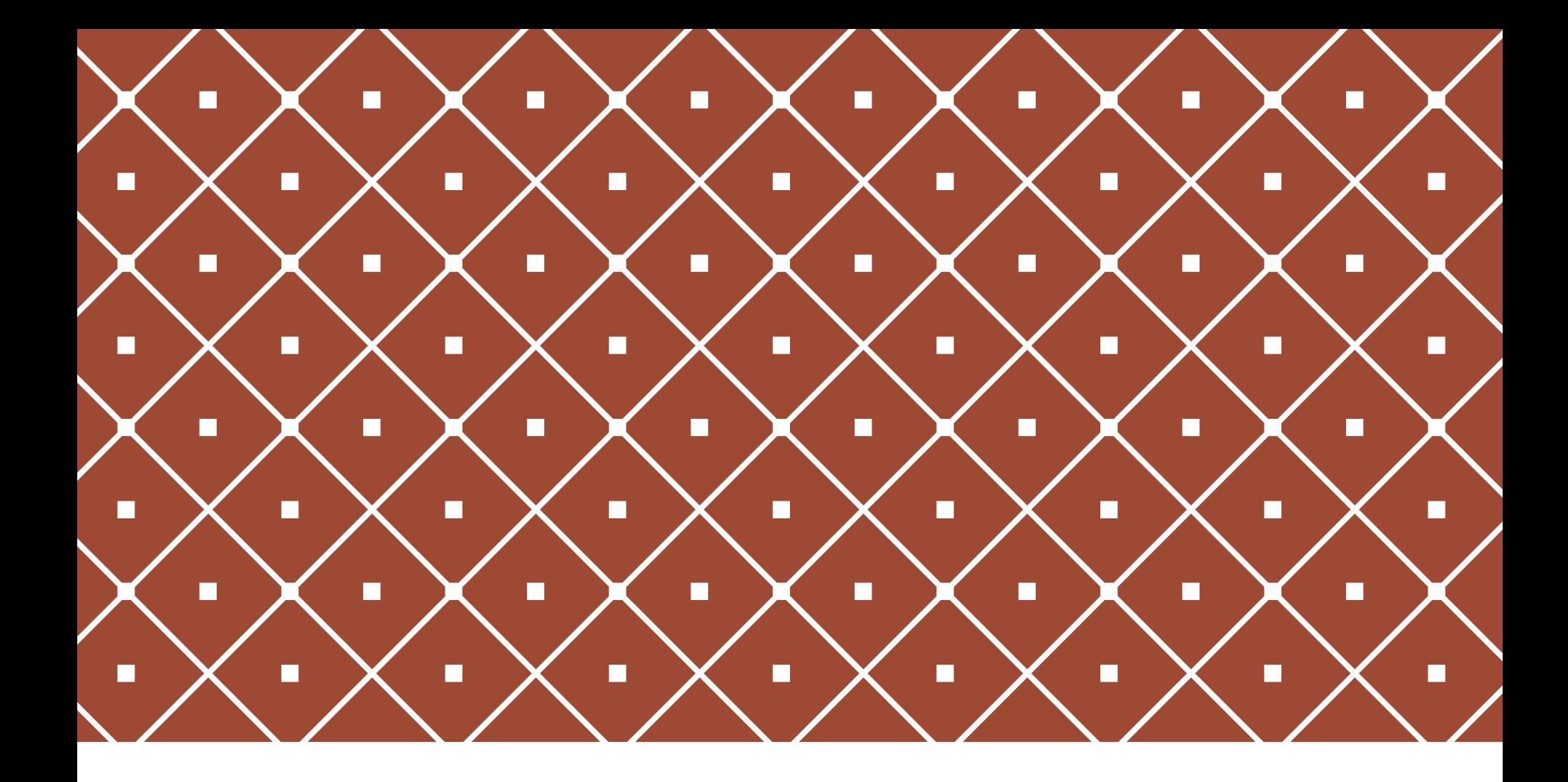

### ANALISI STRUTTURALE CON MIDAS GEN TIPOLOGIE DI ANALISI

Prof. Ing. Flora Faleschini Ing. Klajdi Toska

VMSSE 2023/2024

La classificazione sismica del territorio, cosi come le norme tecniche per le costruzioni, sono sempre state in evoluzione continua fino ai giorni d'oggi.

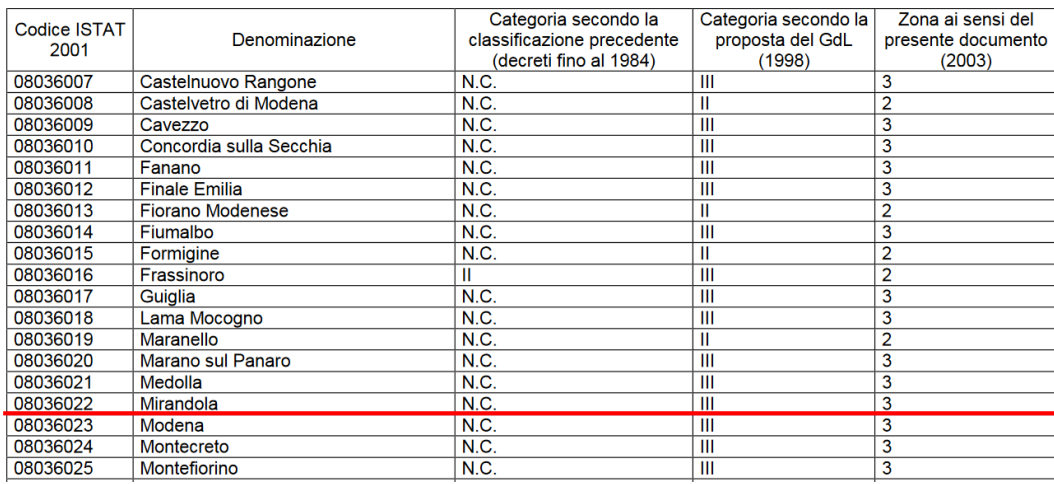

Per i comuni non classificati come sismici: **Verifica per solo carichi gravitazionali**

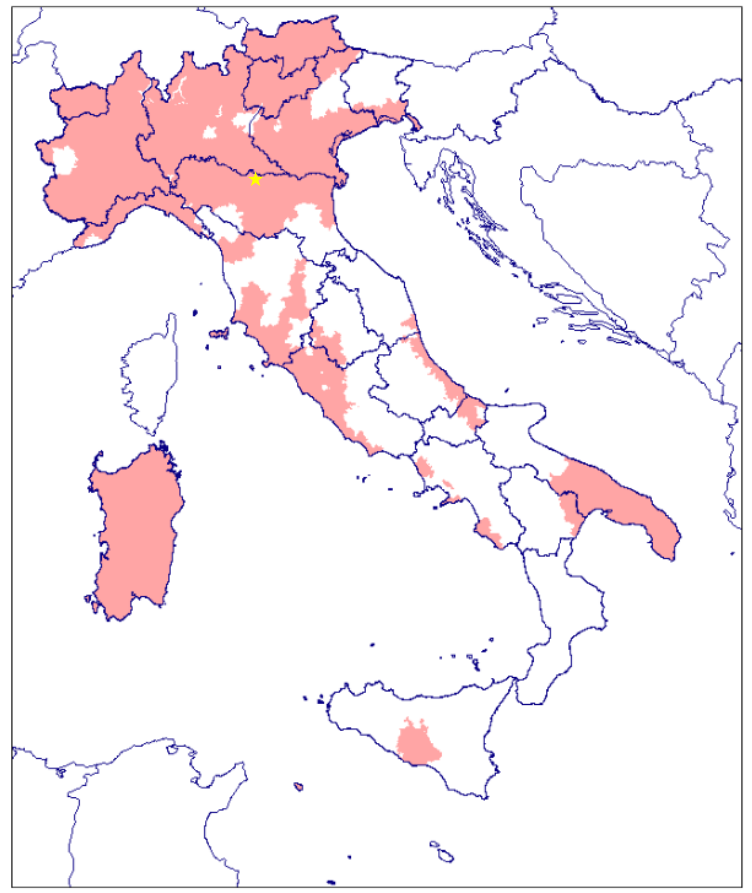

Comuni classificati sismici per la prima volta nel 2003.

Ricostruiamo quindi il caso di una struttura a telaio, realizzata prima delle attuali norme tecniche, tramite un "progetto simulato".

*Anche se il metodo agli stati limite fu introdotto almeno dalle norme tecniche del 1976 si è continuato a usare il metodo alle tensioni ammissibili fino alle NTC08.*

Caratteristiche geometriche della struttura:

Altezza interpiano : 3.2m

Campate di 5 metri in entrambe le direzioni.

Pilastri con sezioni 30x30 cm

Travi nella direzione longitudinale (x) 30x50 cm

Travi perimetrali 30x50 cm

E travi secondarie nella direzione trasversale (y) 30x30 cm

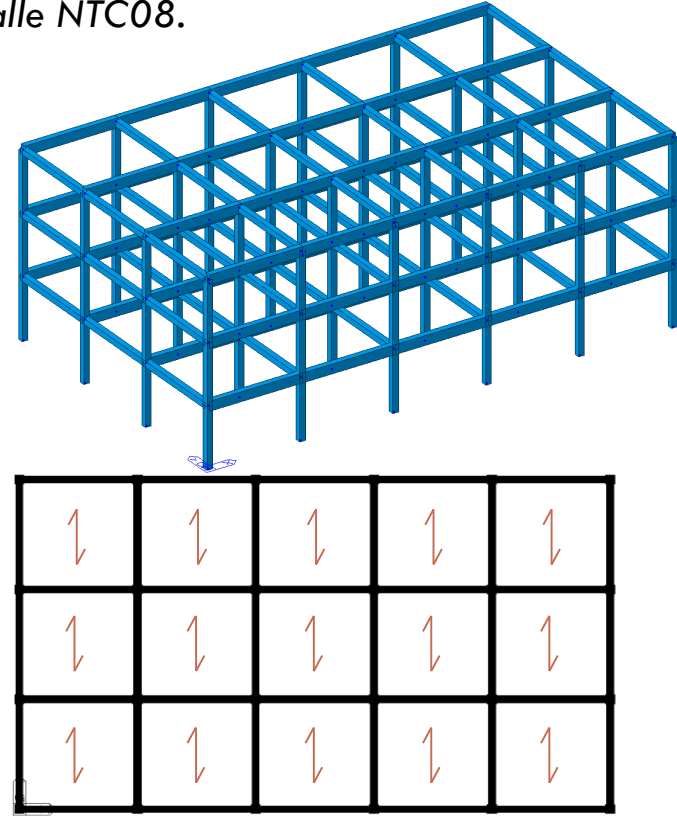

Ricostruiamo quindi il caso di una struttura a telaio, realizzata prima delle attuali norme tecniche, tramite un "progetto simulato".

*Anche se il metodo agli stati limite fu introdotto almeno dalle norme tecniche del 1976 si è continuato a usare il metodo alle tensioni ammissibili fino alle NTC08.*

#### **Carichi su superficie:**

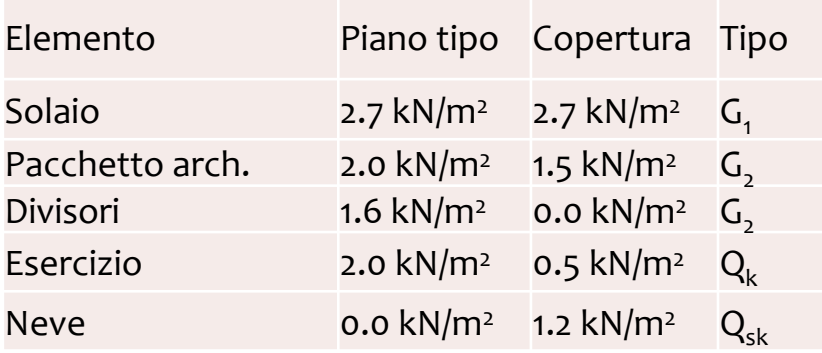

#### **Carichi lineari:**

Tamponamento  $8.0 \text{ kN/m}$  G<sub>2</sub>

**Per semplicità in questo momento non consideriamo la presenza di scale o ascensori.**

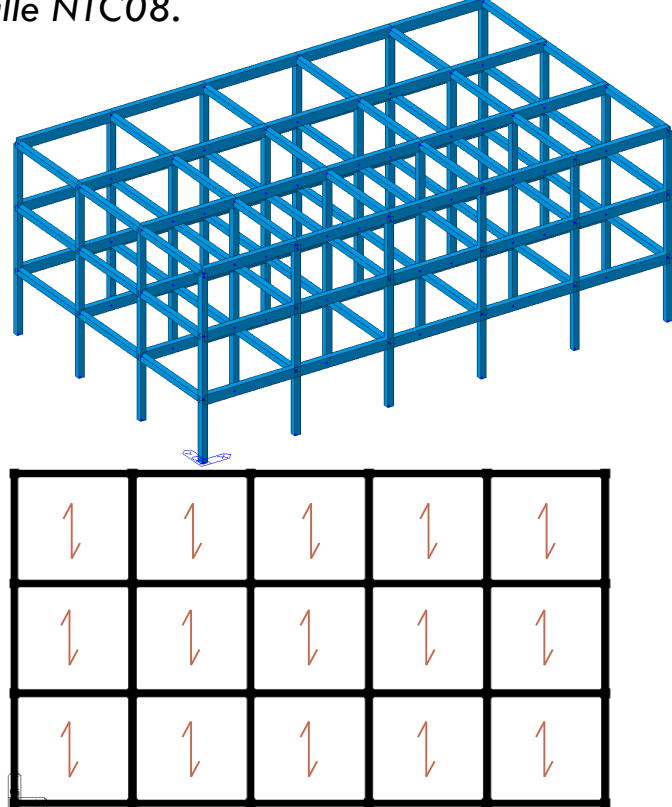

Quanti "casi" diversi da dimensionare?

❶ **Travi interne principali (piano 1 e 2)** ❷ **Travi interne principali in copertura**

❸ **Travi esterne principali (piano 1 e 2)** ❹ **Travi esterne principali in copertura**

❺ **Travi interne secondarie** ❻ **Travi esterne secondarie (piano 1 e 2)** ❼ **Travi esterne secondarie in copertura**

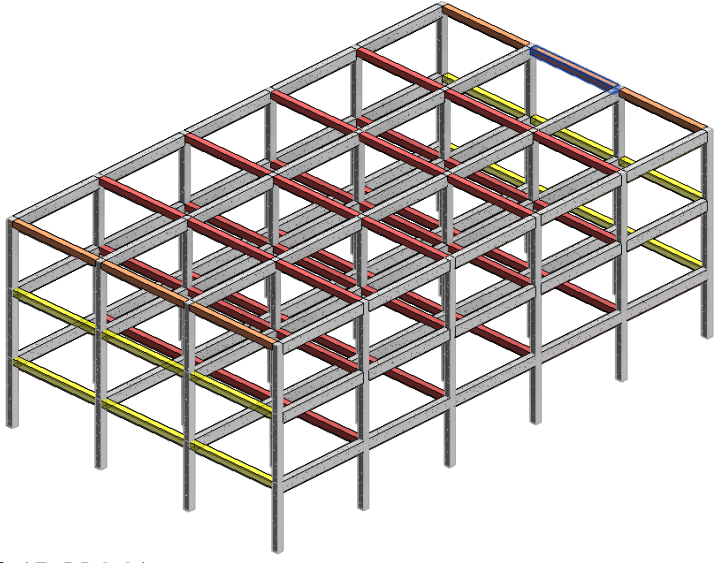

**Caratteristiche dei materiali e tensioni ammissibili (DM92)**

Calcestruzzo classe C25/30 Acciaio Fe B 440 k  $\overline{\sigma}_{c} = 6 + \frac{R_{ck} - 15}{4}$  (N/mm<sup>2</sup>) = 9.75 *N*/mm<sup>2</sup>  $\overline{\tau}_{c0} = 0.4 + \frac{R_{ck} - 15}{75}$  (N/mm<sup>2</sup>) = 0.60 N/mm<sup>2</sup>  $\overline{\tau}_{\text{cl}} = 1.4 + \frac{\text{R}_{\text{ck}} - 15}{35}$  (N/mm<sup>2</sup>) = 1.83 *N*/mm<sup>2</sup>  $\bar{\sigma}_{\rm s} = 255 \ N/mm^2$ **n=15**

1 – Travata principale interna:

 $M_{Ed,max} = 65.3 \; kNm$  $M_{Ed,min} = -108.2$  kNm

 $V_{Ed,max} = 125.3 kN$ 

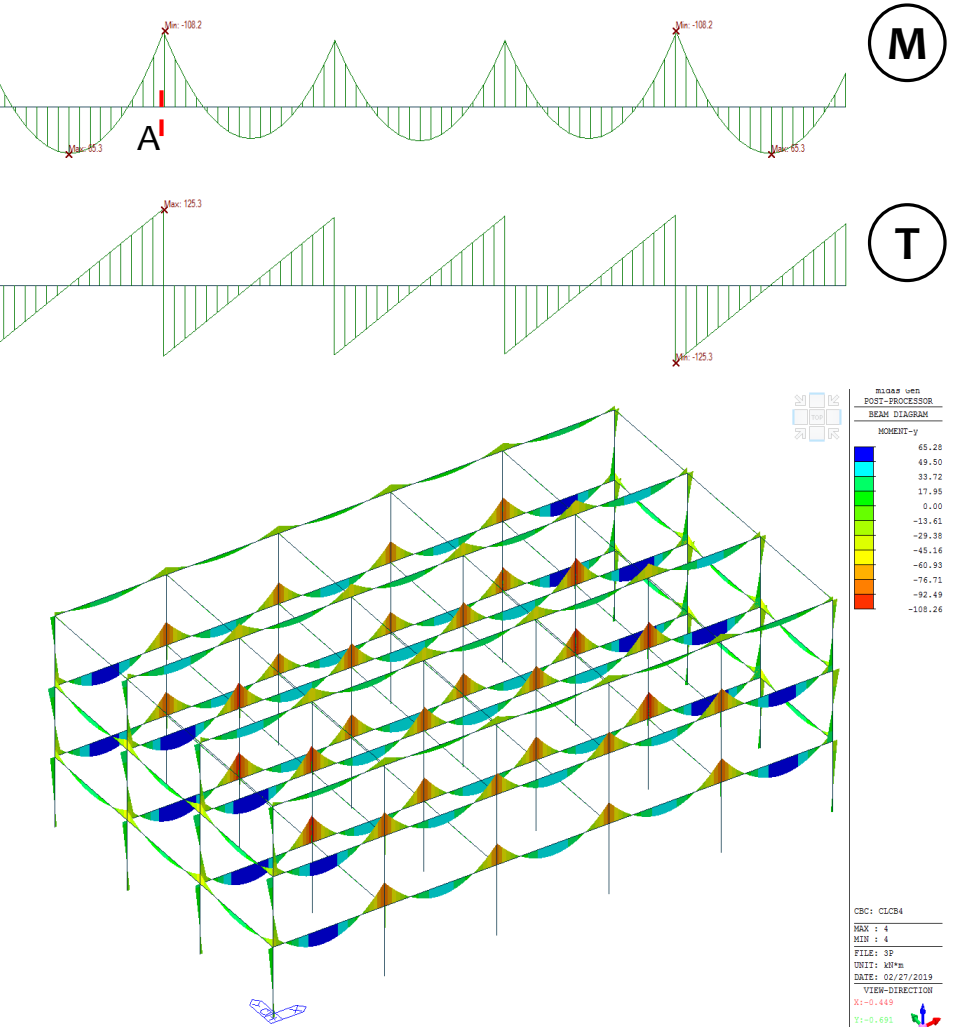

6

**Sezione A:**

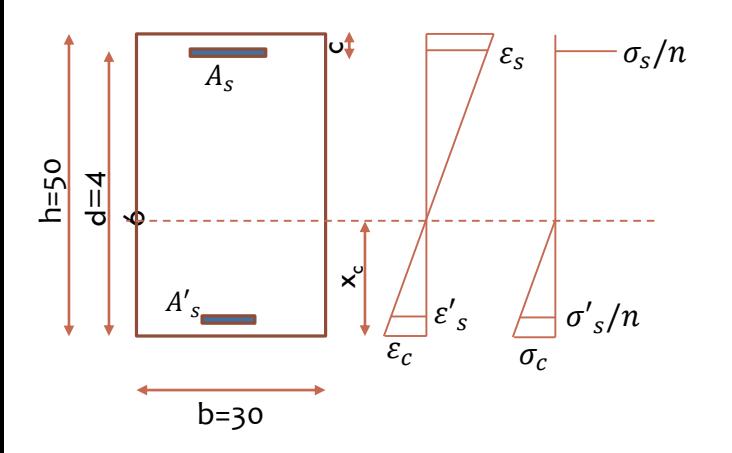

1 – Travata principale interna:

 $M_{Ed,max} = 65.3$  kNm  $M_{Ed,min} = -108.2$  kNm

 $V_{Ed,max} = 125.3 kN$ 

**Sezione A:**

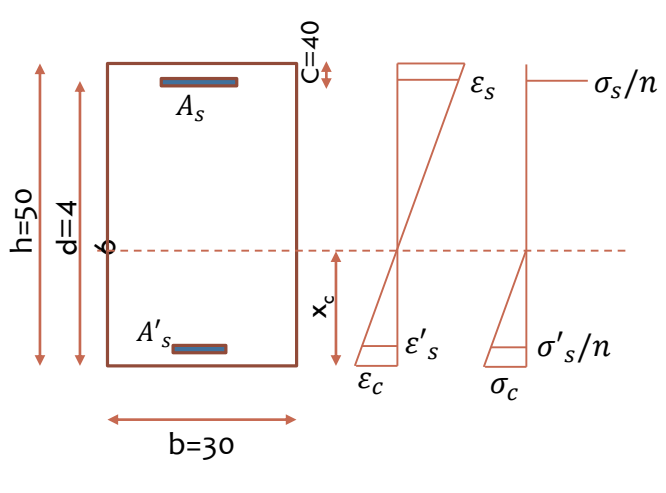

#### **Flessione:**

Posizione dell'asse neutro (rispetto al quale si annullano I momenti statici della sezione reagente):

$$
bx_c \frac{x_c}{2} + nA'_s(x_c - c) = nA_s(d - x_c)
$$

$$
x_c = \frac{n(A_s + A'_s)}{b}(-1 + \sqrt{1 + \frac{2b(A_s d + A'_s c)}{n(A_s + A'_s)^2}})
$$

$$
J_{c,i} = \frac{bx_c^3}{3} + nA'_s(x_c - c)^2 + nA_s(d - x_c)^2
$$

Le tensioni nella sezione risultando (Navier):

$$
\sigma_c = \frac{M}{J_{c,i}} x_c \qquad \sigma_s = n \frac{M}{J_{c,i}} (d - x_c) \qquad \sigma'_s = n \frac{M}{J_{c,i}} (x_c - c)
$$

Se ipotizziamo armatura semplice a flessione ( ${A'}_s=0$ ):

$$
x_c = \frac{nA_s}{b}(-1 + \sqrt{1 + \frac{2bd}{nA_s}}
$$
  

$$
\sigma_c = \frac{2M}{bx_c(d - \frac{x_c}{3})} \qquad \sigma_s = \frac{M}{A_s(d - \frac{x_c}{3})}
$$

7

1 – Travata principale interna:

 $M_{Ed,max} = 65.3$  kNm  $M_{Ed,min} = -108.2$  kNm

 $V_{Ed,max} = 125.3 kN$ 

**Sezione A:**

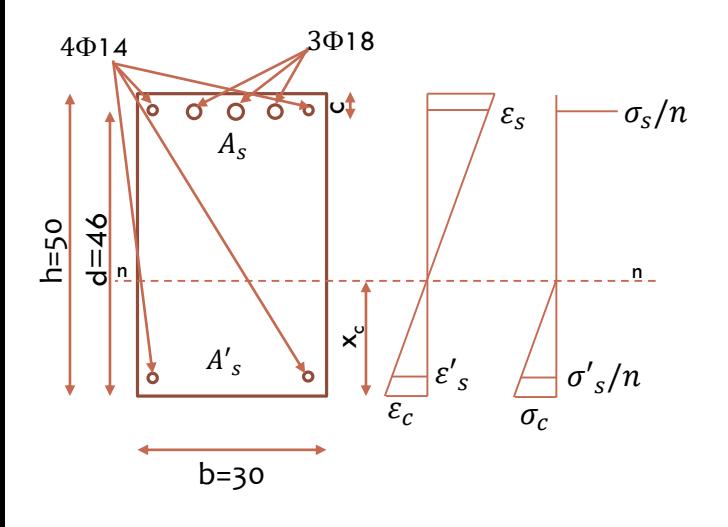

#### **Flessione:**

 $A_s = 1071$  mm<sup>2</sup>  $A'_s = 307 \; mm^2$ 

$$
x_c = \frac{n(A_s + A'_s)}{b} \left(-1 + \sqrt{1 + \frac{2b(A_s d + A'_s c)}{n(A_s + A'_s)^2}}\right) = 166.1 \text{ mm}
$$

$$
J_{c,i} = \frac{bx_c^3}{3} + nA'_s(x_c - c)^2 + nA_s(d - x_c)^2 = 1.92 \times 109 \, \text{mm}^4
$$

$$
\sigma_c = \frac{M}{J_{c,i}} x_c = 9.36 \, N/mm^2 < \bar{\sigma}_c = 9.75 \, N/mm^2
$$

 $\sigma_{\rm s}=n$  $\overline{M}$  $J_{c,i}$  $h - x_c$ ) = 248.5  $N/mm^2 < \bar{\sigma}_s$  = 255  $N/mm^2$ 

1 – Travata principale interna:

 $M_{Ed,max} = 65.3$  kNm  $M_{Ed,min} = -108.2 \; kNm$ 

 $V_{Ed,max} = 125.3 kN$ 

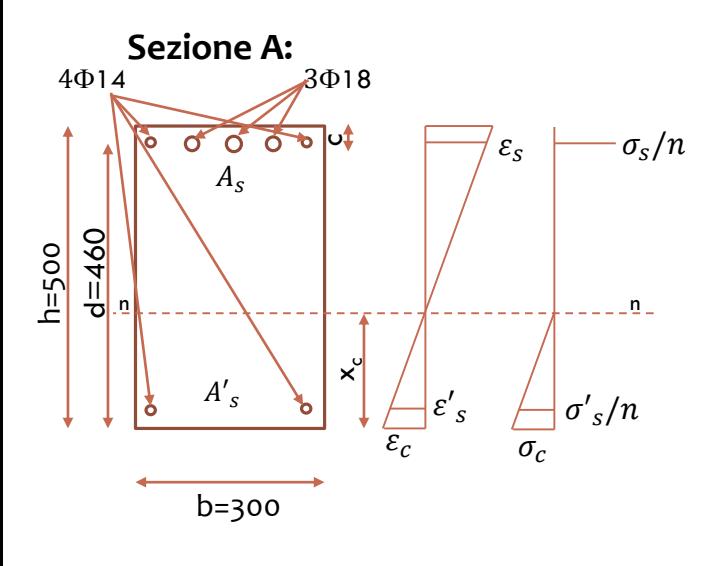

#### **TAGLIO:**

• Resistenza della trave non armata a taglio:

Non è necessaria armatura a taglio se τ $<$  τ<sub>c0</sub>, quindi Il taglio al di sotto del quale non è necessaria armatura a taglio è:

 $V_{c0} = 0.9\tau_{c0}bd = 74.5 kN$  $V_{Ed} > V_{c0} \Rightarrow$  è richiesta specifica armatura taglio!

• La resistenza del calcestruzzo armato a taglio viene valutata convenzionalmente col confronto τ $<$  τ<sub>c1</sub>

9

 $V_{c1} = 0.9\tau_{c1}bd = 227kN$ 

La resistenza dell'armature (staffe  $\Phi$ 8, 2 bracci) :

$$
V_{st} = \frac{A_{st}}{s} 0.9 d\bar{\sigma}_s
$$
  

$$
s = \frac{A_{st}}{V_{st}} 0.9 d\bar{\sigma}_s = 84 mm \approx 80 mm
$$

1 – Pilastro esterno (piano 1 con M massimo):

 $M_{Ed} = 27.9~kNm$  $N_{Ed} = 282 kN$ 

 $V_{Ed} = 17.5 kN$ 

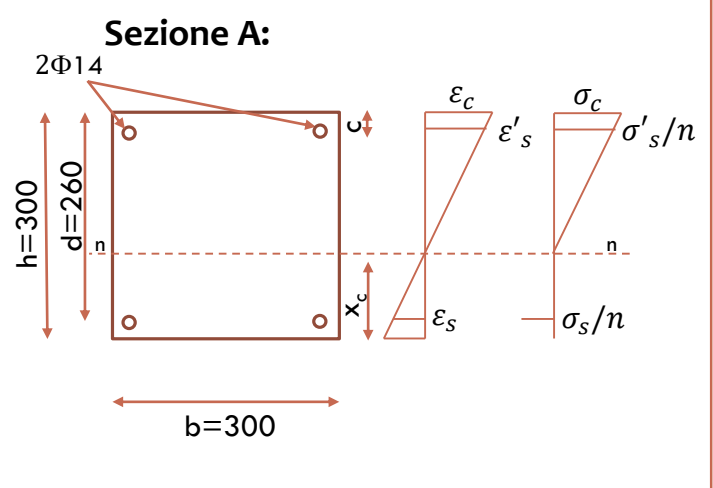

**Verifica:**

 $x_c = 192.5$  mm

$$
\sigma_c=9.12\frac{N}{mm^2}<\overline{\sigma}_c=9.75\ N/mm^2
$$

 $\sigma_s = 47.9 \text{ N/mm}^2 < \overline{\sigma}_s = 255 \text{ N/mm}^2$ 

 $V_{c0} = 42.2 \text{ kN} > V_{Ed} = 17.5 \text{ kN}$ Non è richiesta specifica armatura taglio!

Staffe  $\Phi$ 8, 2 bracci, passo 20 cm

• Per i pilastri calcolati a compressione semplice la tensione ammissibile assume il valore ridotto:

10

$$
\overline{\sigma}_c = 0.7 \overline{\sigma}_c = 6.82 \text{ N/mm}^2
$$
  

$$
N_{max} = 640 \text{ kN}
$$
  

$$
\sigma_c = 6.4 \frac{\text{N}}{\text{mm}^2} < \overline{\sigma}_c = 0.7 \overline{\sigma}_c = 6.82 \text{ N/mm}^2
$$

### TIPOLOGIE DI ANALISI STRUTTURALI METODI DI ANALISI

In generale i metodi di analisi per il calcolo della risposta strutturale all'azione sismica sono:

- Analisi statica lineare
- Analisi dinamica lineare
- Analisi statica non lineare
- Analisi dinamica non lineare

I metodi lineari prevedono l'esecuzione di un'analisi elastica e il conseguente calcolo delle deformazioni e delle sollecitazioni in ogni elemento. Per tenere conto degli effetti di non linearità sono corrette con opportuni coefficienti e confrontate poi, per la verifica, con valori limite corrispondenti al tipo di elemento e al livello di prestazione richiesta. I risultati dei metodi lineari si discostano da quelli reali se il comportamento della struttura si discosta da quello elastico(es. strutture irregolari, edifici alti, etc.).

I metodi non lineari implicano analisi dinamiche al passo o statiche (pushover). Le analisi dinamiche al passo prevedono l'integrazione diretta dell'equazione del moto mentre le statiche non lineari prevedono l'applicazione alla struttura di forze orizzontali monotone crescenti fino al raggiungimento di uno stato ultimo prefissato.

### *Determinazione dello spettro di risposta:*

- Comune: Mirandola
- Vita nominale:  $V_N$  = 50 anni
- Coefficiente della destinazione d'uso:  $C_{\mu}=1$
- Categoria di sottosuolo = B
- Categoria topografica = T1
- Fattore di struttura: q=?

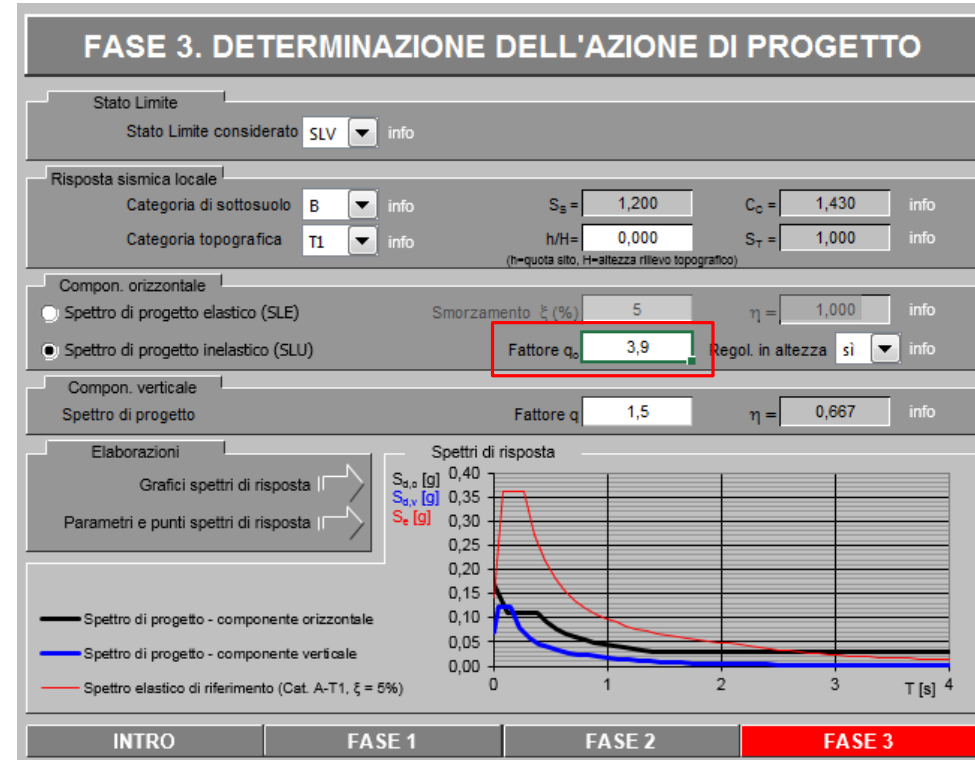

*Determinazione dello spettro di risposta:*

- Comune: Mirandola
- Vita nominale:  $V_N$  = 50 anni
- Coefficiente della destinazione d'uso:

 $C_{\mu}=1$ 

- Categoria di sottosuolo = B
- Categoria topografica =  $T<sub>1</sub>$
- Fattore di struttura: q=?  $q = q_0 x k$

 $q_0 = 3 \times 1.3 = 3.9$ 

 $k = 1$  (struttura regolare in altezza)

Tab. 7.3.II - Valori massimi del valore di base q<sub>o</sub> del fattore di comportamento allo SLV per diverse tecniche costruttive ed in funzione della tipologia strutturale e della classe di duttilità CD

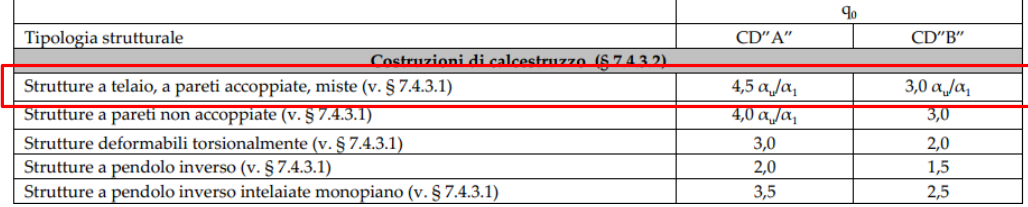

Per strutture regolari in pianta, possono essere adottati i seguenti valori di  $\alpha_{\rm u}/\alpha_1$ :

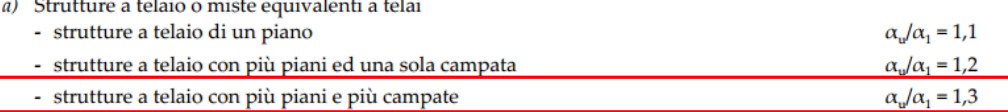

**q = 3.9**

### *Determinazione dello spettro di risposta*

#### Parametri indipendenti

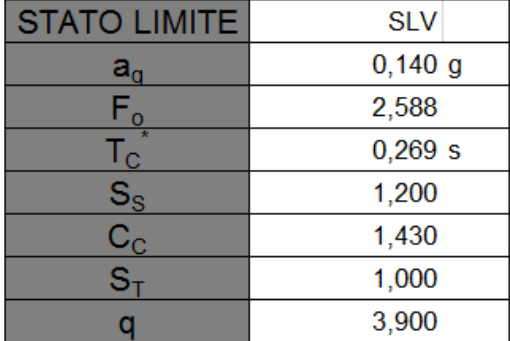

#### Parametri dipendenti

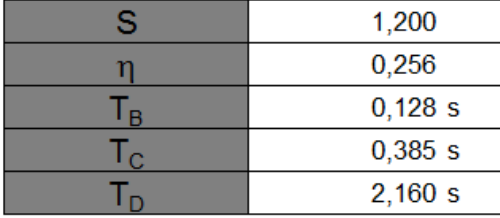

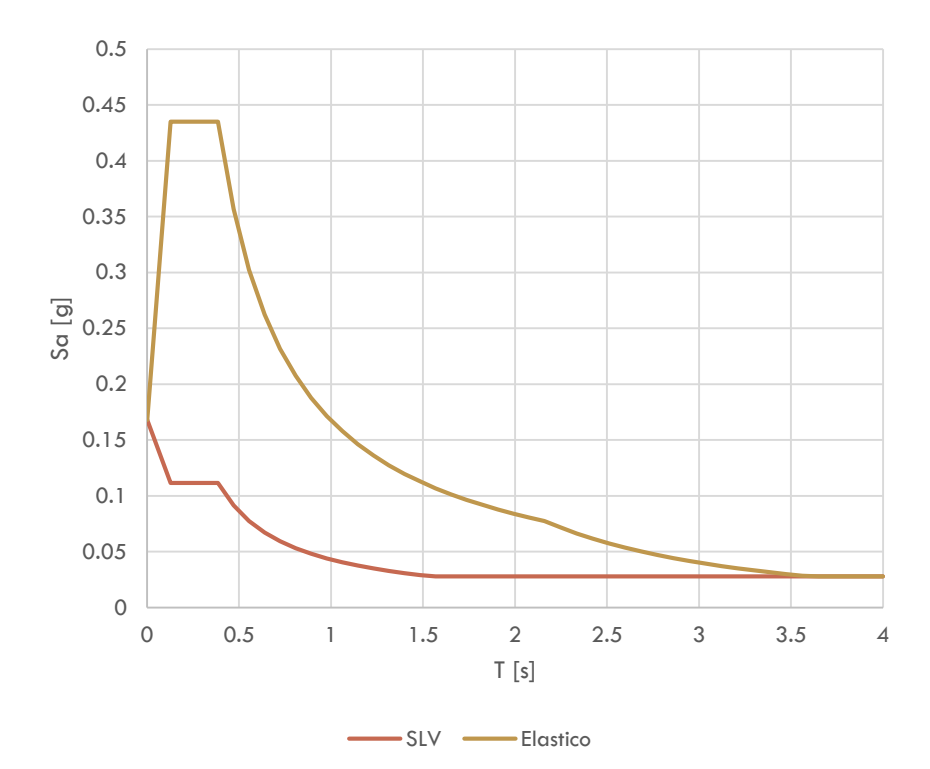

*Determinazione dello spettro di risposta*

Periodo fondamentale della struttura:

T=C x  $H^{3/4}=0.075x9.6^{3/4}=0.41s$ 

 $T_{C} \leq T \leq T_{D}$ 

L'ordinata dello spettro di progetto è:

$$
S_d(T_1) = a_g \cdot S \cdot \eta \cdot F_0 \cdot \frac{T_C}{T}
$$

$$
S_d(T_1) = 0,105
$$

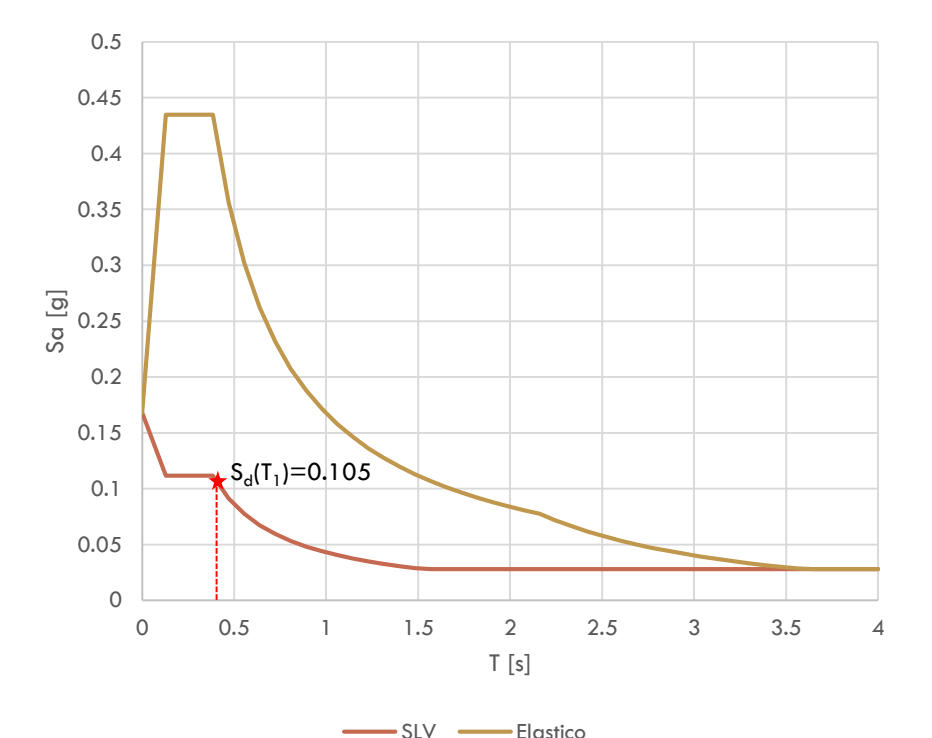

15

### *Determinazione delle forze sismiche*

Analisi dei carichi – Piano tipo:

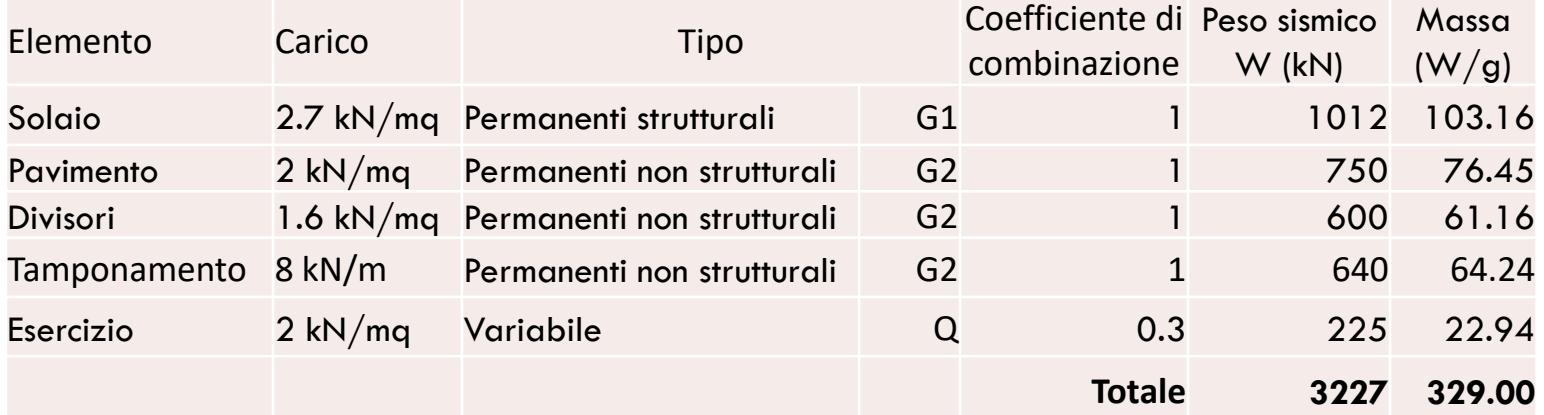

Quindi, ipotizzando che i carichi siano identici su tutti i livelli abbiamo che il carico su ciascun piano *i*, è:

 $W_i = 3227 kN$ 

### *Determinazione delle forze sismiche*

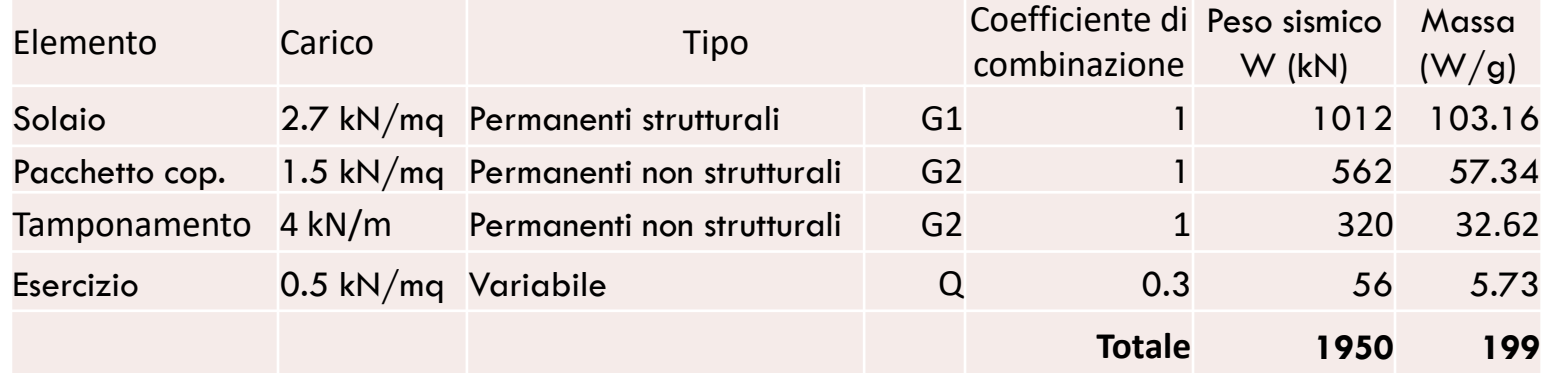

Analisi dei carichi – Copertura:

Quindi, ipotizzando che i carichi siano identici su tutti i livelli abbiamo che il carico su ciascun piano *i*, è:

 $W_c = 1950 kN$ 

#### *Determinazione delle forze sismiche*

Analisi dei carichi – Peso proprio:

Per la semplicità dei calcoli assegnammo il peso

proprio degli elementi strutturali ai rispettivi piani.

Piani intermedi:

Peso pilastri:

$$
W_p = (A_p h_p \rho_c) n_p = (0.3x 0.3x 3.2x 25)x 24 = 172.8 kN
$$

Peso travi principali:

$$
W_{t,p} = (A_{t,p}l_{t,p}\rho_c)n_{t,p} = (0.3x0.5x25x25)x4 + (0.3x0.5x25x15)x2 = 487.5 kN
$$

Peso travi secondari:

$$
W_{t,s} = (A_{t,s}l_{t,s}\rho_c) n_{t,s} = (0.3x0.3x15x25)x4 = 135 kN
$$

Peso proprio totale piani intermedi:  $W_{i,str} = 795 kN$ 

Peso proprio totale copertura:  $W_{c,str} = 709 kN$  (Peso pilastri per meta altezza)

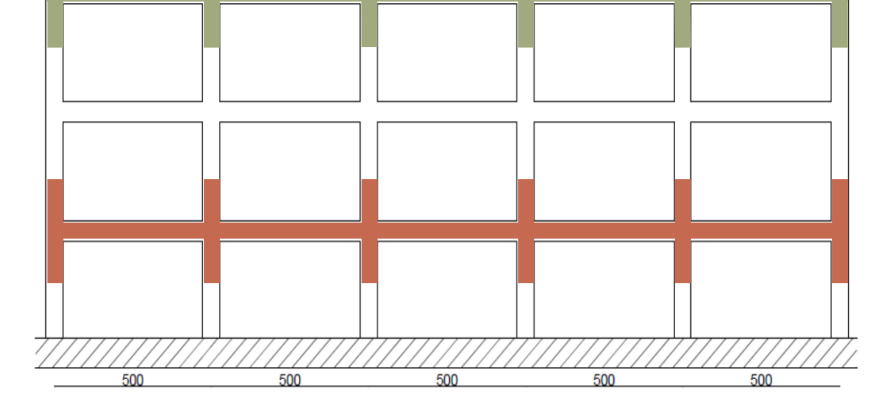

#### *Determinazione delle forze sismiche*

Il carico gravitazionale complessivo da associare al sisma è:

$$
W_x = \sum W_i = 10703 \text{ kN}
$$

La normativa prevede un coefficiente λ che tiene conto della maggiore o minore probabilità che tutti i carichi variabili, al momento del sisma, insistano sulla struttura con la stessa intensità, ed assume i seguenti valori:

- $\lambda = 0.85$  se la costruzione ha almeno **3 orizzontamenti** e se T<sub>1</sub> < 2T<sub>c</sub>;
- $\lambda = 1$  negli altri casi.

In questo caso il numero degli orizzontamenti è 3, quindi:

$$
W_{tot} = \lambda \sum W_i = 9097.5 \text{ kN}
$$

La massa gravitazionale risulta:

$$
M_{tot} = \frac{W_{xtot}}{g} = \frac{9097.5}{g}
$$

### *Determinazione delle forze sismiche*

Noto il valore della componente orizzontale dello spettro di progetto  $S_d(T_1)$ , e della

massa gravitazionale ( $\frac{W_{tot}}{g}$ ), la forza sismica equivalente si ricava come:

$$
F_x = S_d(T) \frac{W_{xtot}}{g} = 0.105g \cdot \frac{9097.5}{g} = 955.24 \text{ kN}
$$

### *Ripartizione delle forze sismiche ai piani*

La forza  $F_x$  si distribuisce linearmente nei piani dell'edificio, quindi all'piano i-esimo la forza sismica sarà dato da:

$$
F_{xi} = F_x \frac{z_i W_{xi}}{\sum z_i W_{xi}}
$$

Dove:

 $z_i$  è la quota del piano i-esimo

 $W_{xi}$  è il carico gravitazionale del piano i-esimo

Quindi:

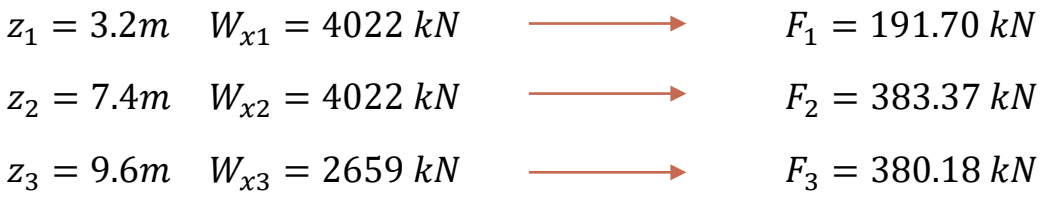

*Ripartizione delle forze sismiche ai piani*

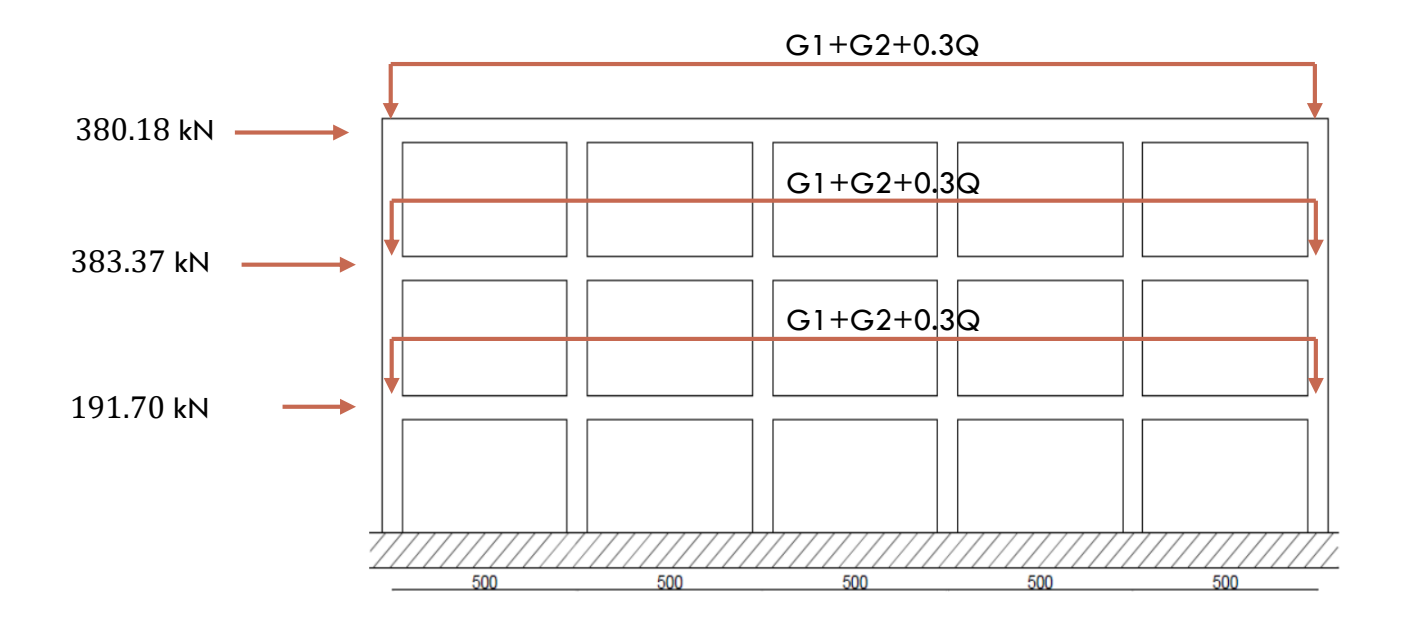

#### *Ripartizione delle forze sismiche ai piani*

Nel caso di traversi infinitamente rigidi flessionalmente, il momento (come anche il taglio e lo sforzo normale) avrà la stessa distribuzione su tutte le pilastrate. Lo schema è quello di una trave incastrata alla base e vincolata con un incastro scorrevole superiormente.

 $M_{\odot}$ 

Considerando il pilastro dell'ultimo livello (h=3.2) abbiamo:

 $\overline{D}$ 

$$
F_H = \frac{F_3}{24} = 15.84 \text{ kN}
$$
  
\n
$$
M_1 = M_2 = \frac{F_H.h}{2} = 25.34 \text{ kNm}
$$
  
\nMentre nel piano terra (h=3.2):  
\n
$$
F_H = \frac{F_{xtot}}{24} = 39.8 \text{ kN}
$$
  
\n
$$
M_1 = M_2 = \frac{F_H.h}{2} = 63.68 \text{ kNm}
$$
  
\n
$$
M_1 = M_2 = 0
$$

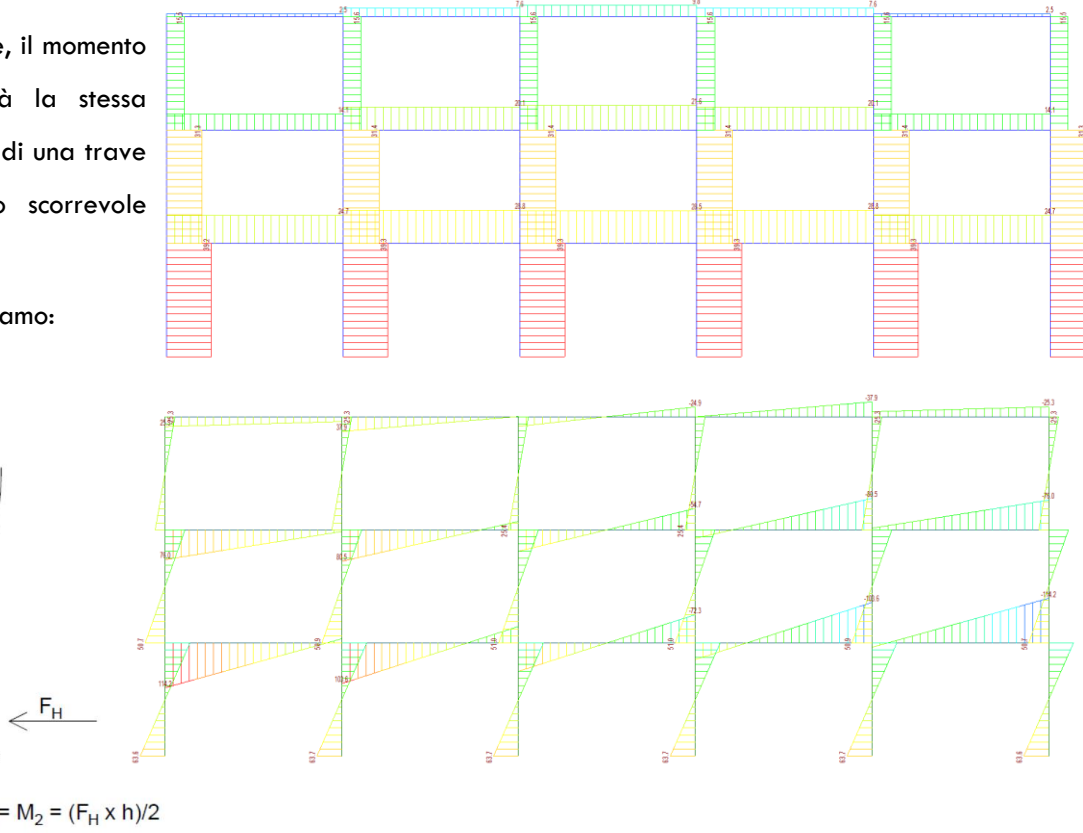

#### *Ripartizione delle forze sismiche ai piani*

Nel caso di traversi non infinitamente rigidi flessionalmente i risultati dei parametri della sollecitazione risulterebbero leggermente diversi:

- I pilastri alle estremità risultano caricati assialmente per metà del valore ottenuto prima (le aree di influenza sono la metà di quelle dei pilastri centrali).
- Gli stessi risultano anche meno sollecitato a taglio mentre negli altri sono sollecitati più o meno uniformemente

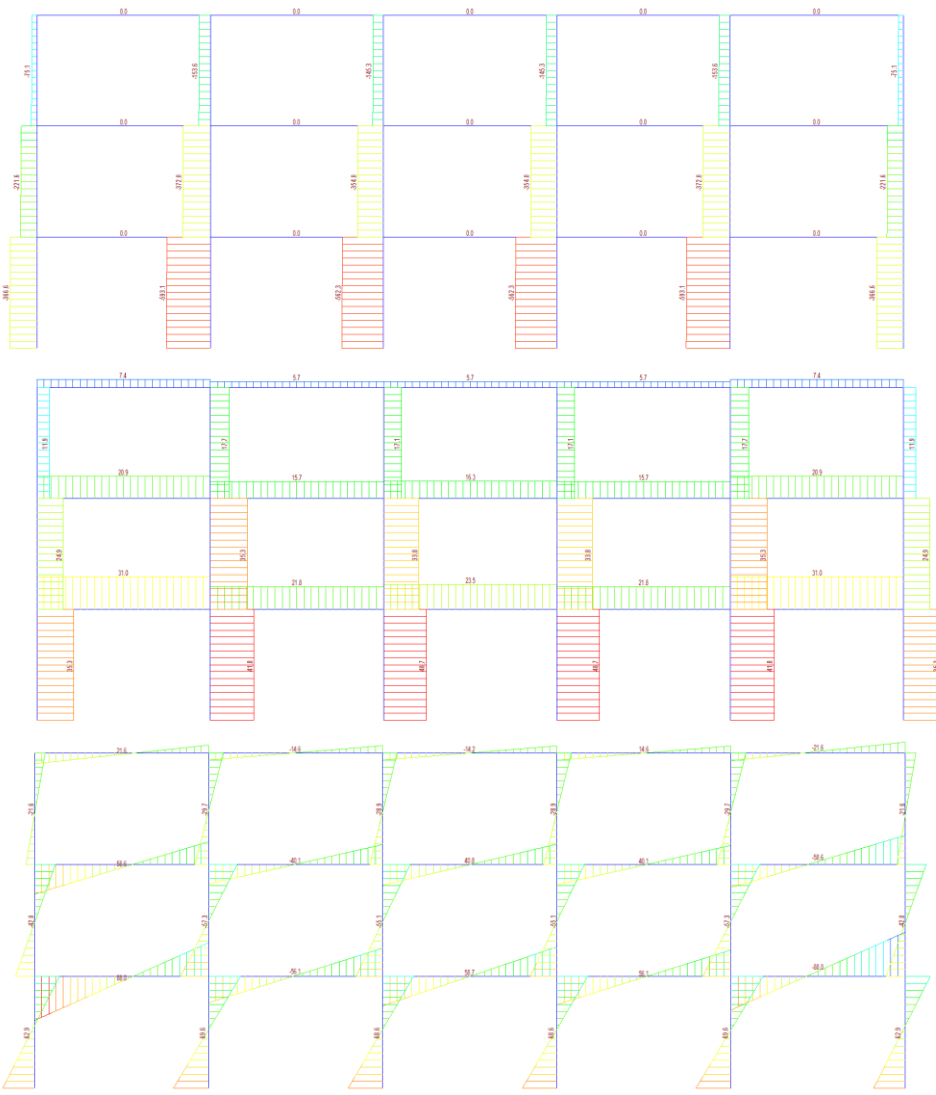

24

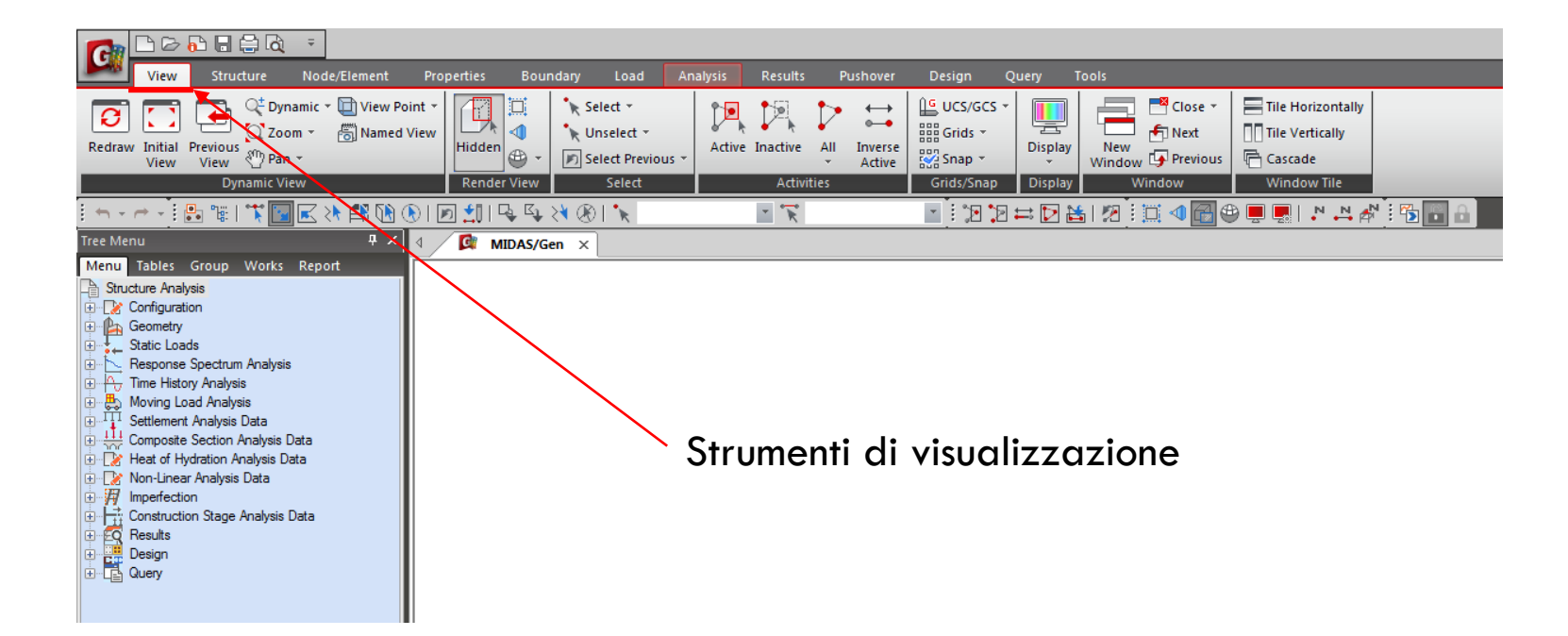

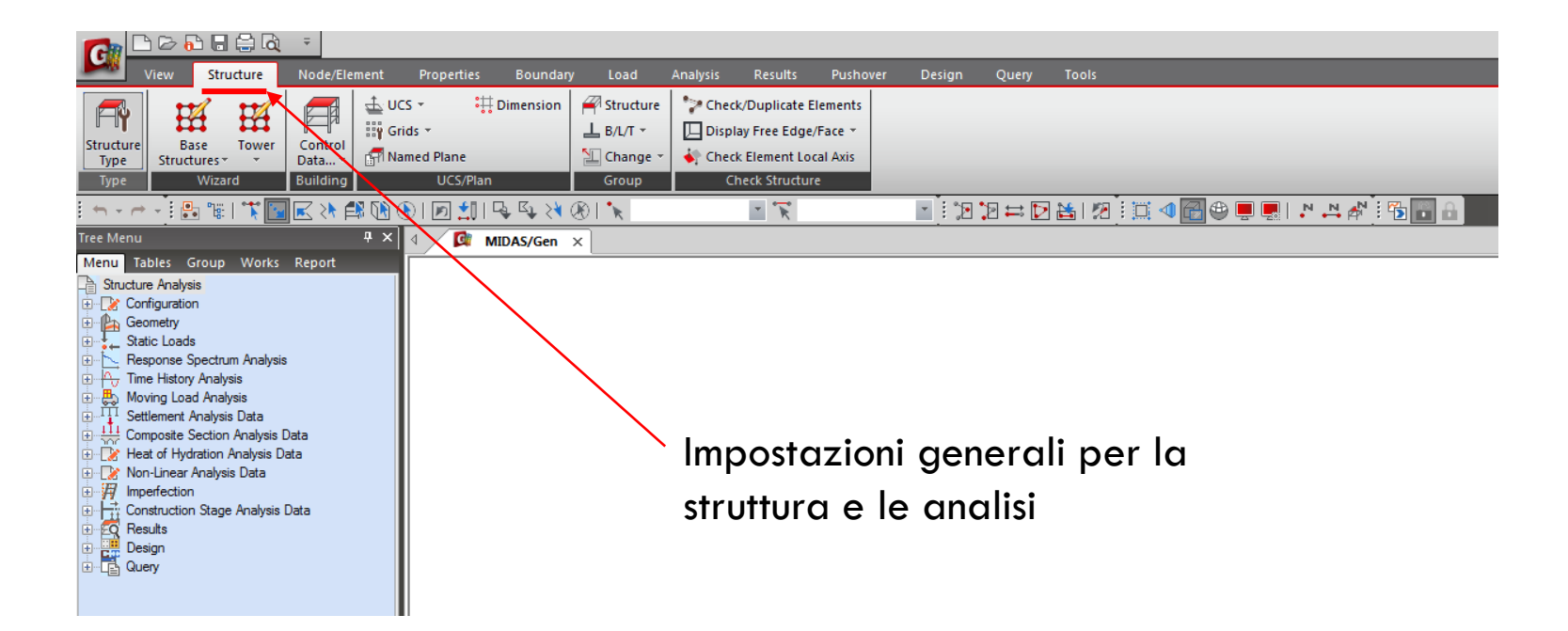

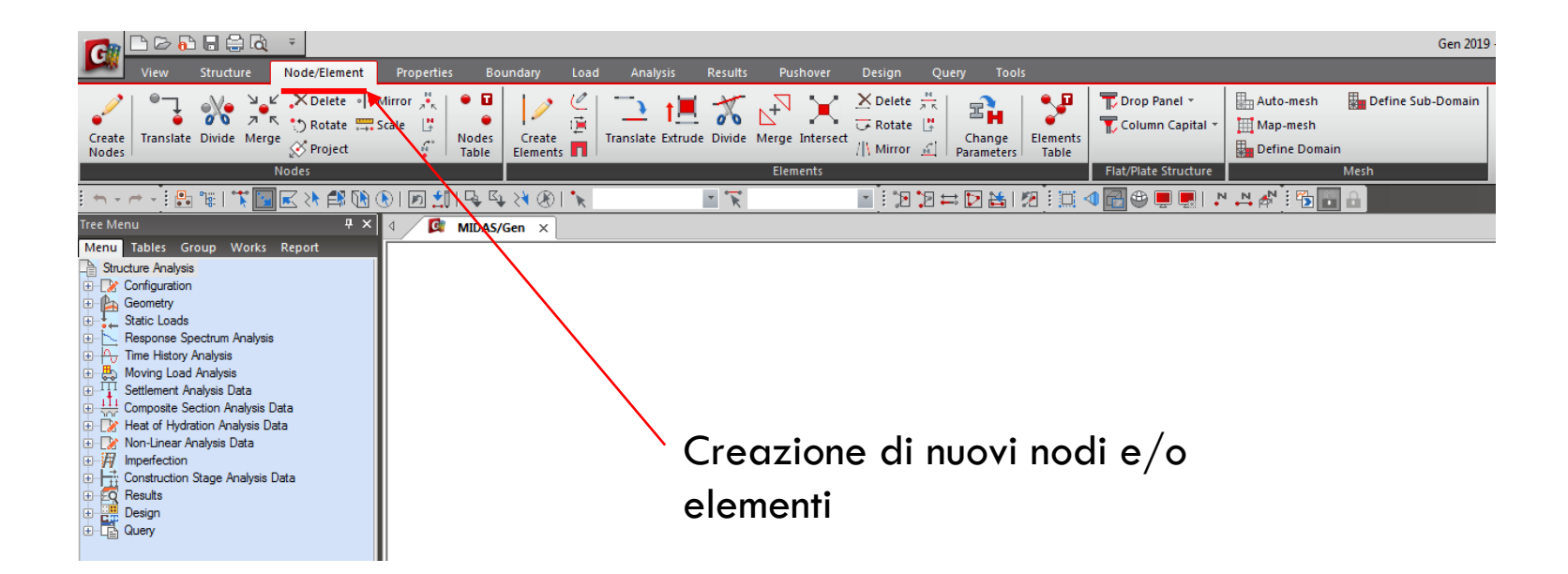

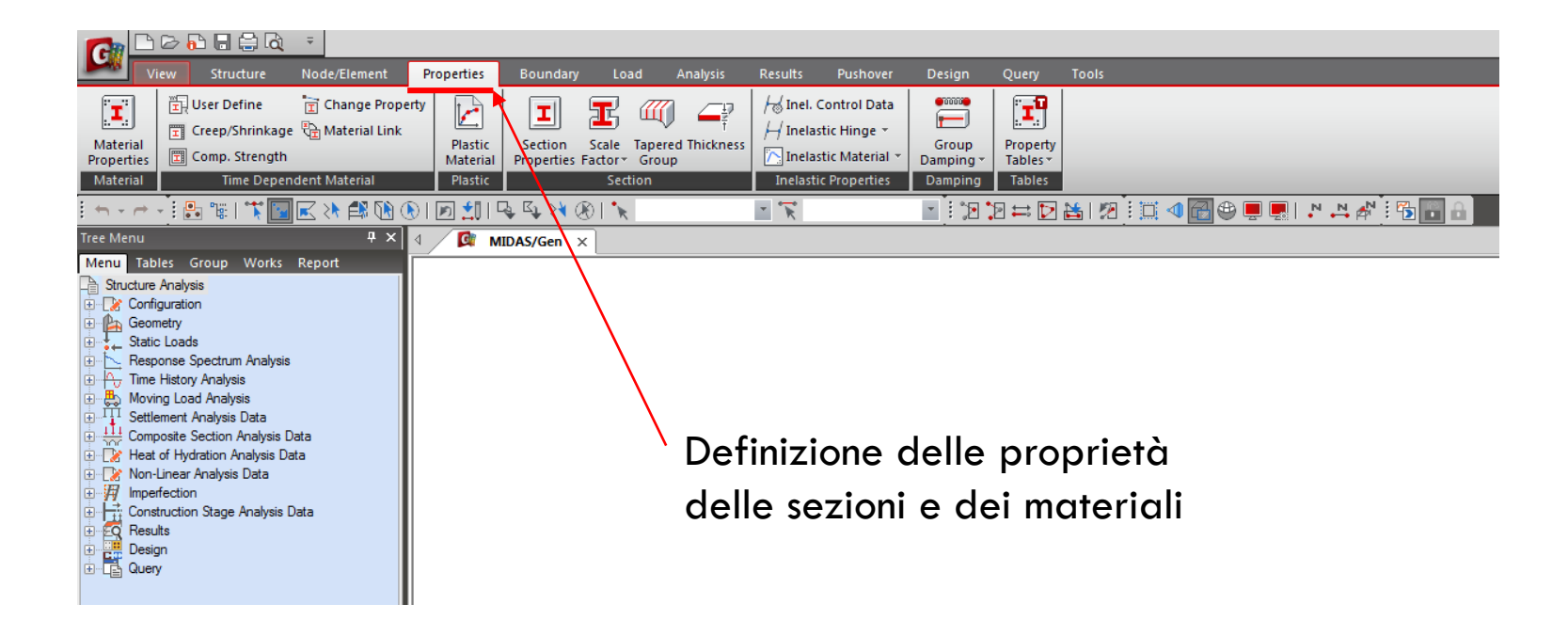

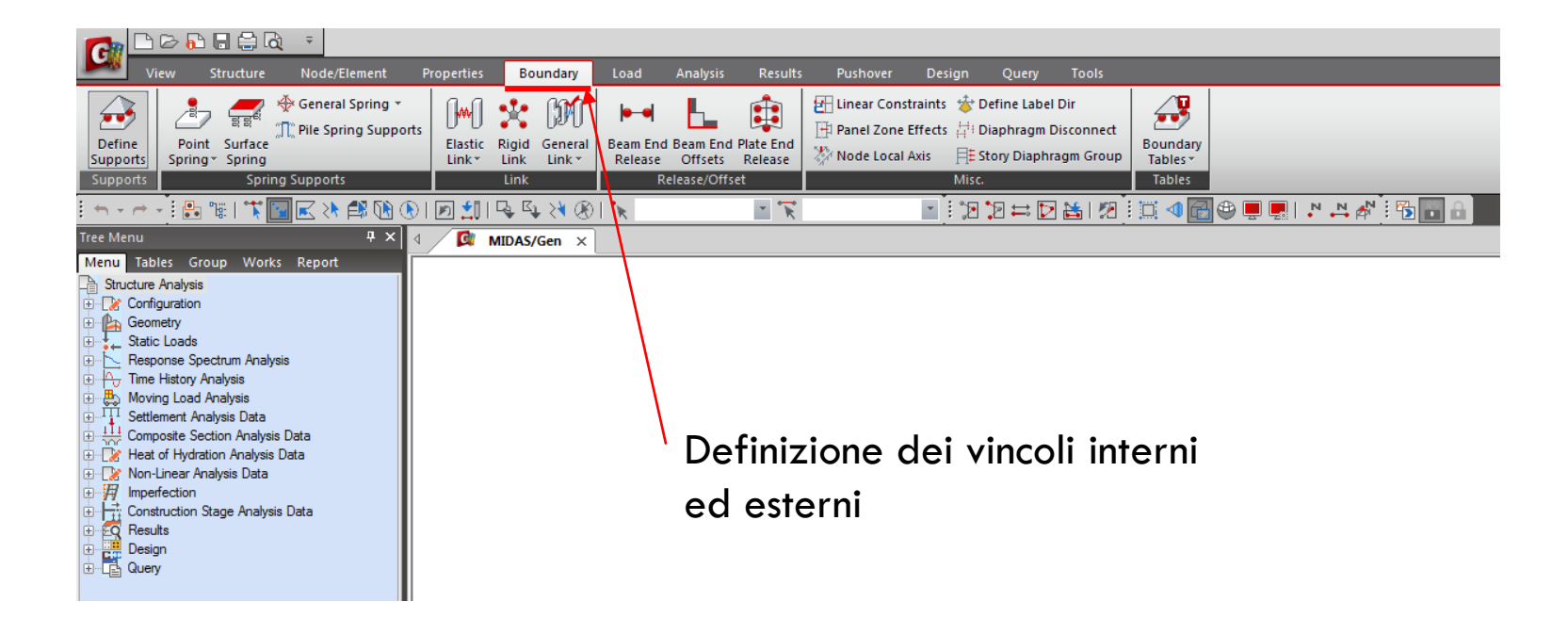

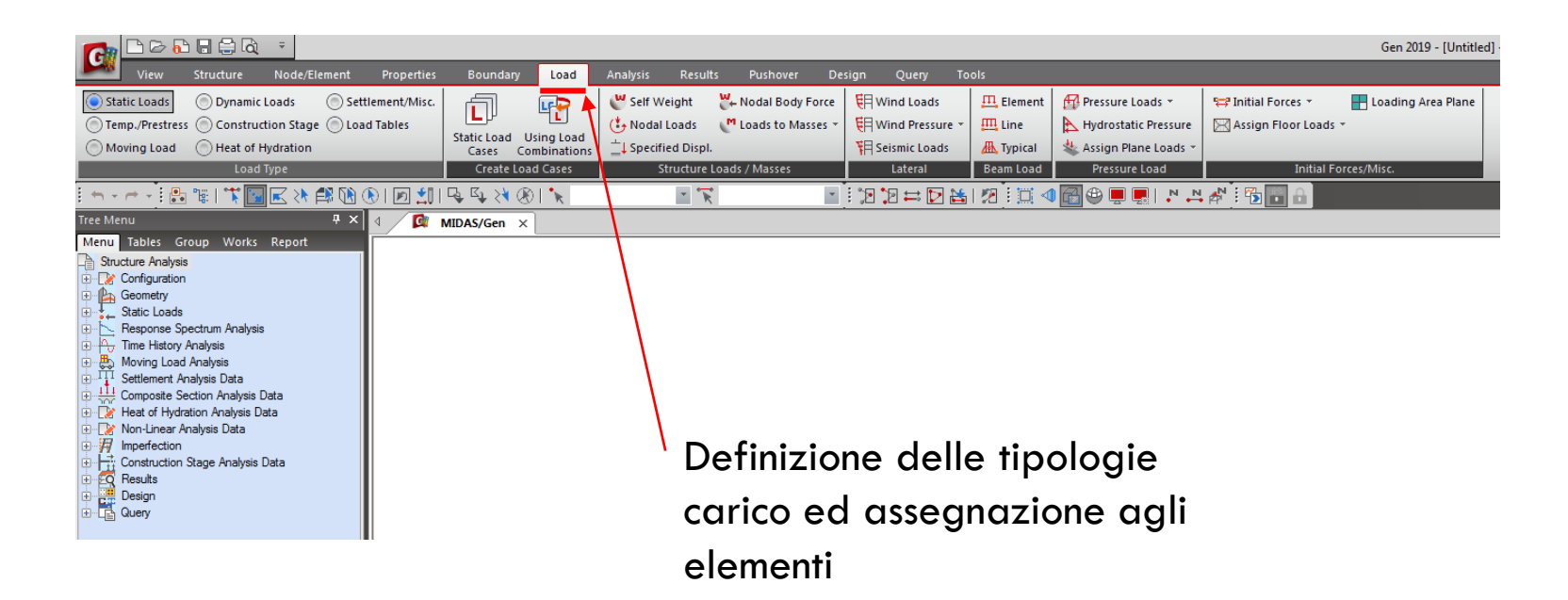

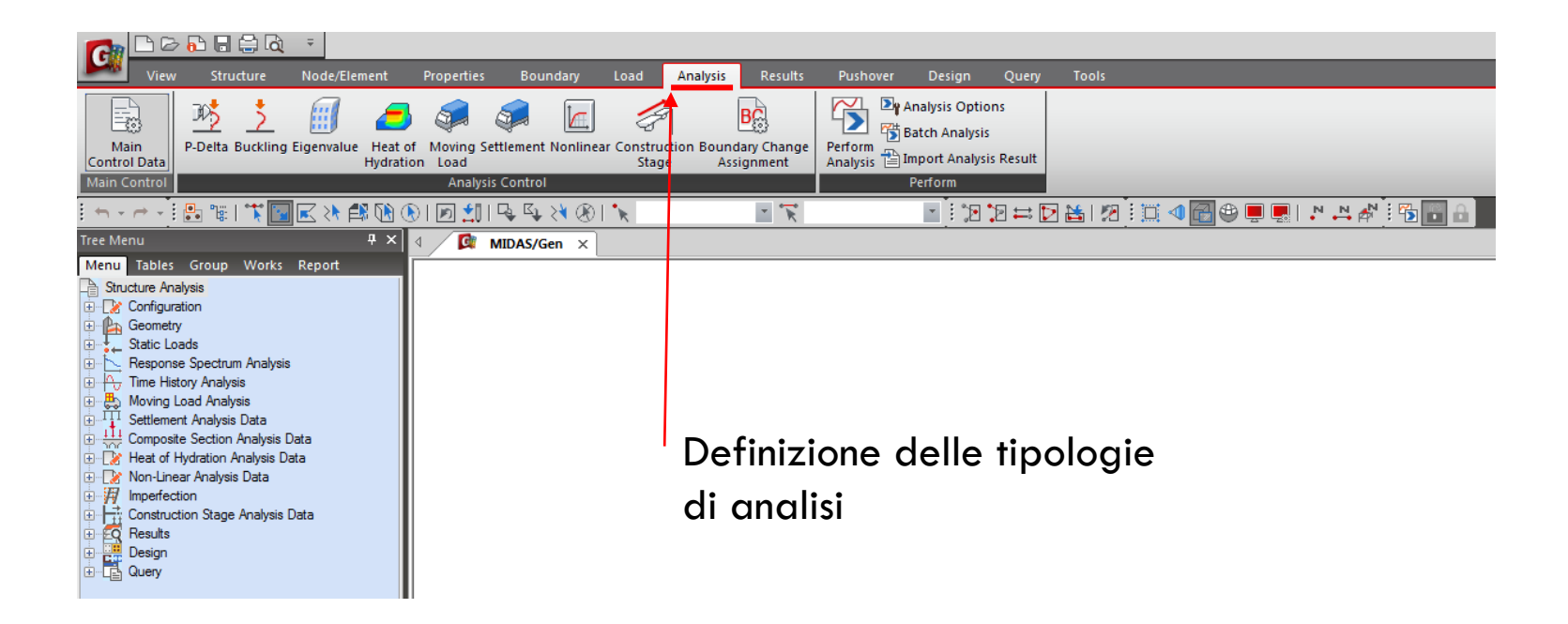

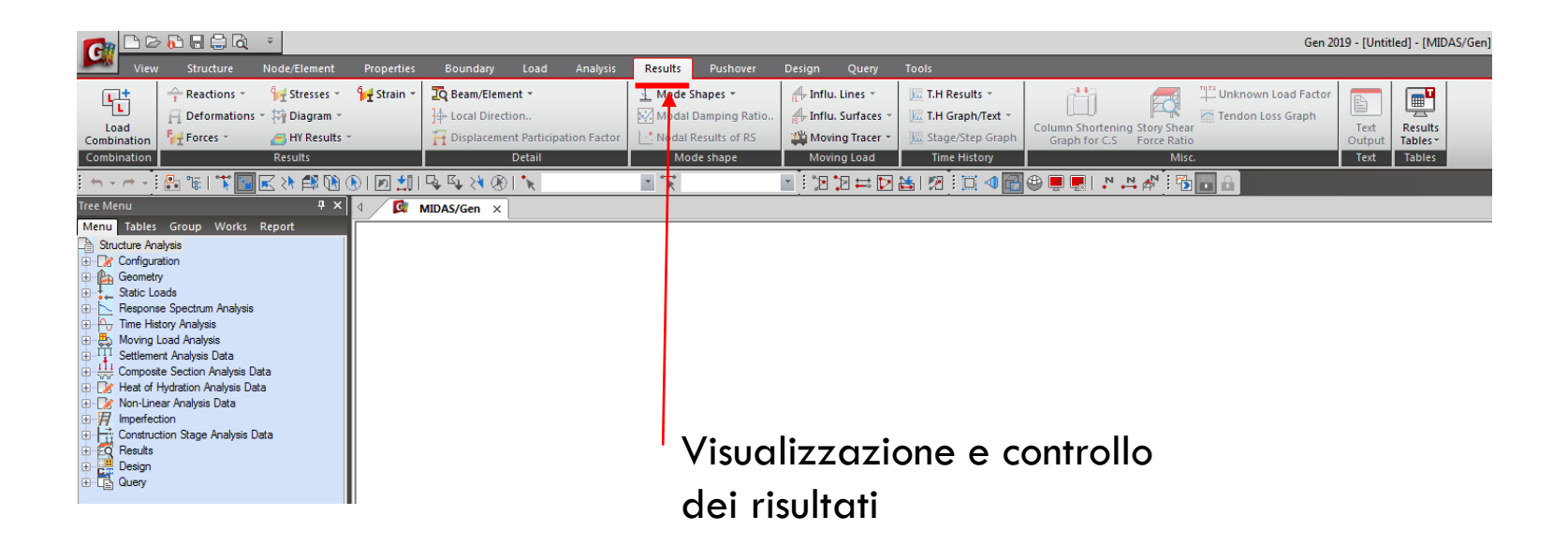

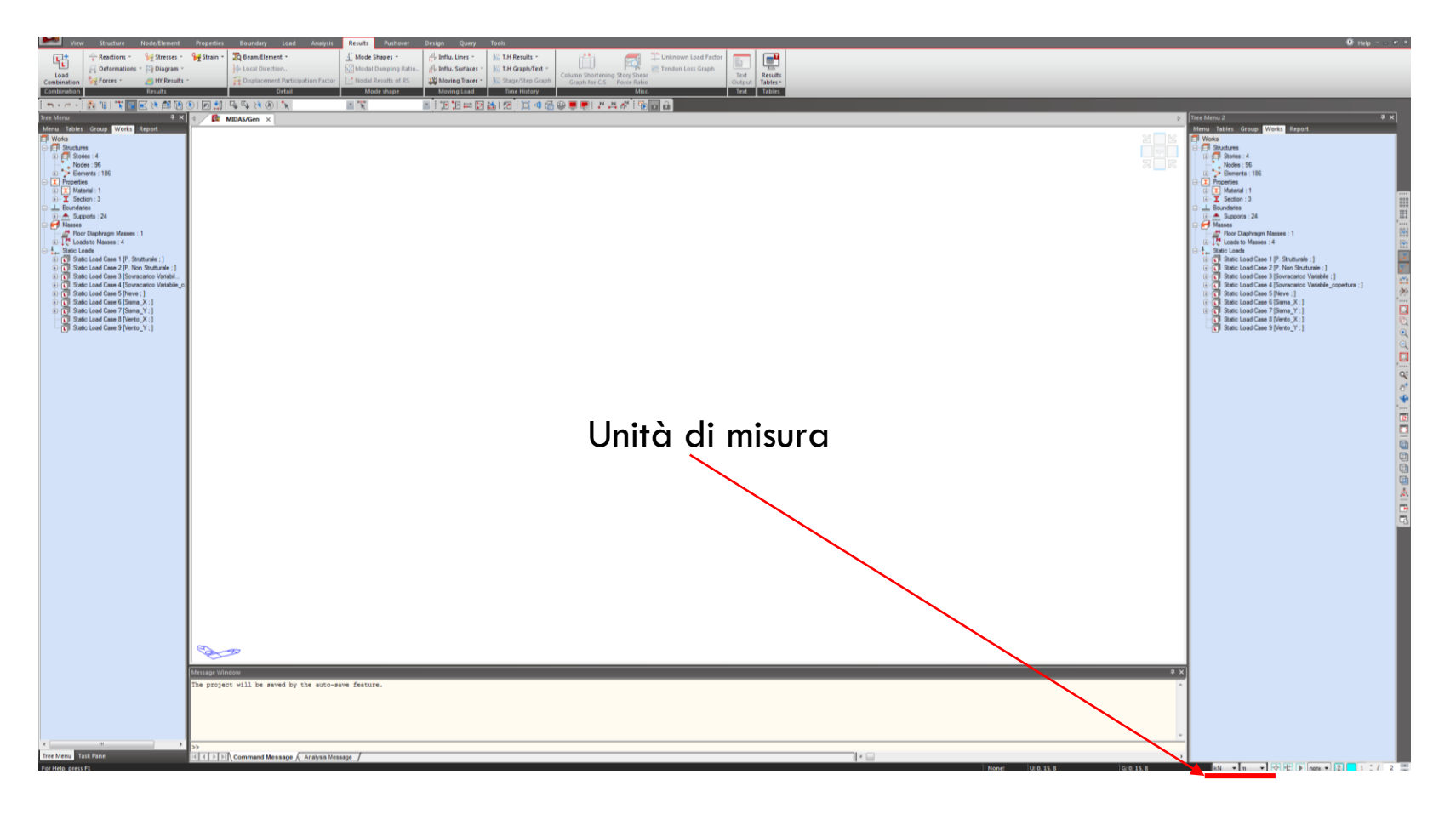

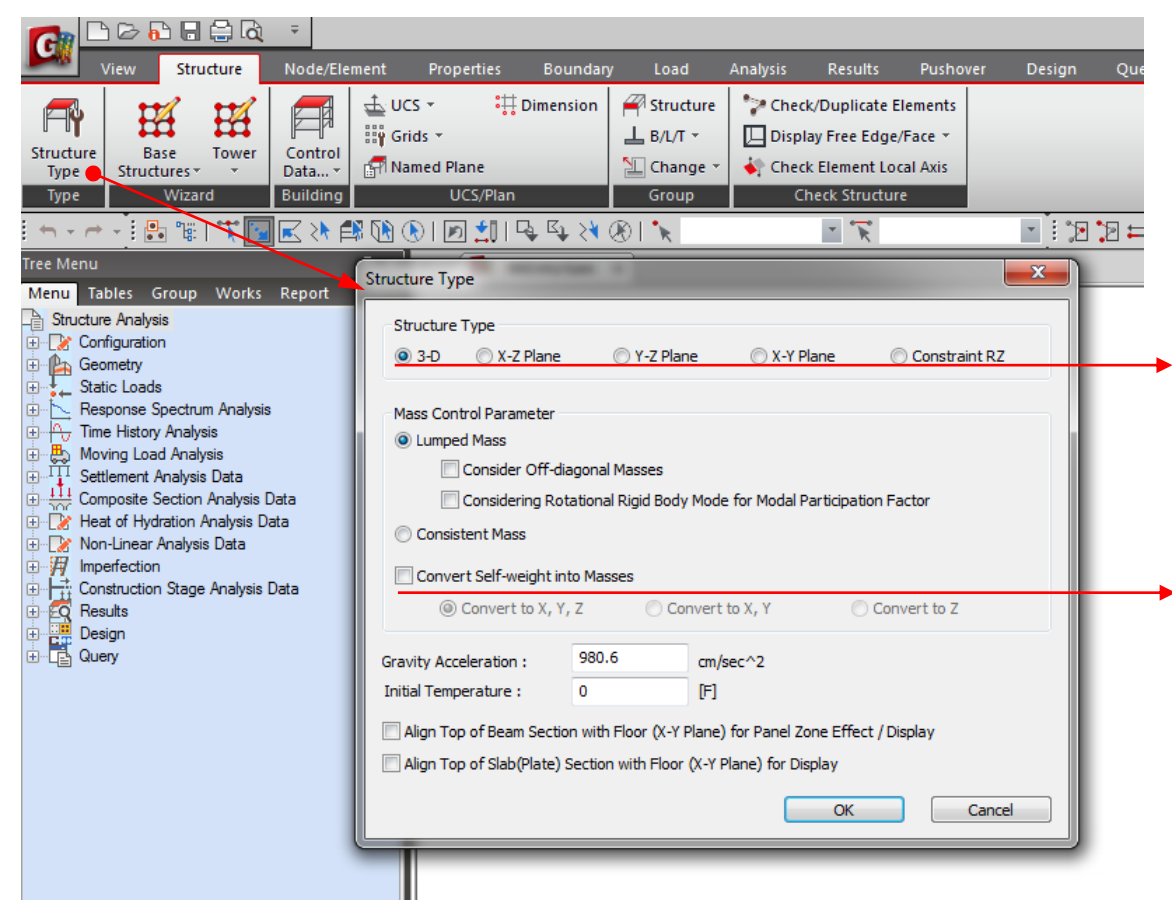

Scelta del tipo di struttura o del piano nel quale si vuole analizzare.

Convertire o meno il peso proprio degli elementi modellati, in massa.

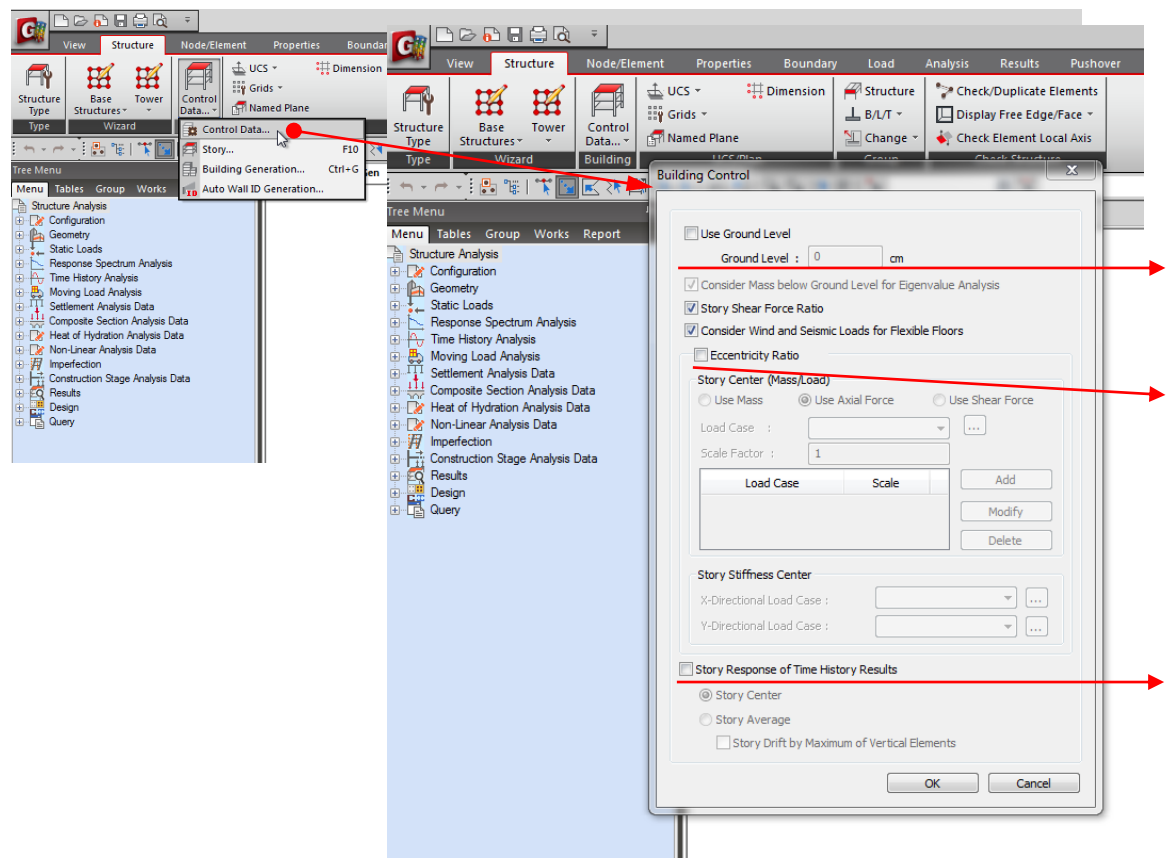

Scelta del tipo di struttura o del piano nel quale si vuole analizzare.

Definizione dell'eccentricità accidentale per l'applicazione dell'azione sismica.

Visualizzazione dei risultati di un analisi time-history non solo per i nodi ma anche a livello di piano (spostamenti, interstory drift).

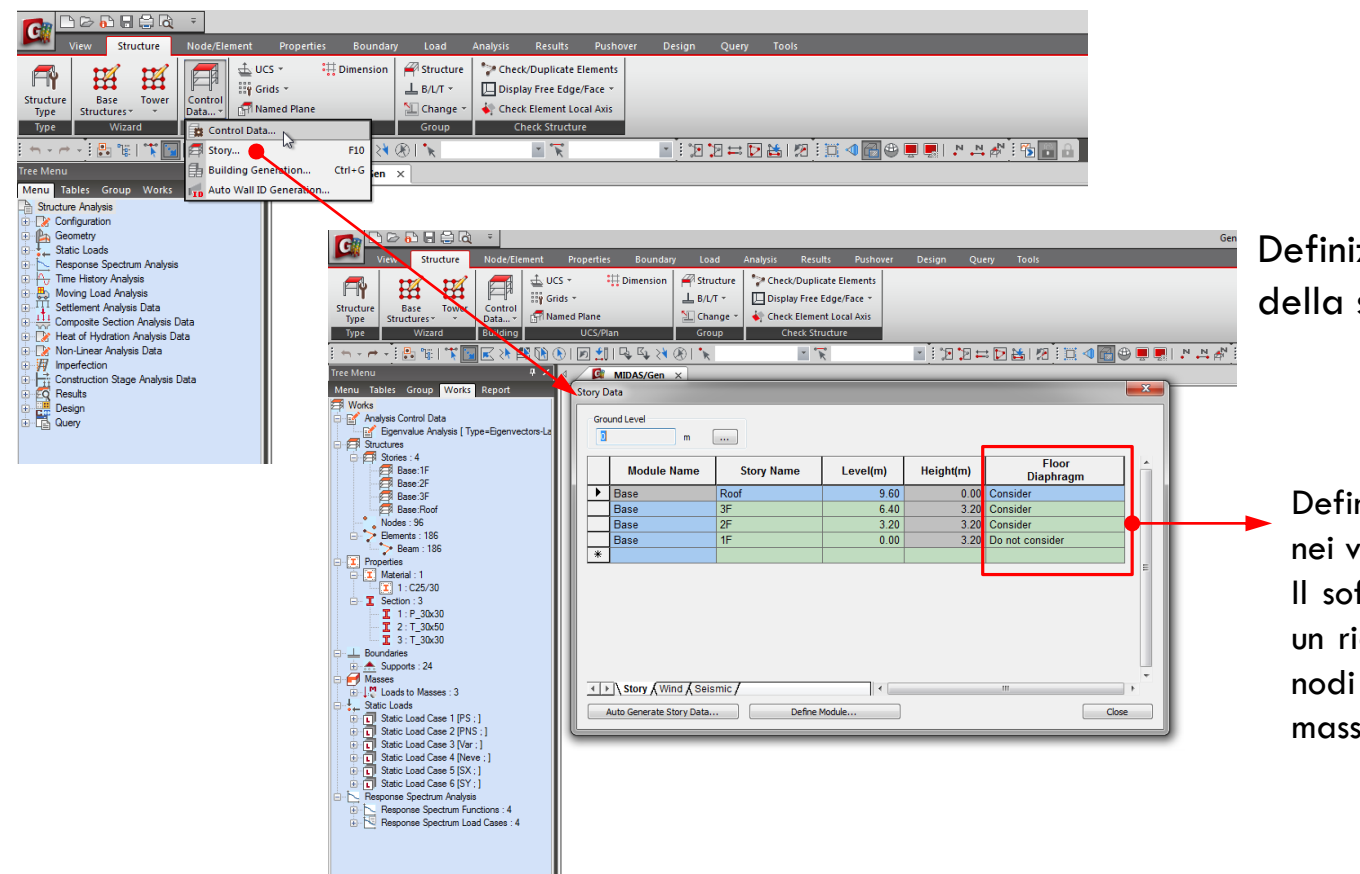

Definizione dei livelli della struttura

Definizione del piano rigido nei vari livelli.

Il software crea in automatico un rigid-link che collega tutti i nodi di piano con il centro di massa del piano stesso .
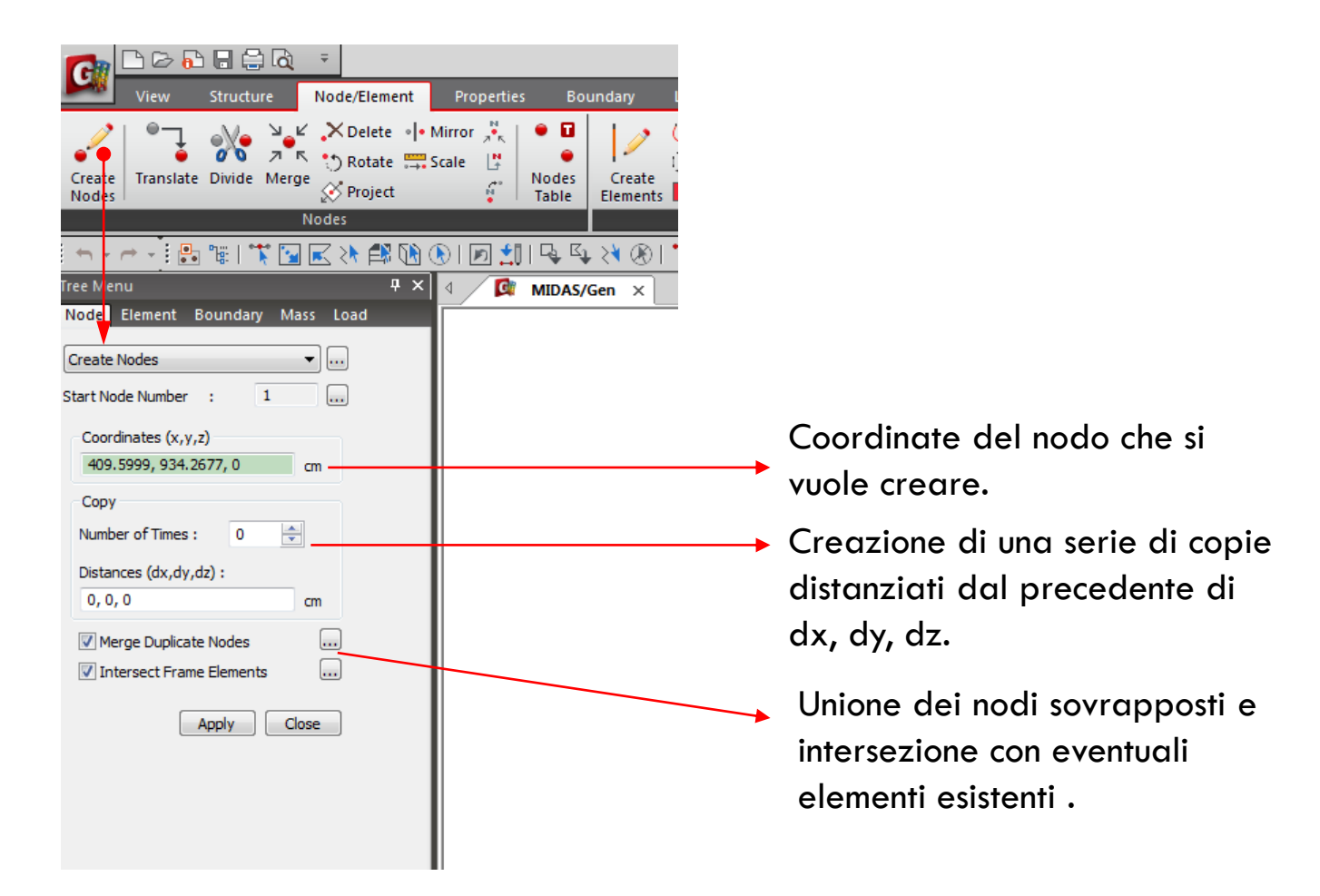

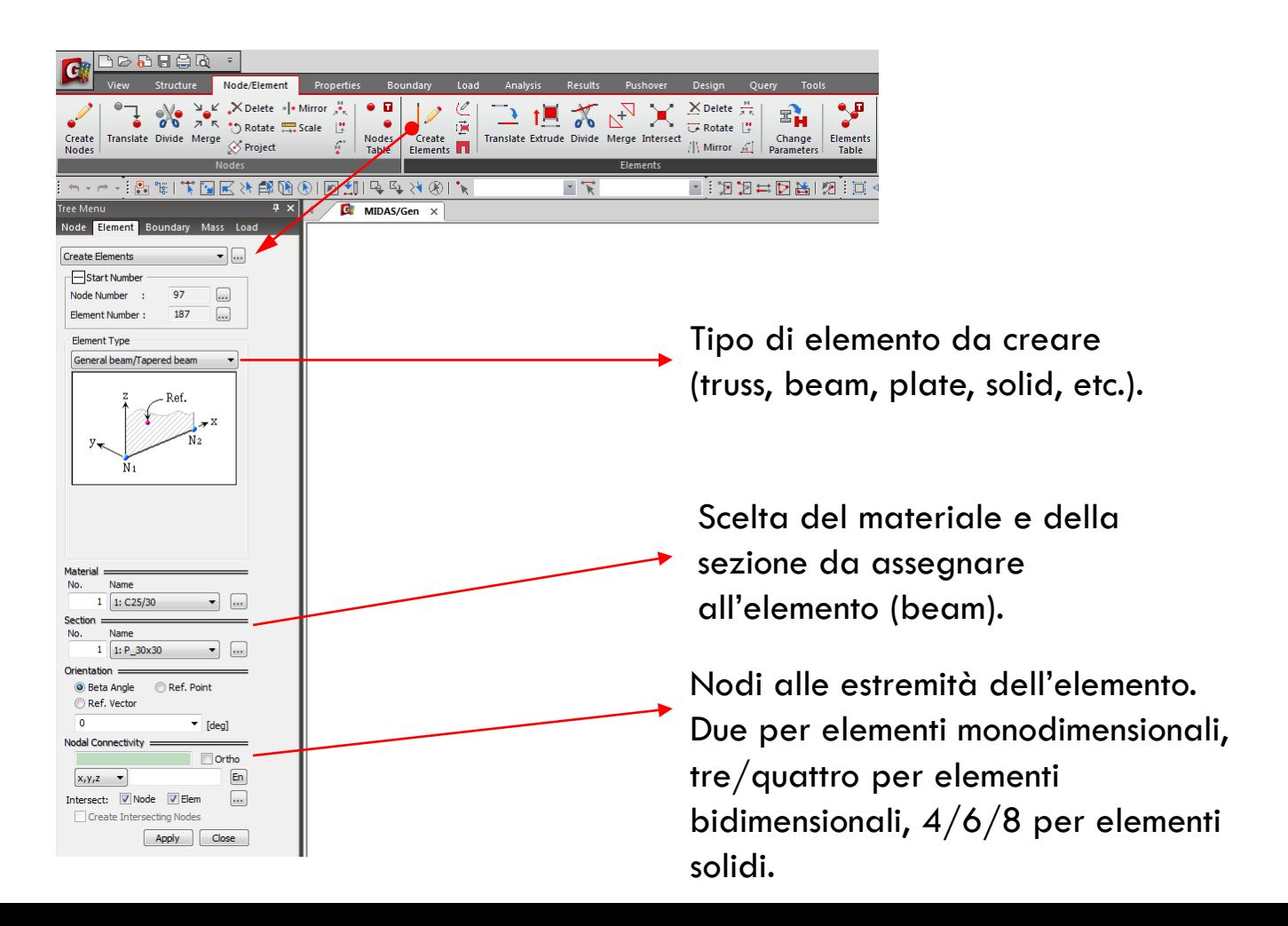

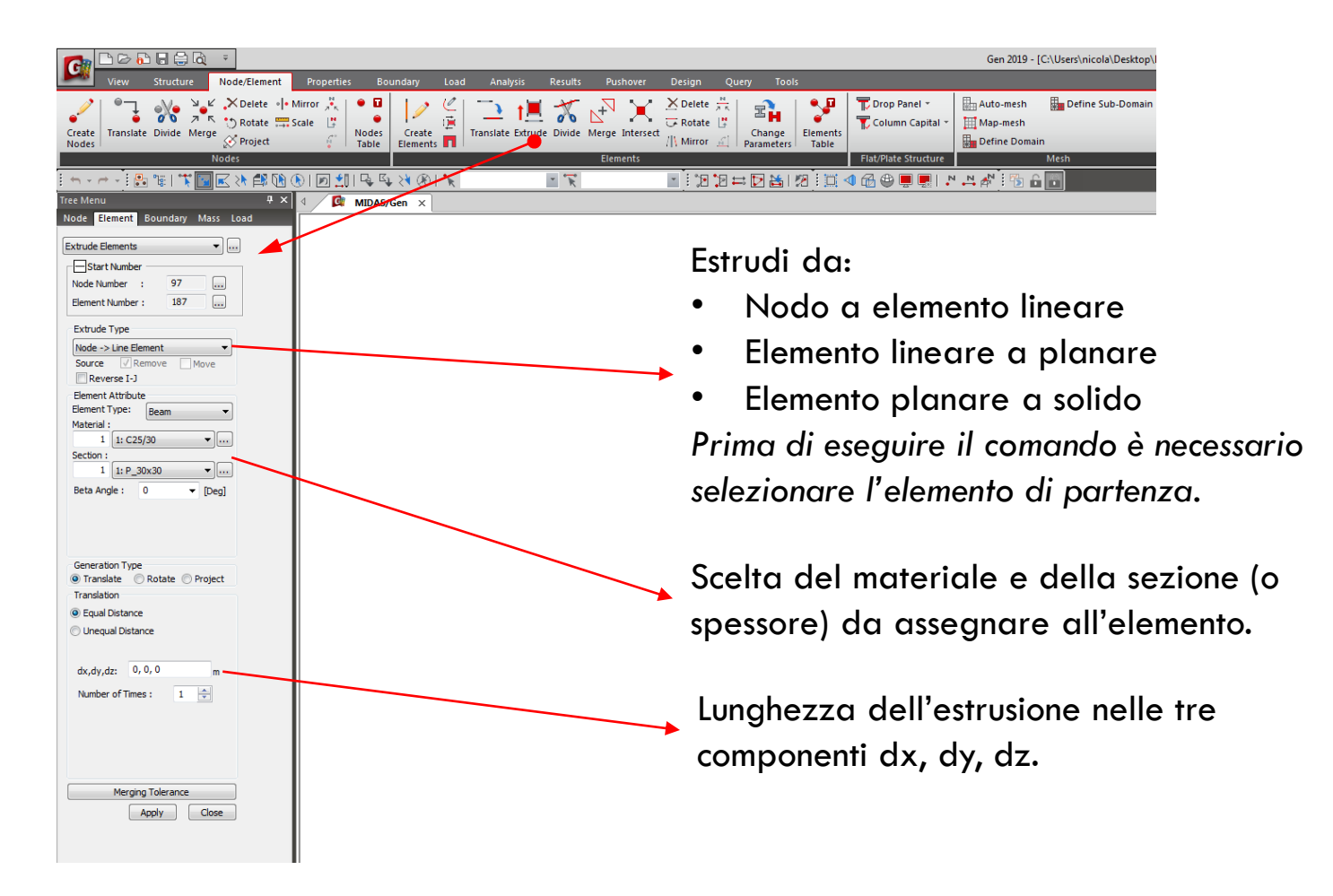

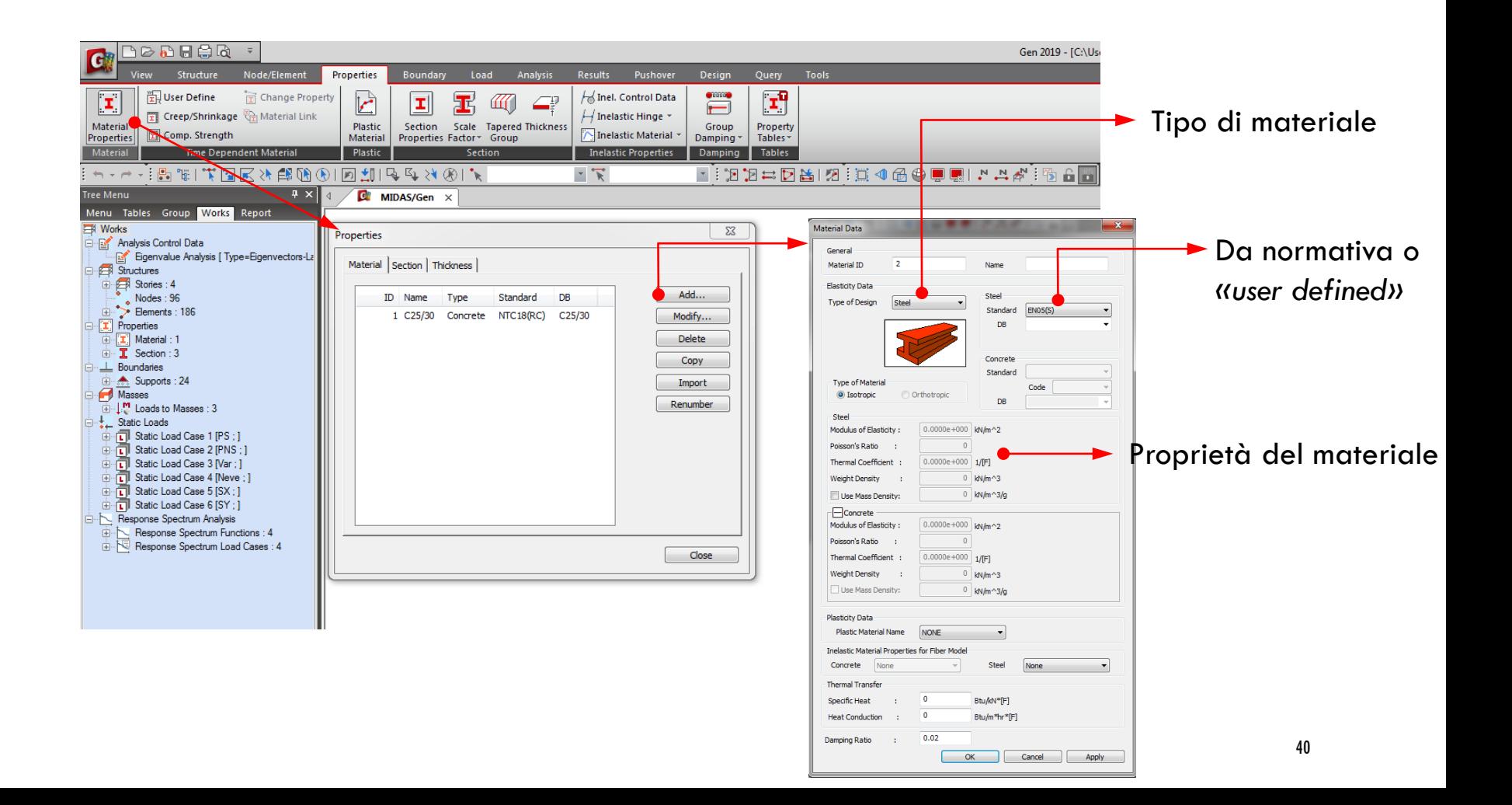

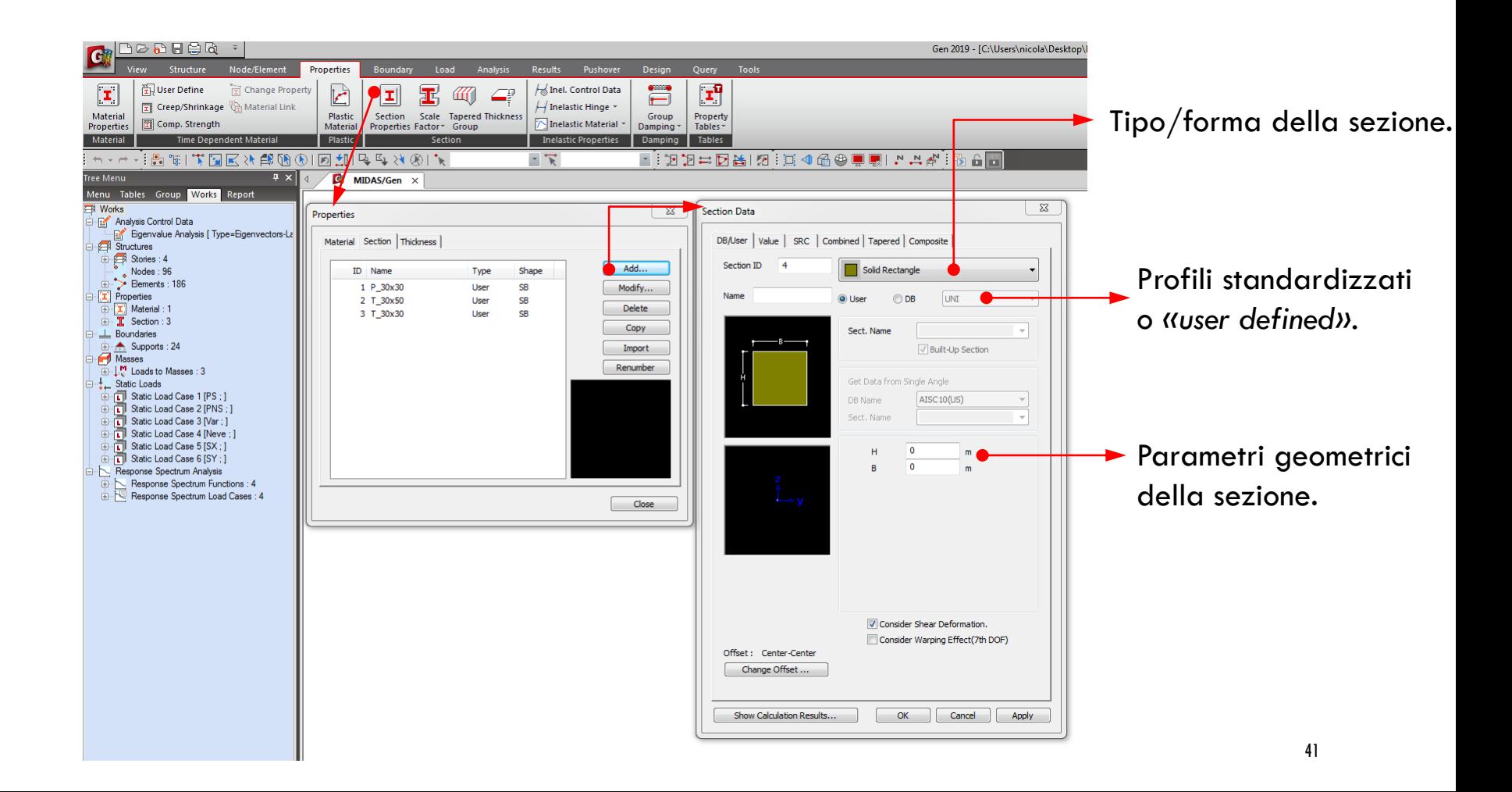

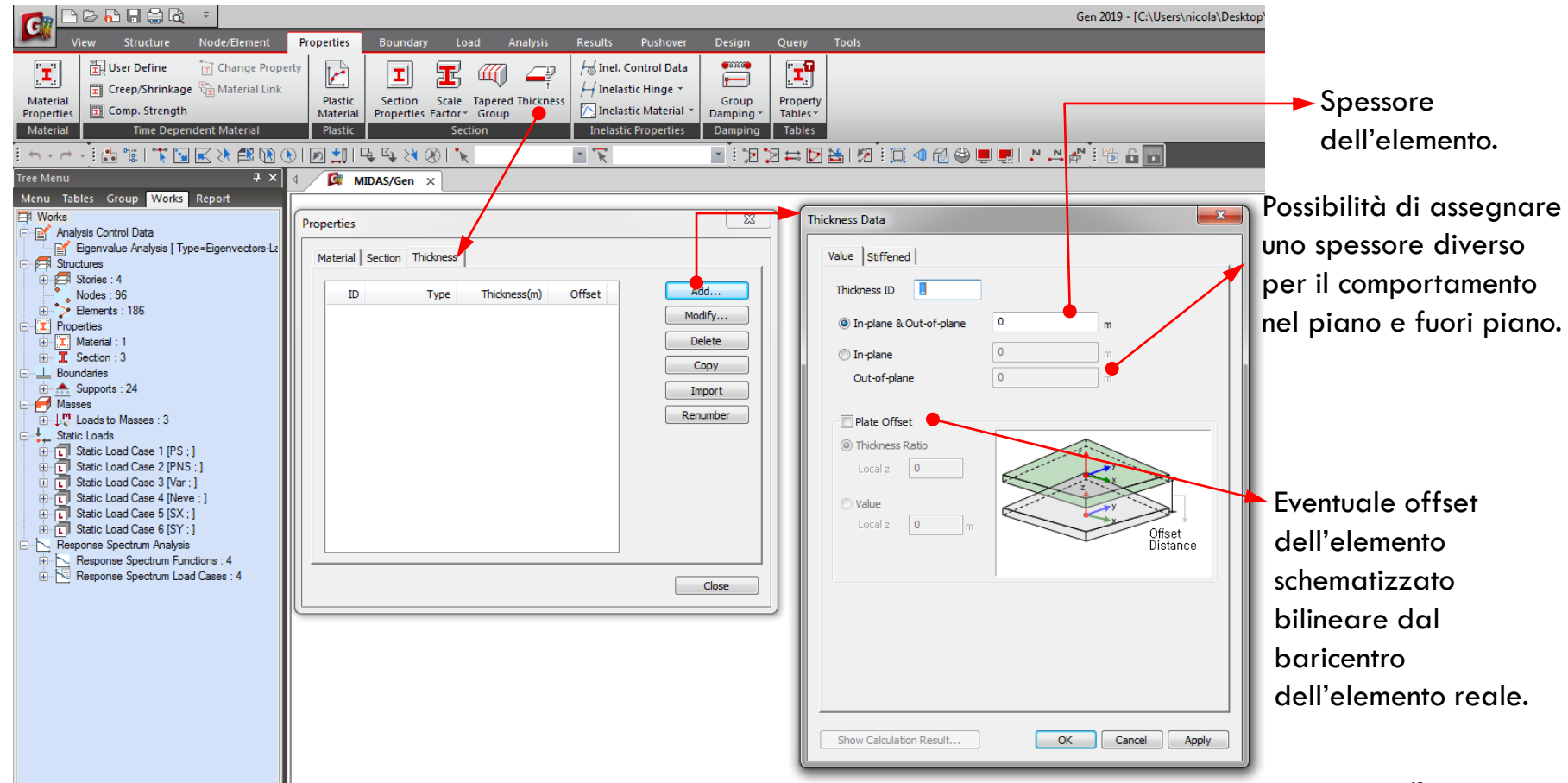

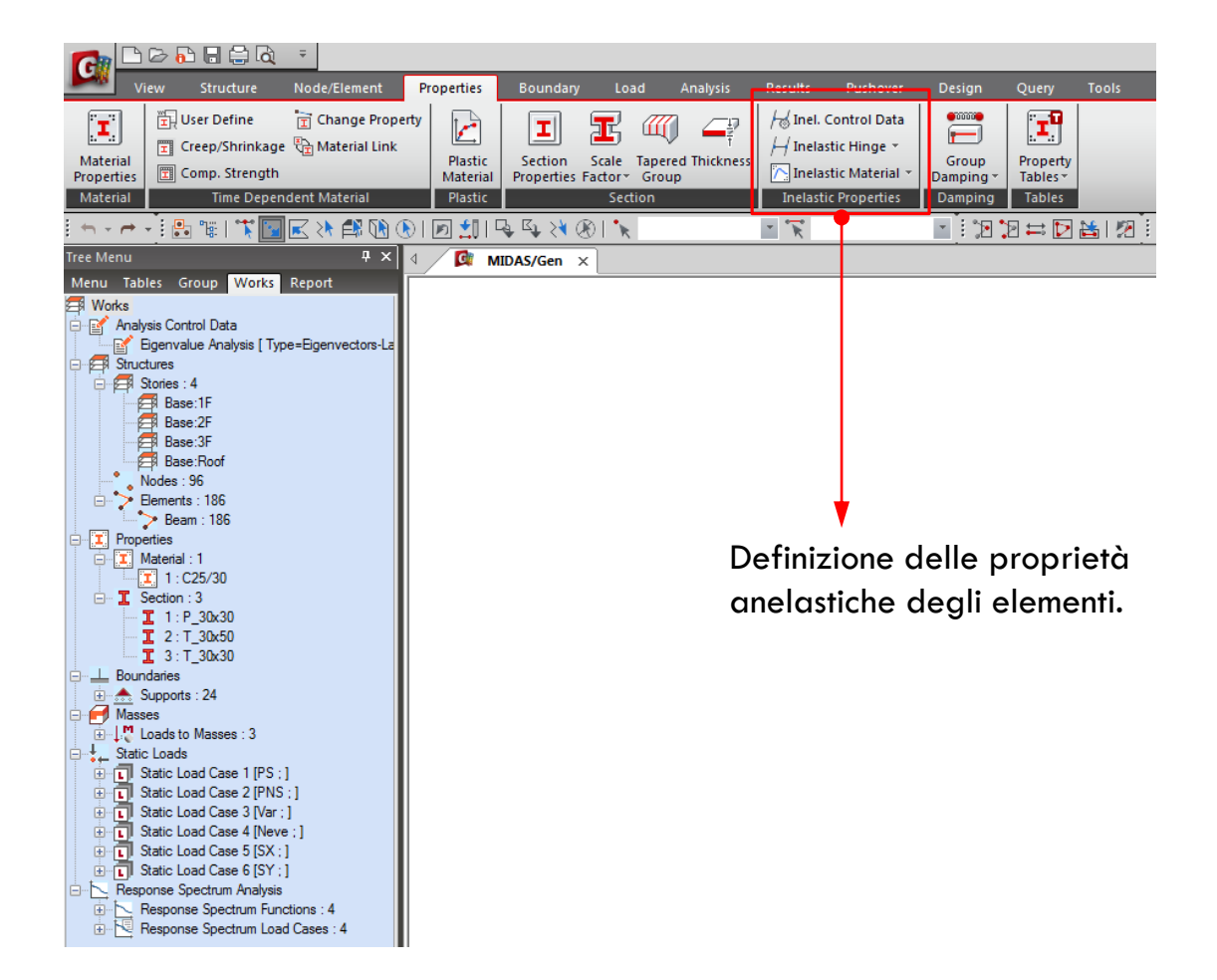

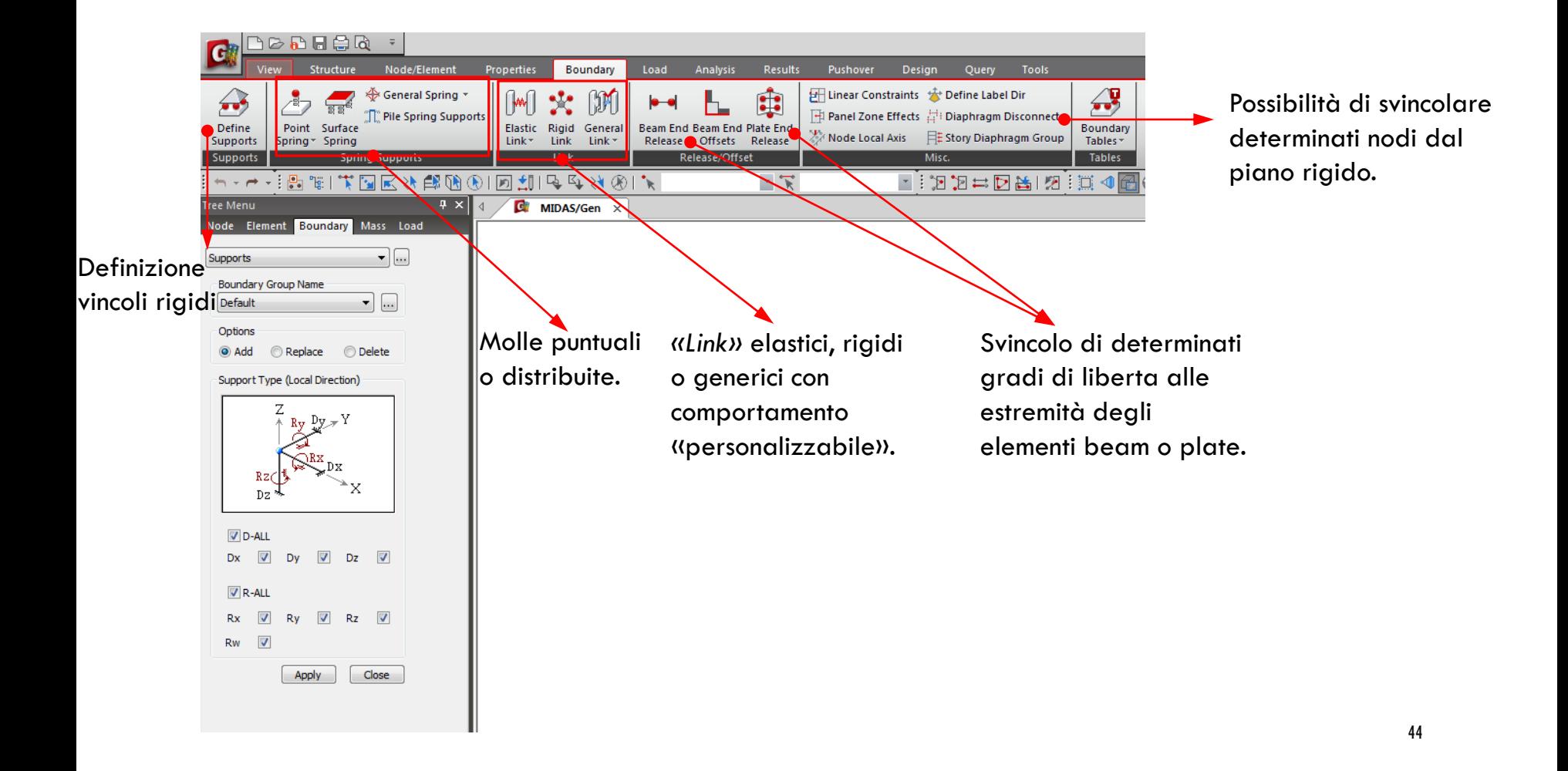

Andiamo a modellare una struttura a tre piani.

Altezza interpiano : 3.2m

Campate di 5 metri in entrambe le direzioni.

Pilastri con sezioni 30x30 cm

Travi nella direzione longitudinale (x) 30x50 cm

Travi perimetrali 30x50 cm

E travi secondarie nella direzione trasversale (y) 30x30 cm

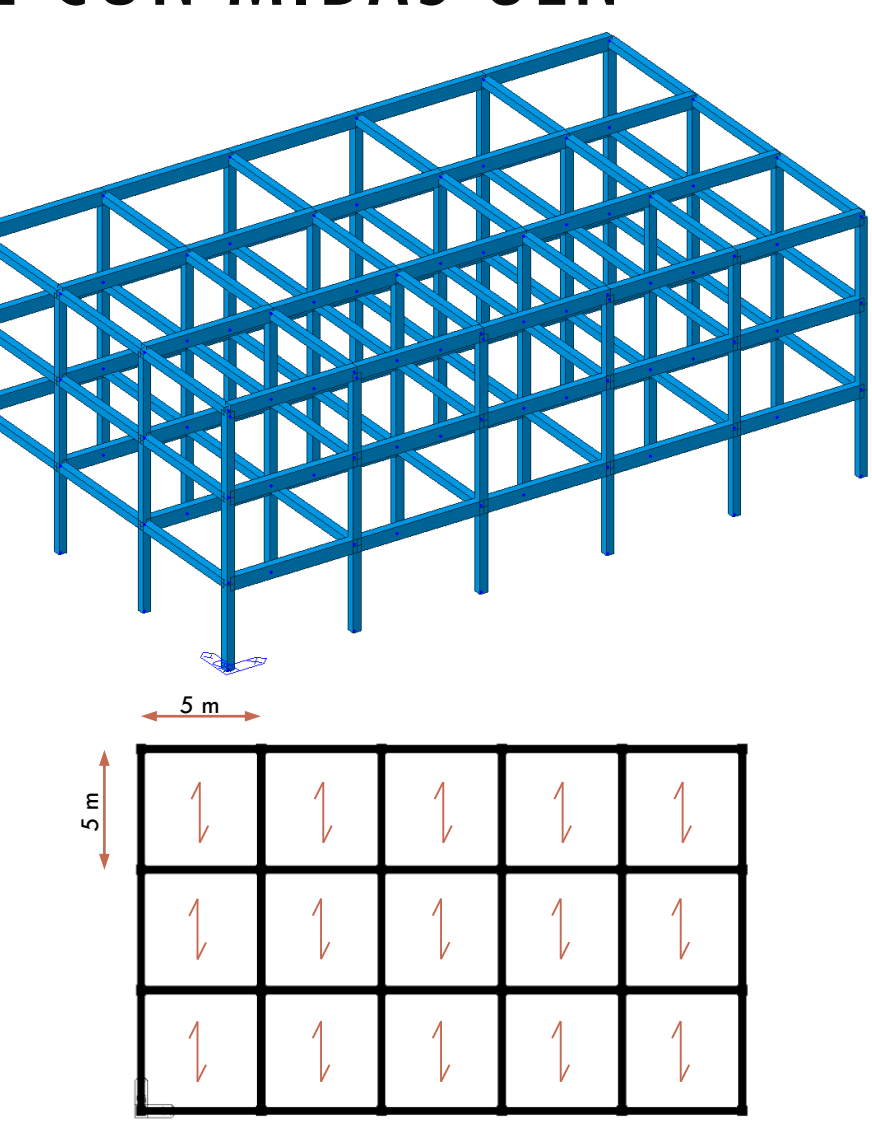

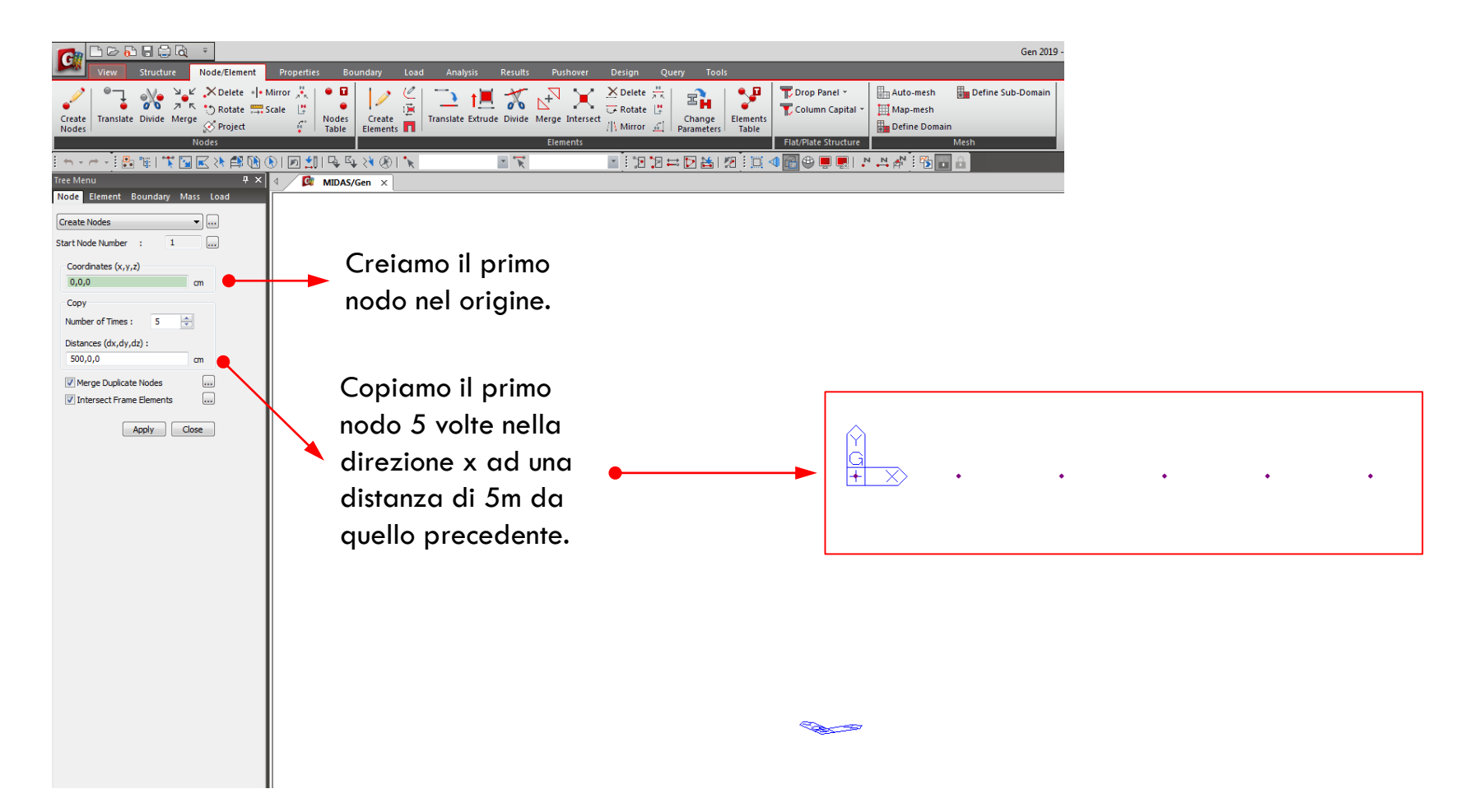

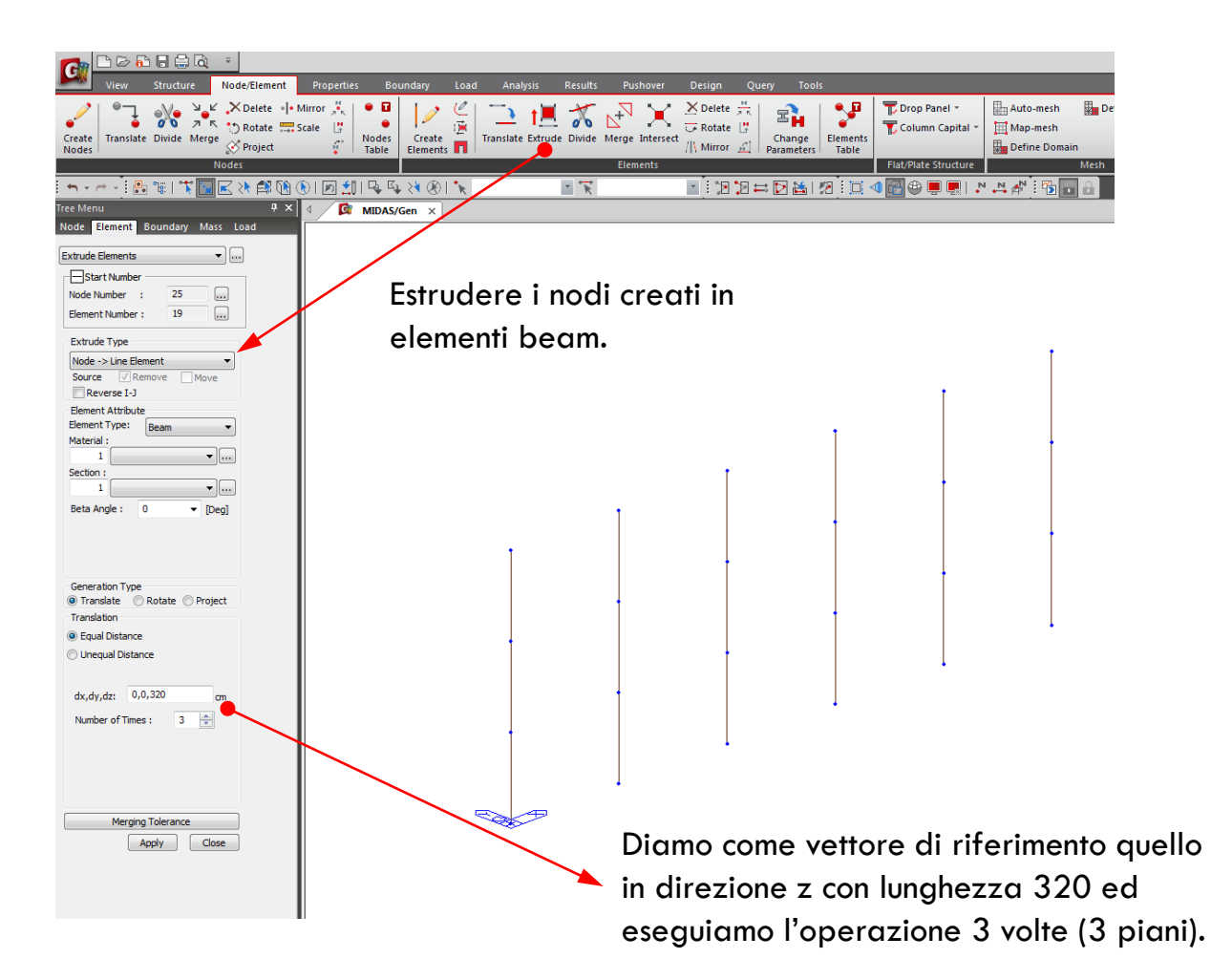

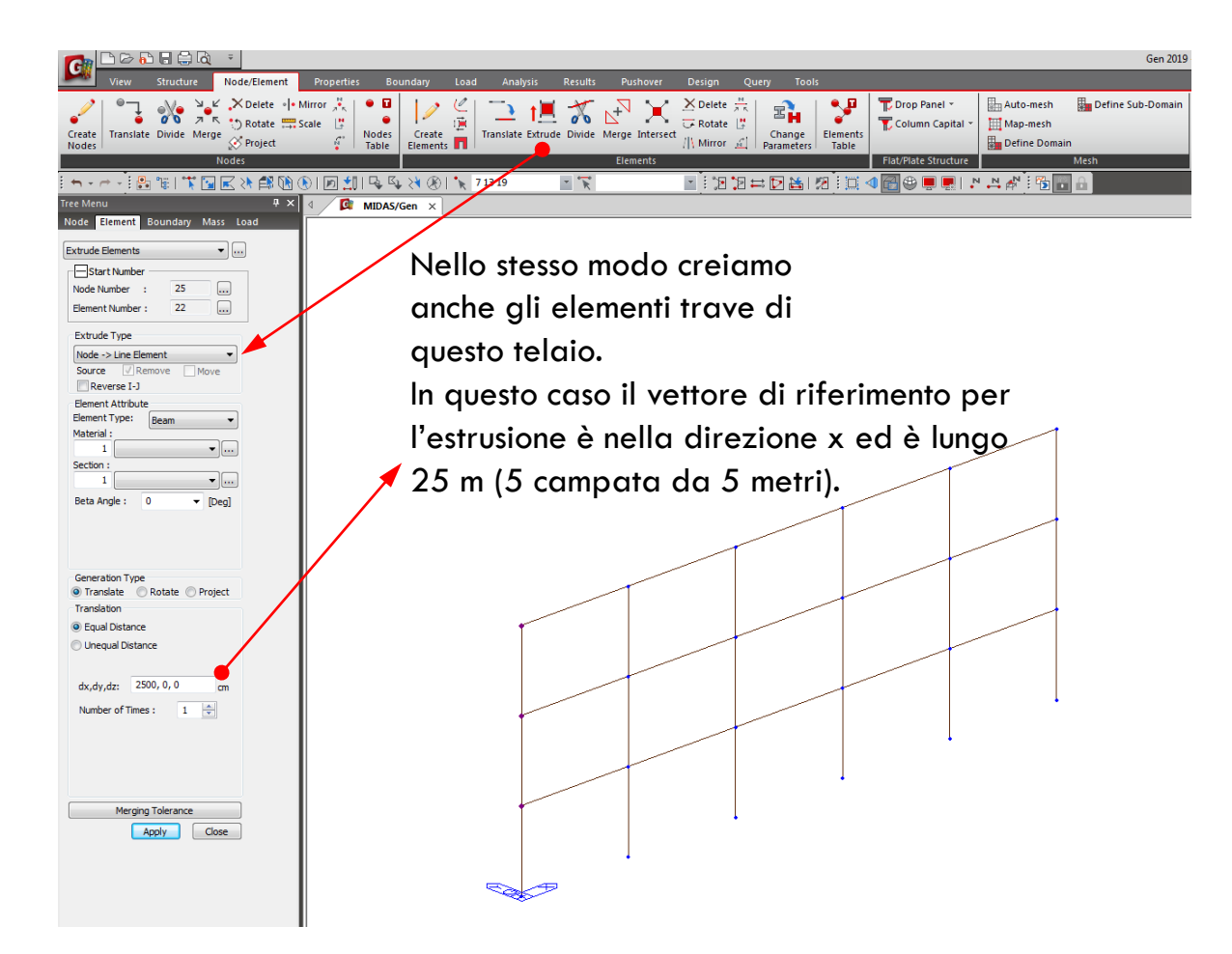

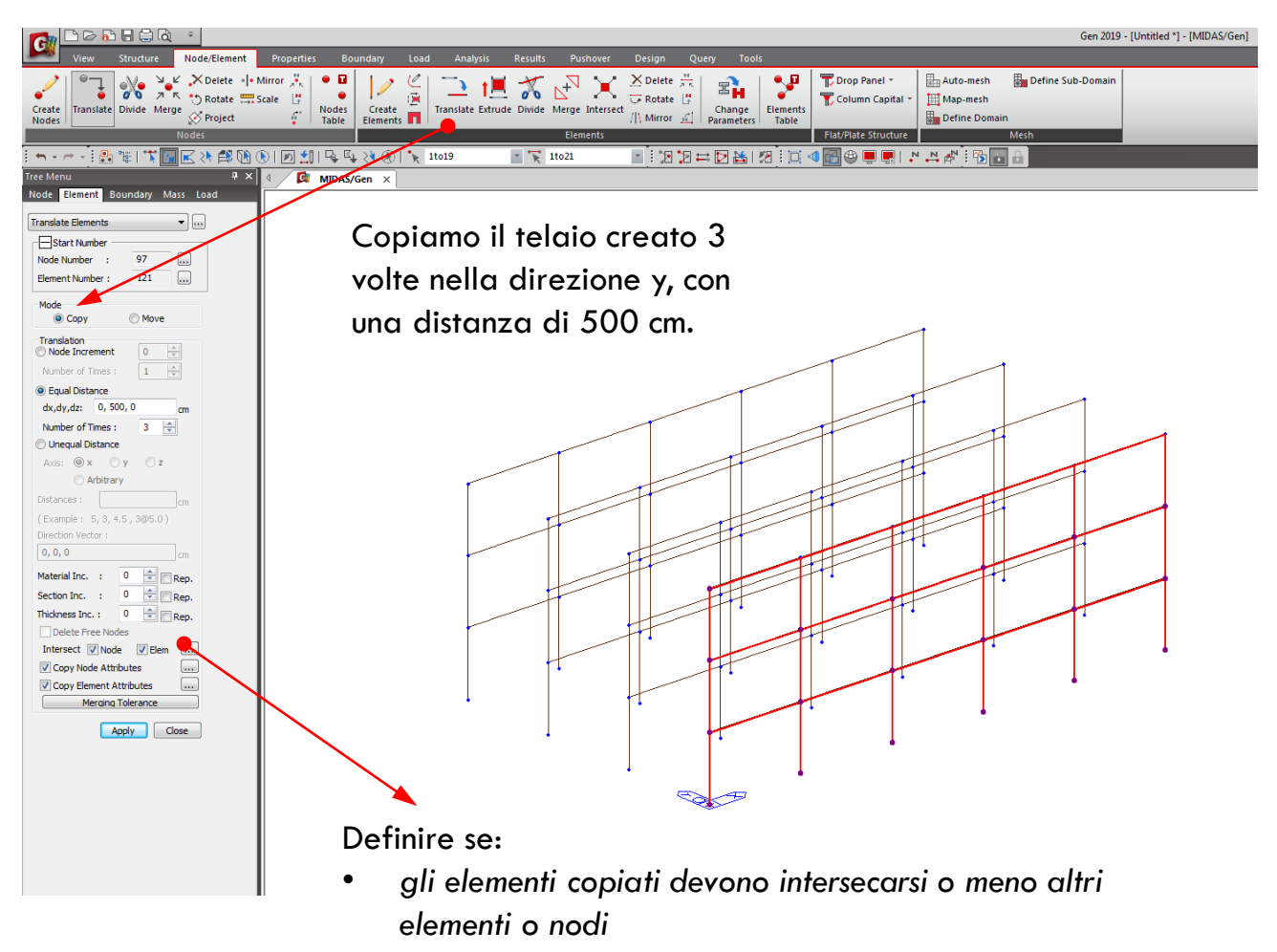

• *copiare o meno gli attributi degli elementi o nodi*

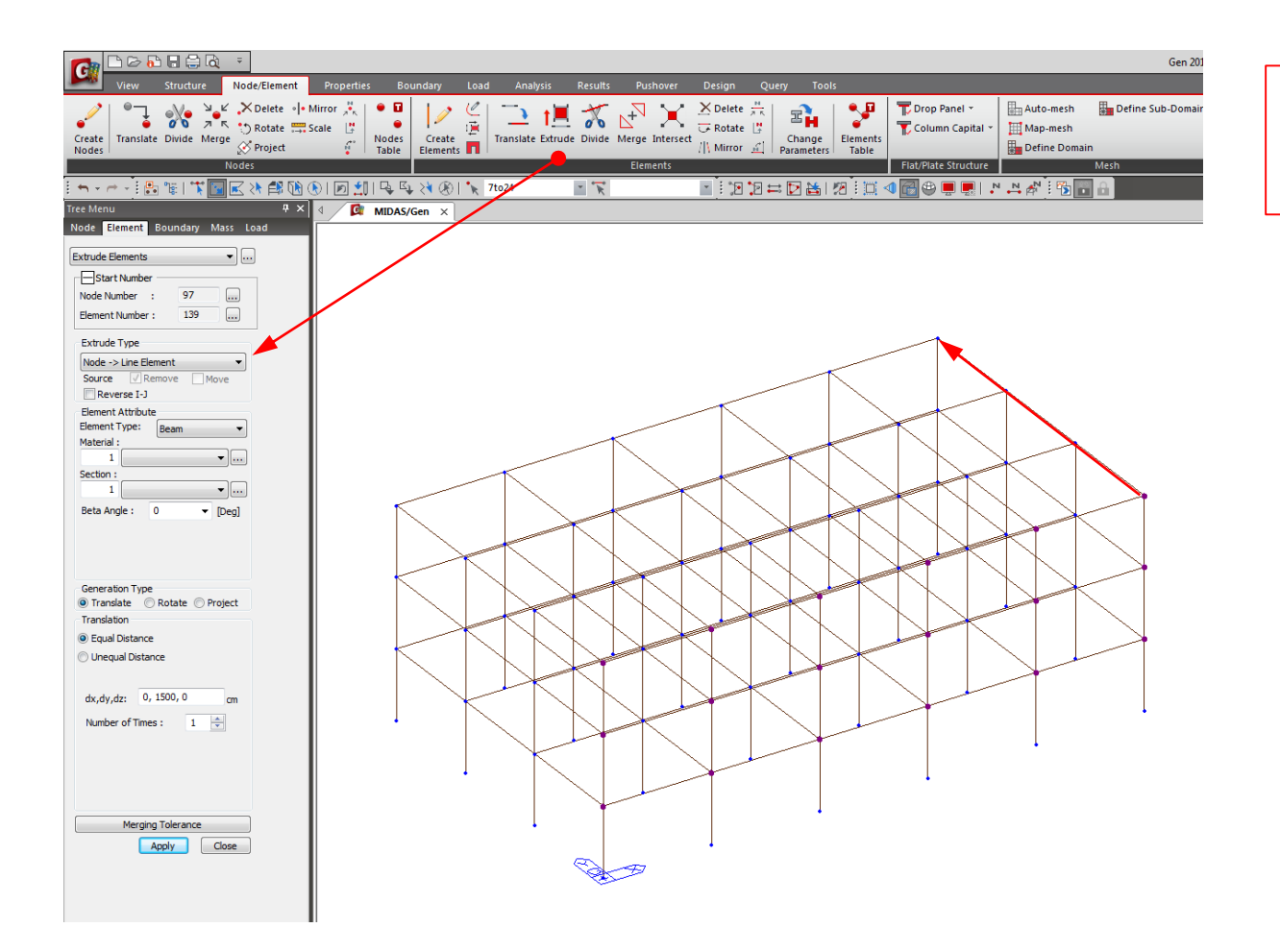

Per completare il modello basta creare tutte le travi nella direzione y.

Come prima, si estrudono i nodi del primo telaio nella direzione y per una lunghezza di 15 metri (3 campate da 5 m).

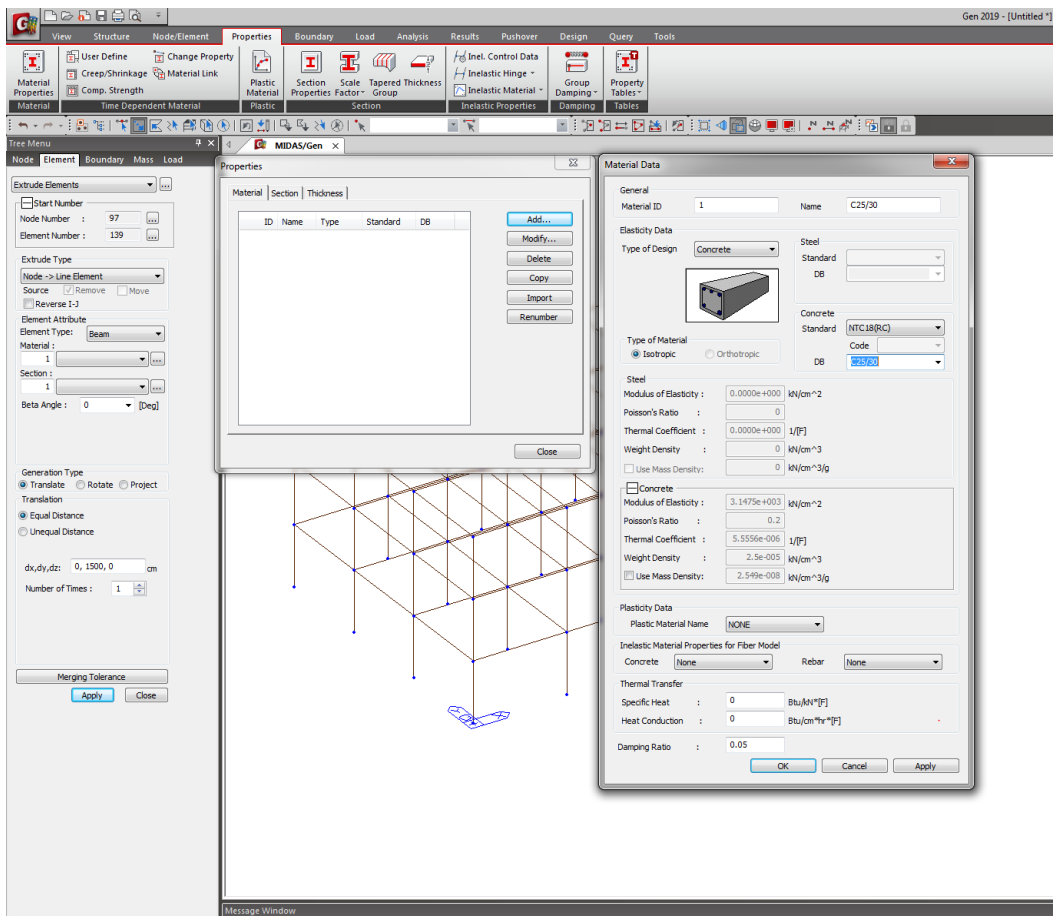

Definiamo adesso materiali e sezioni degli elementi

Scegliamo un calcestruzzo di classe C25/30 come materiale.

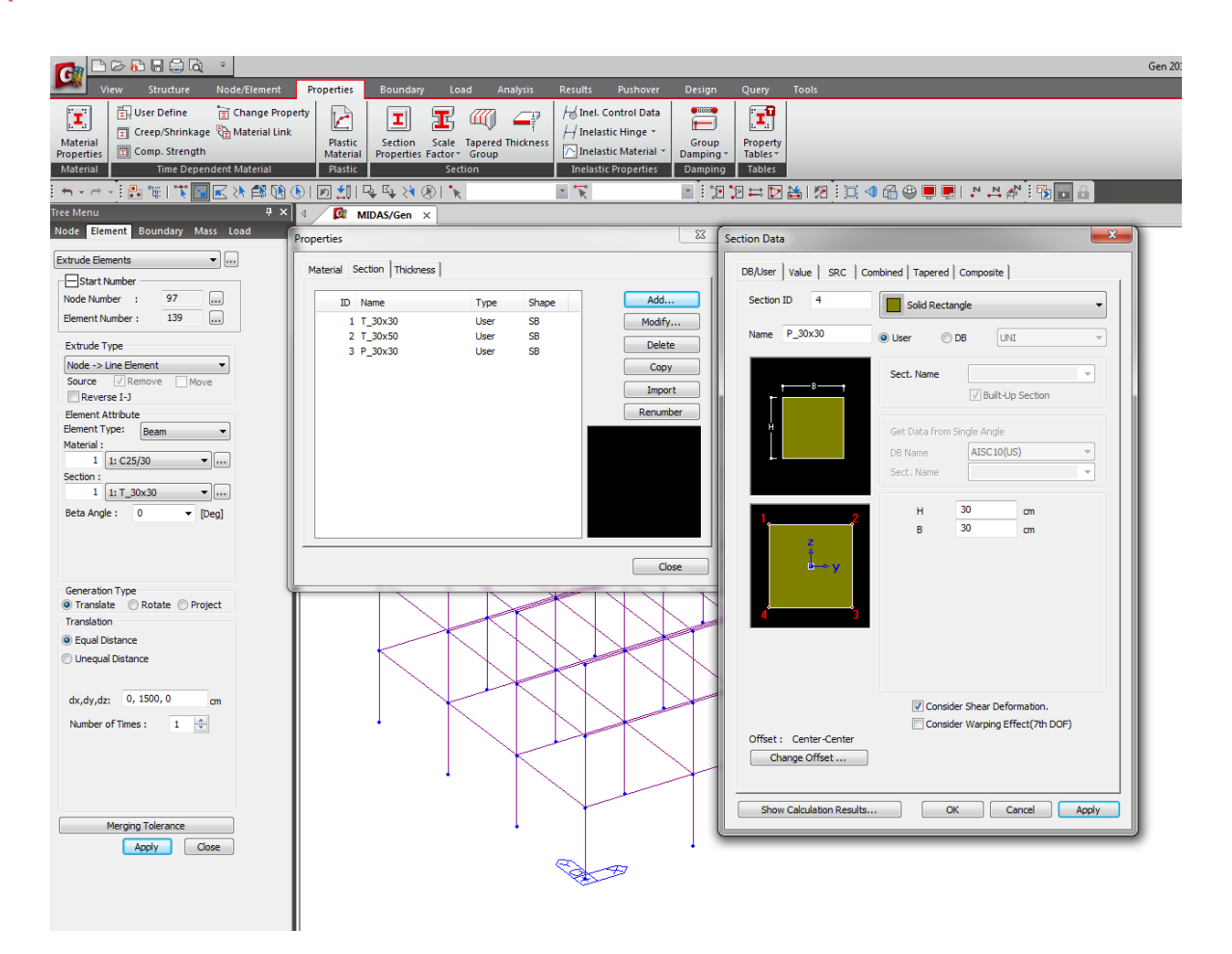

Definiamo adesso materiali e sezioni degli elementi

Creiamo le tre tipologie di sezioni definite inizialmente. Anche se geometricamente la sezione di alcune travi e pilastri può essere la stessa, è sempre consigliabile creare due tipologie diverse nel modello strutturale.

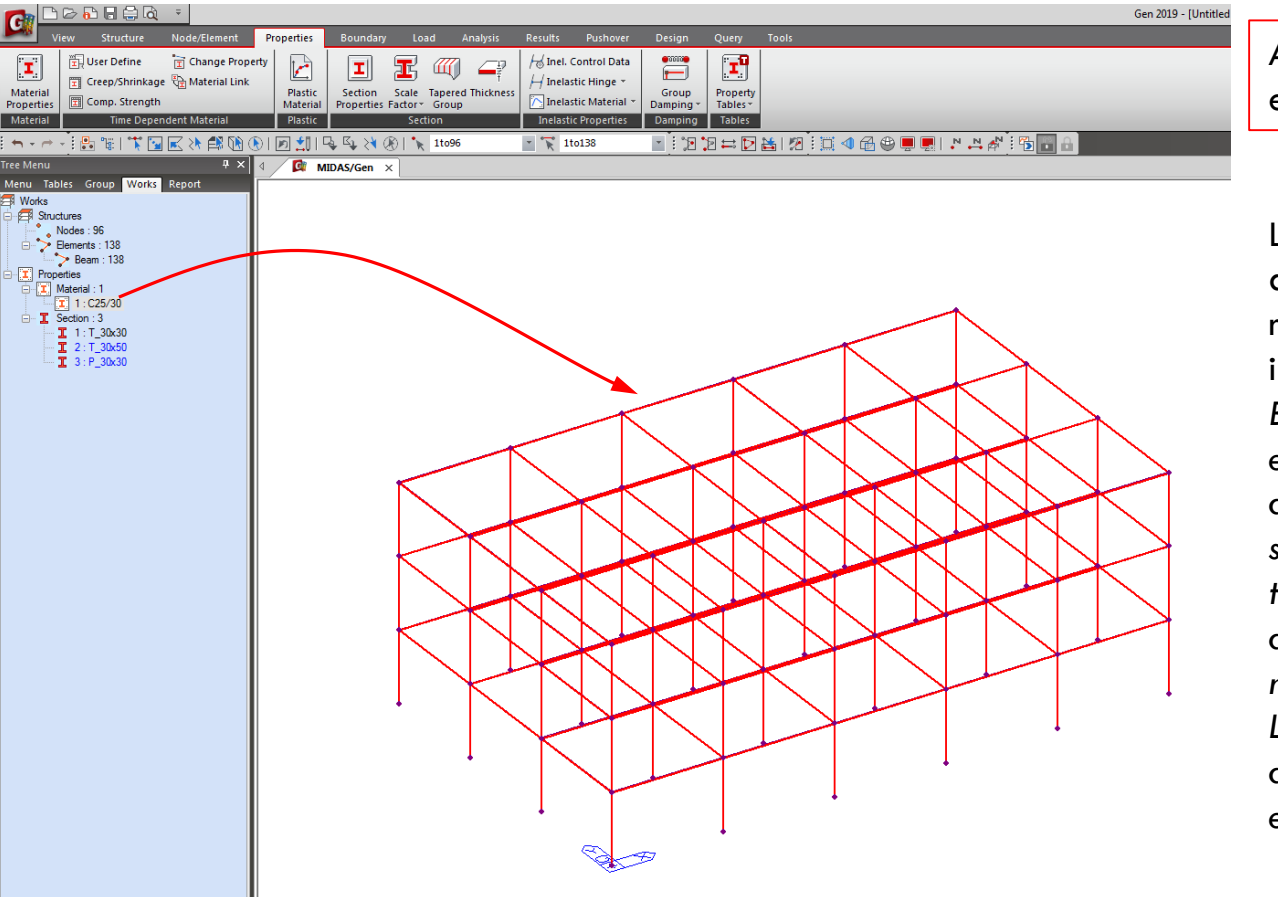

Assegnazione dei materiali e delle sezioni

L'assegnazione di questi attributi può essere fato in maniere molto semplice con il *«drag and drop»*

*Basta selezionare gli elementi a cui si vuole attribuire il materiale e/o sezione e successivamente trascinare il tipo di materiale all'interno della finestra del modello.*

*Le proprietà non assegnate ad alcun elemento sono evidenziate in blu.*

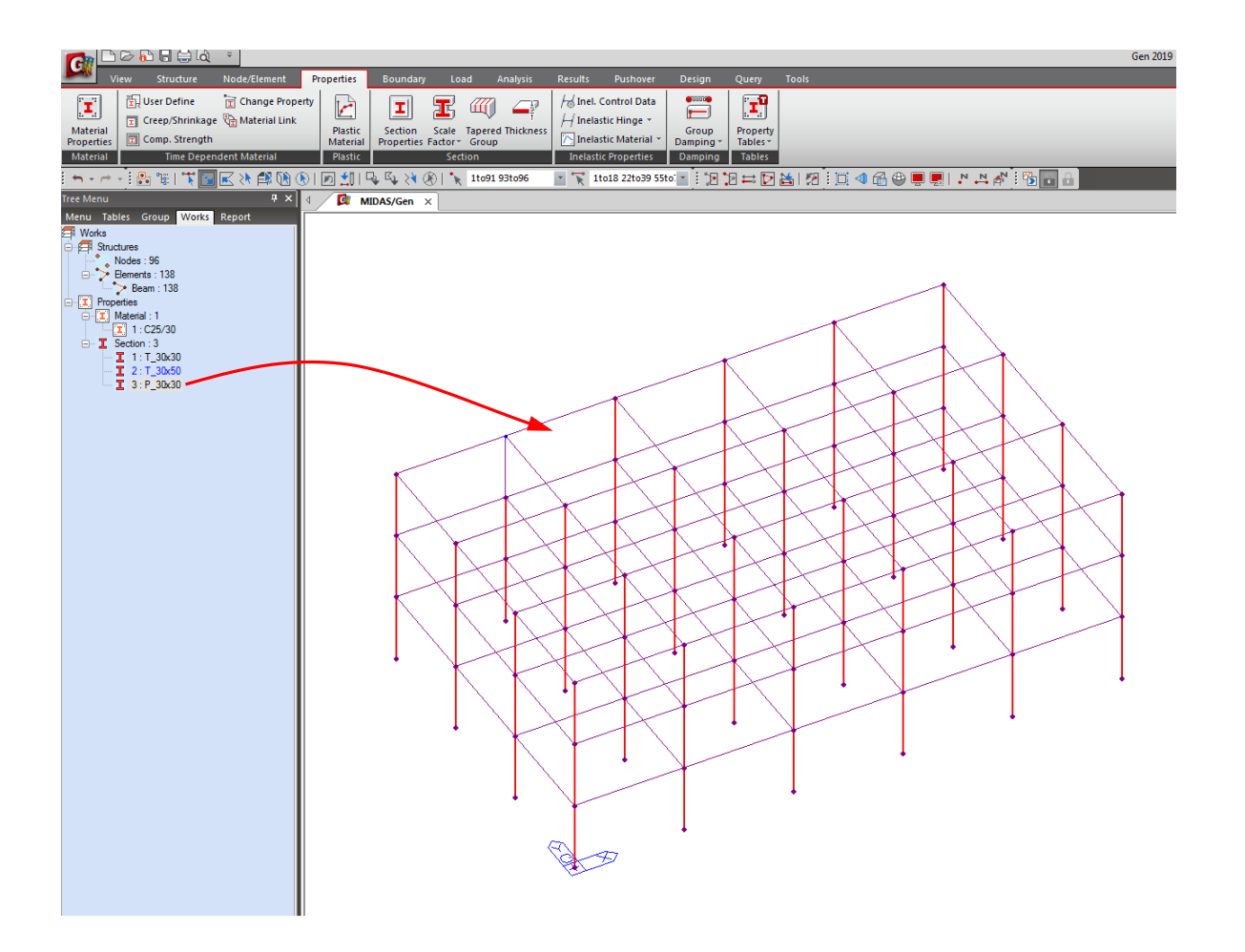

Assegnazione dei materiali e delle sezioni

Assegnammo cosi anche le sezioni ai diversi elementi già creati in precedenza.

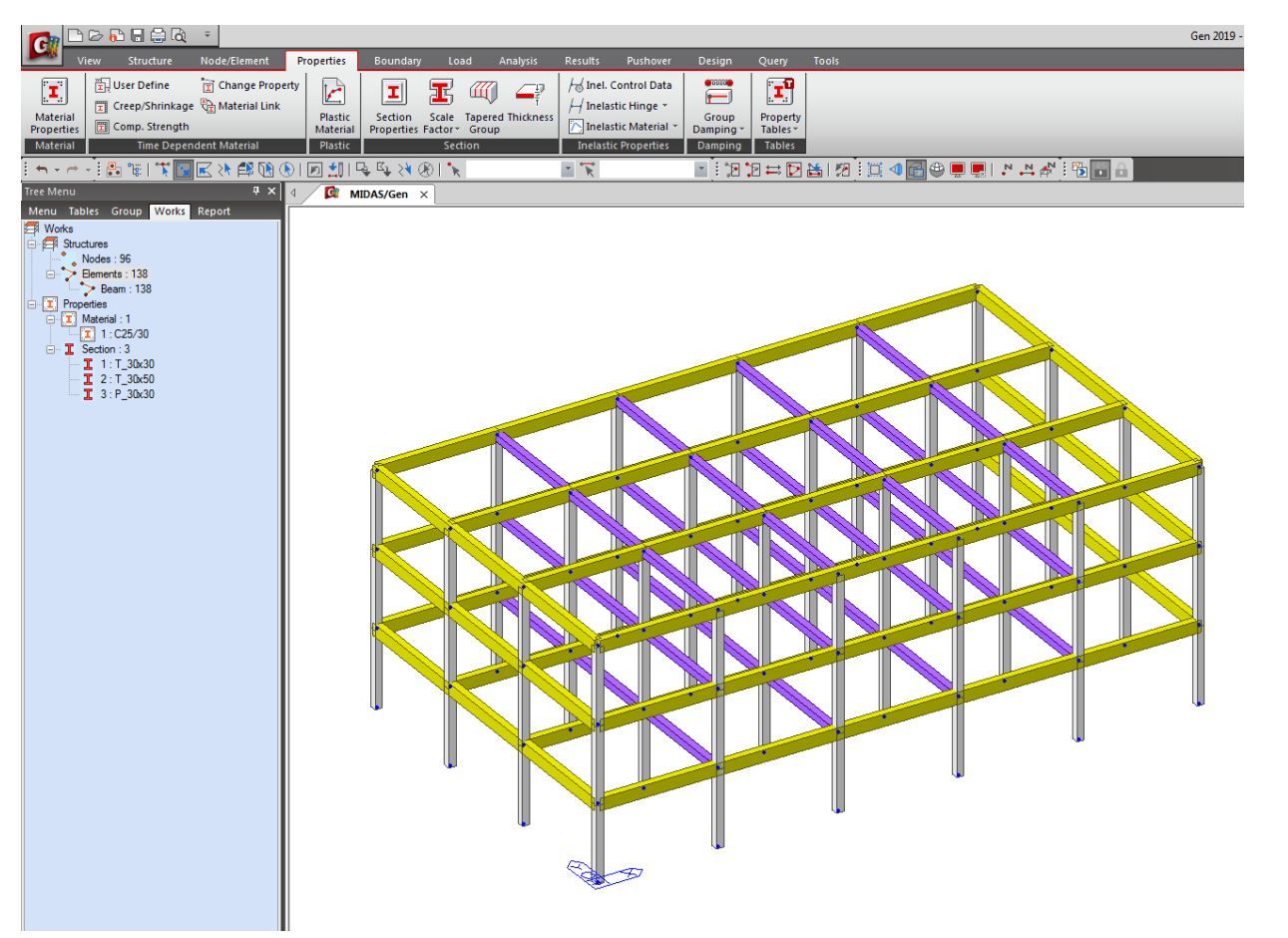

Arriviamo quindi a questo modello finale.

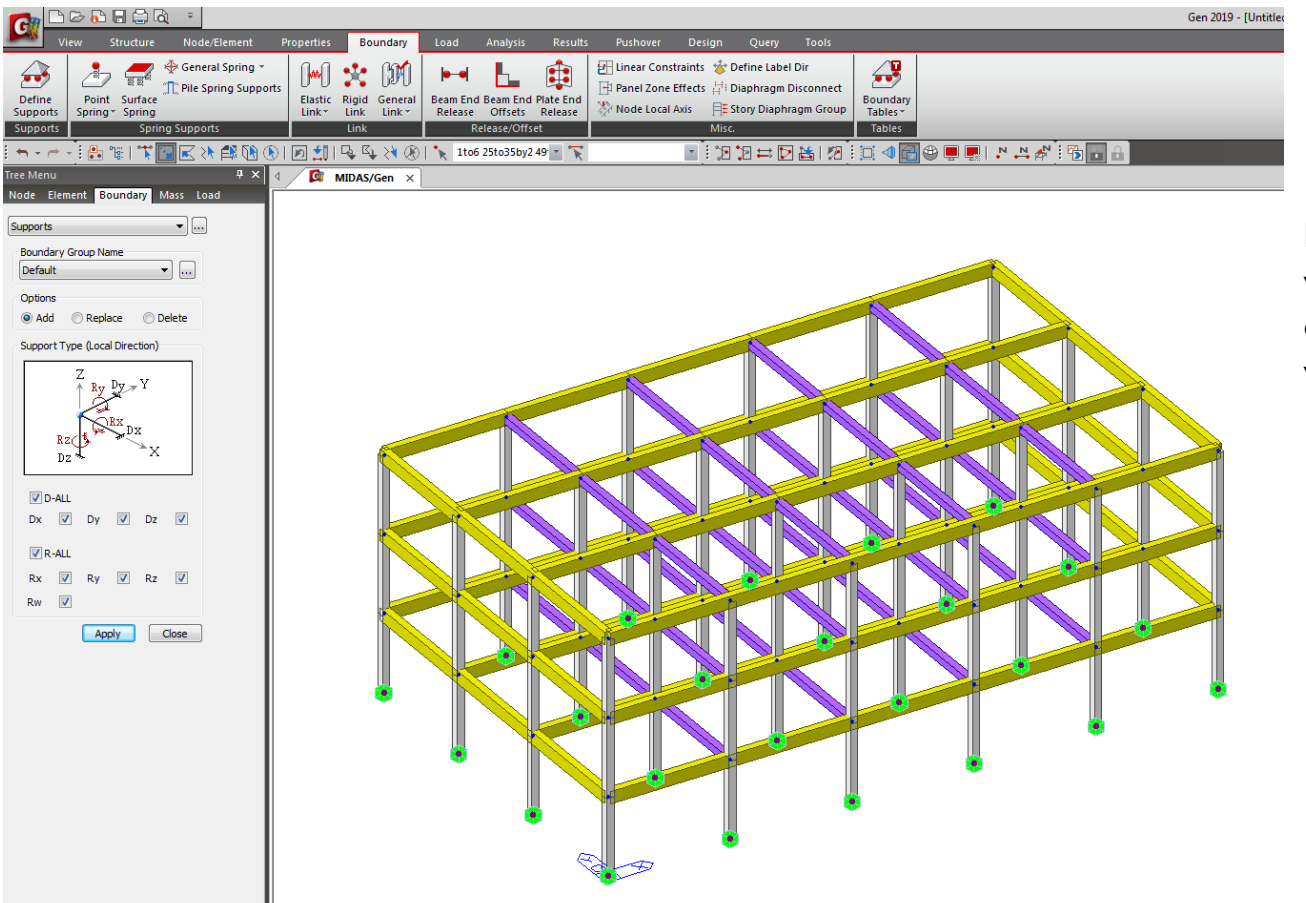

Per quanto riguarda i vincoli assegnammo ai nodi alla base dei semplici vincoli ad incastro.

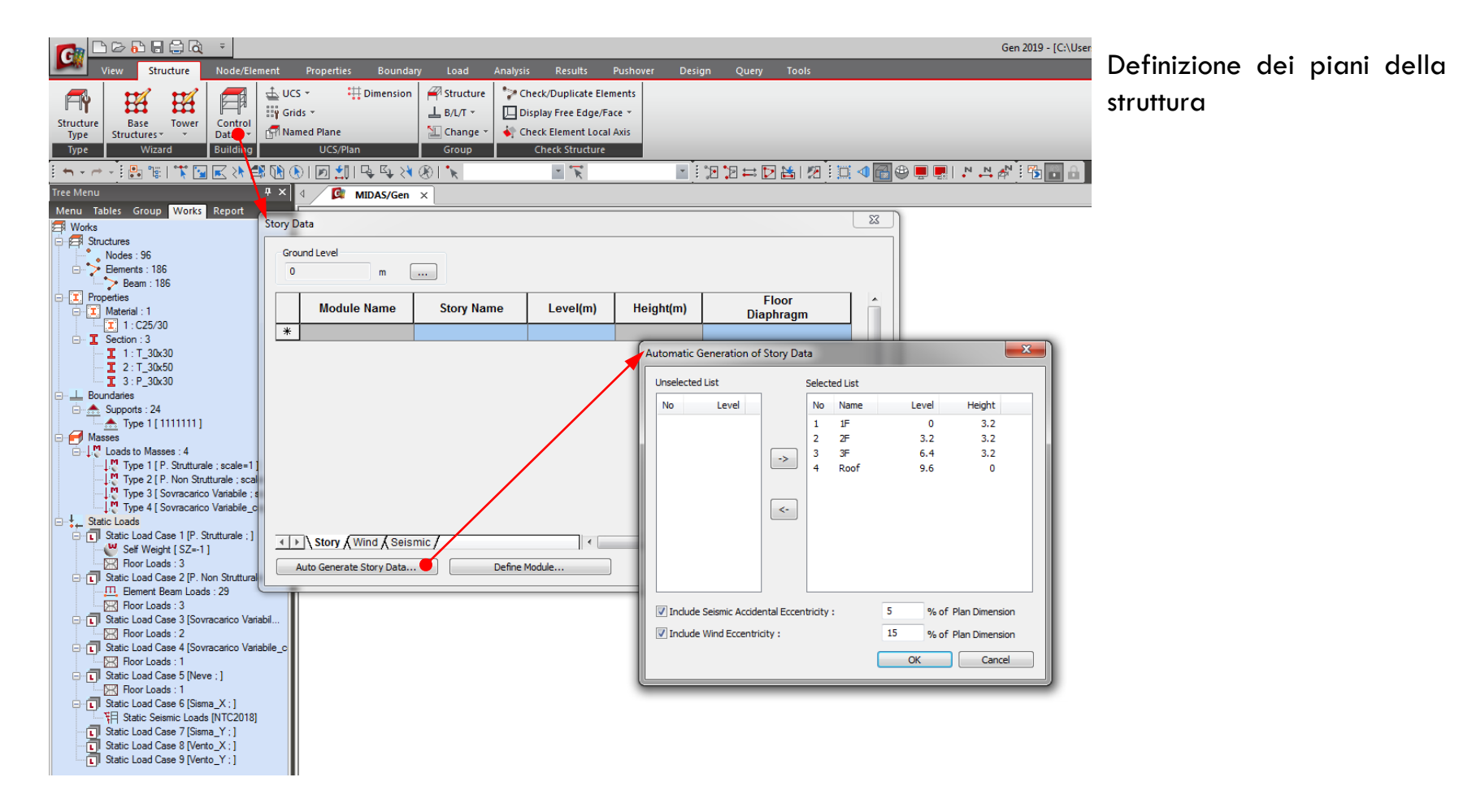

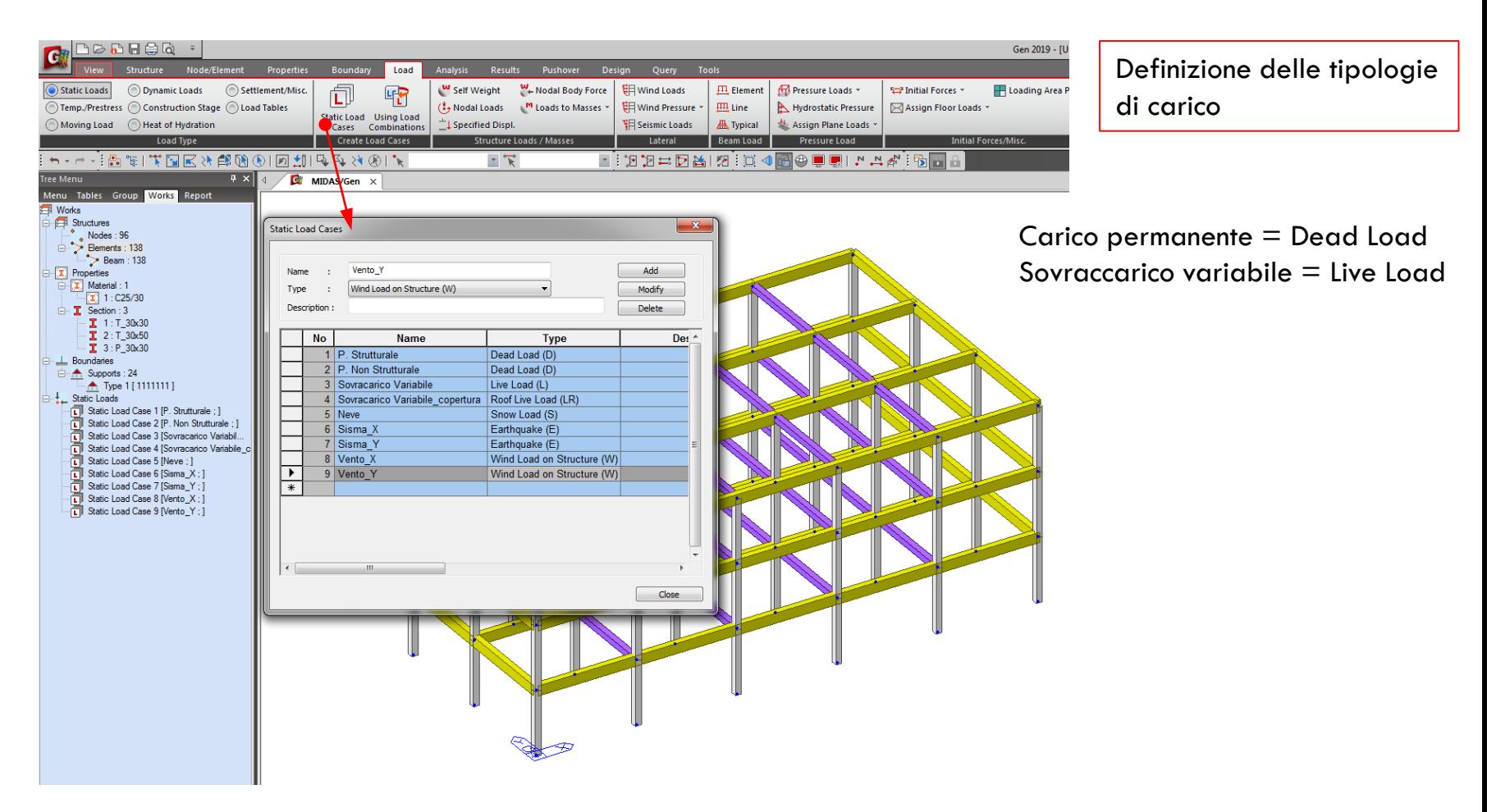

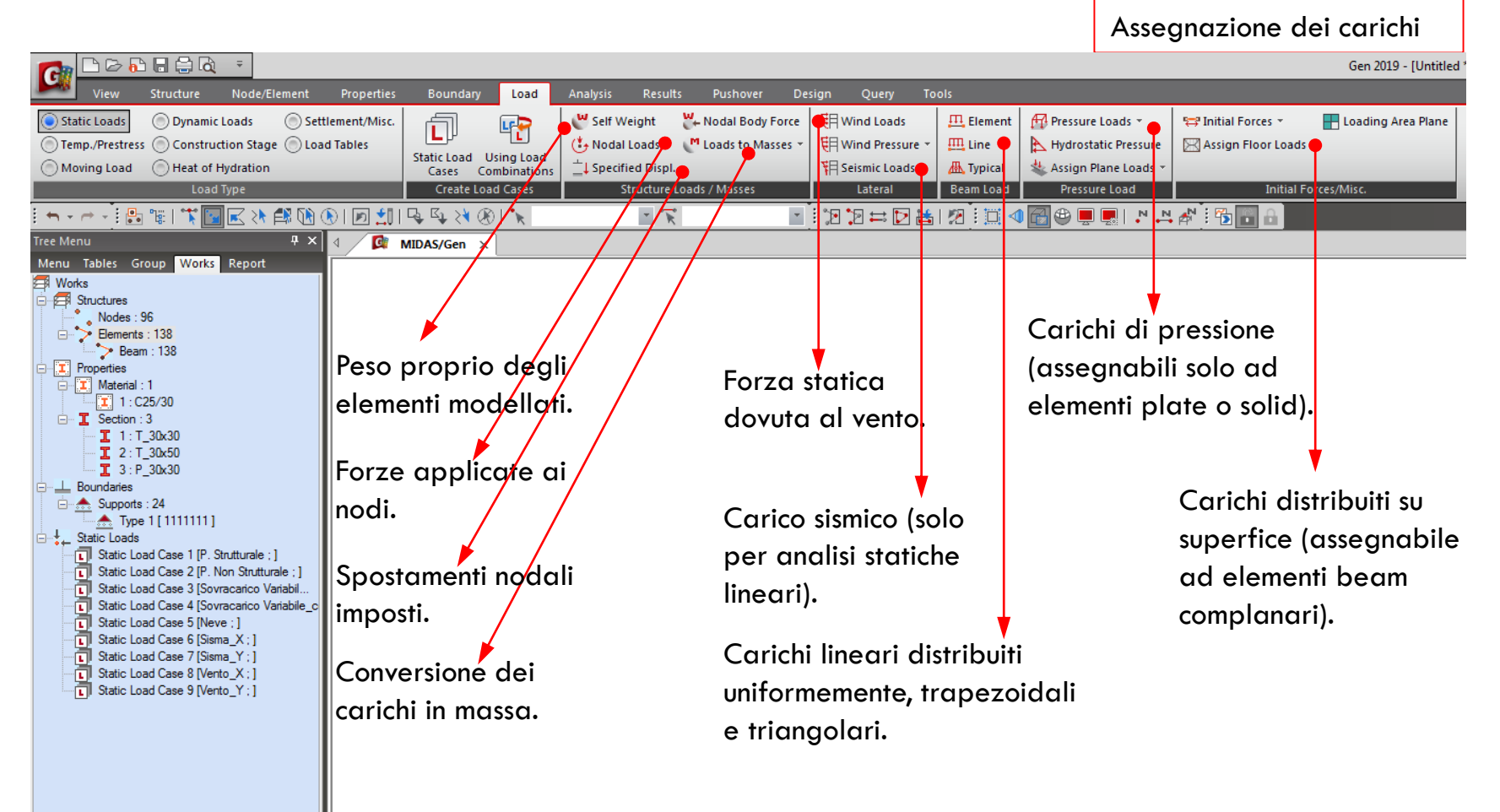

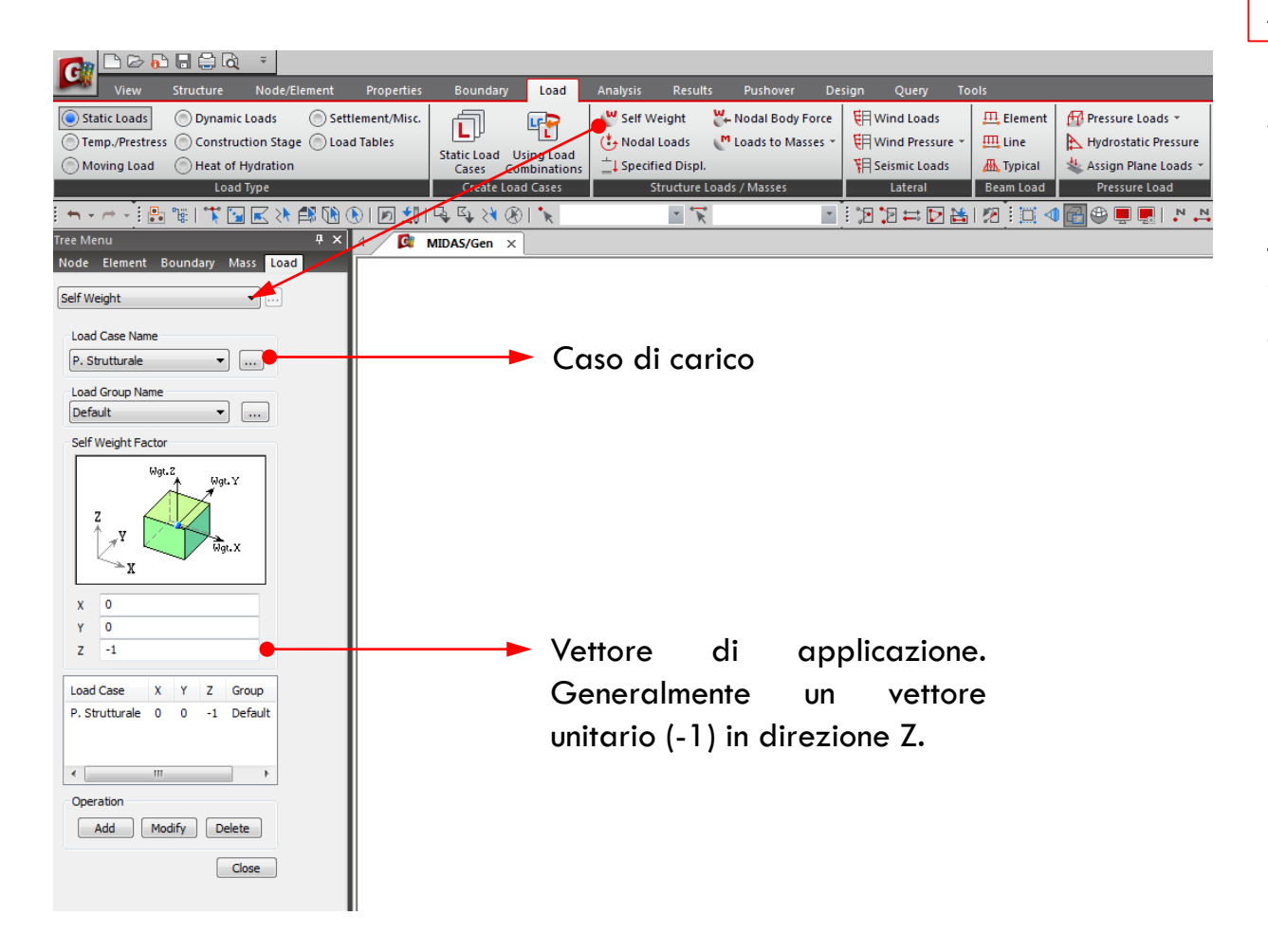

Assegnazione dei carichi

Per semplicità utiliziamo il *«Floor Load»* per il carico distribuito nei vari piani. Per il carico dovuto alle tamponature invece utilizziamo il carico distribuito sugli elementi.

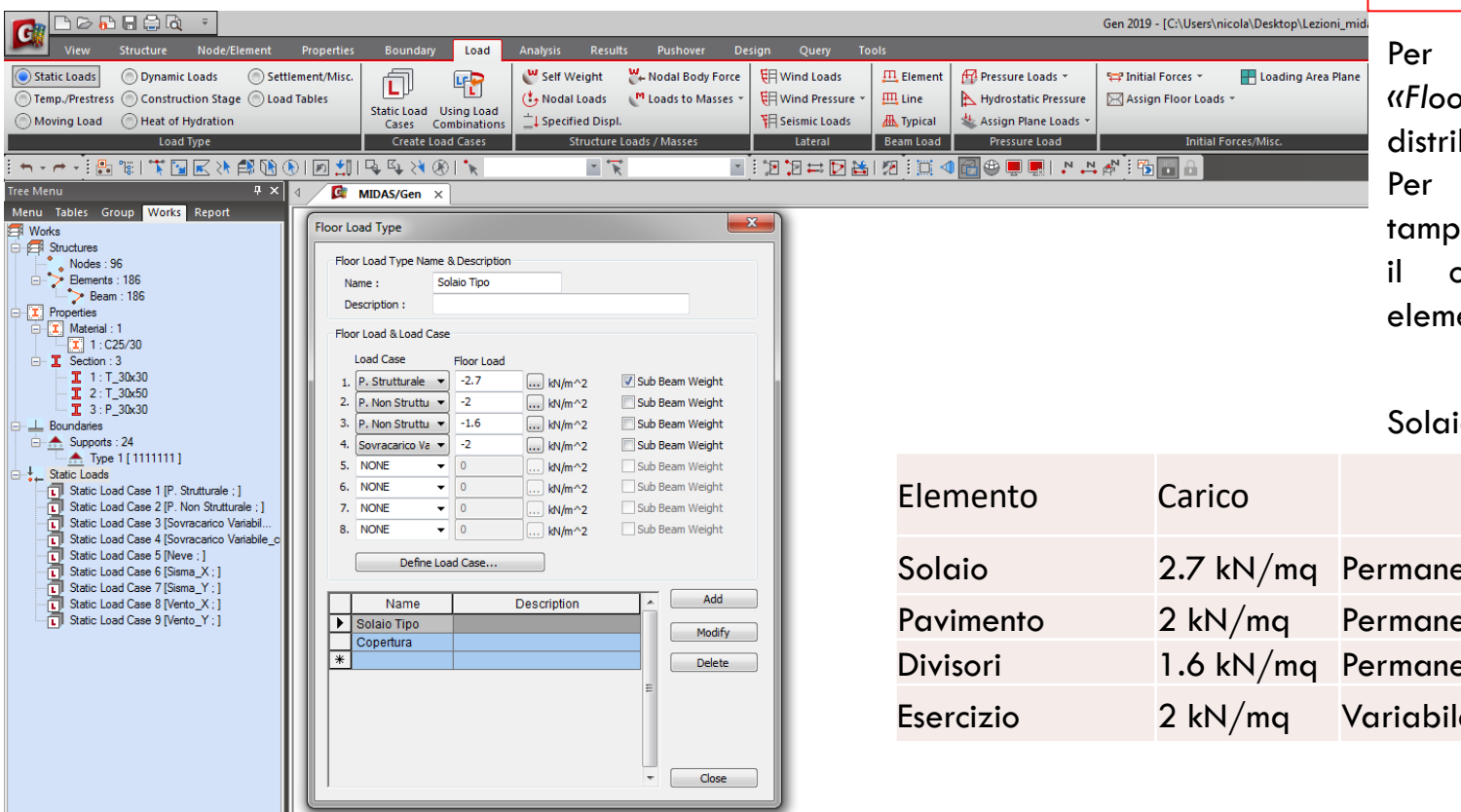

#### Assegnazione dei carichi

Per semplicità utiliziamo il *«Floor Load»* per il carico distribuito nei vari piani. Per il carico dovuto alle tamponature invece utilizziamo

il carico distribuito sugli elementi.

#### Solaio interpiano tipo:

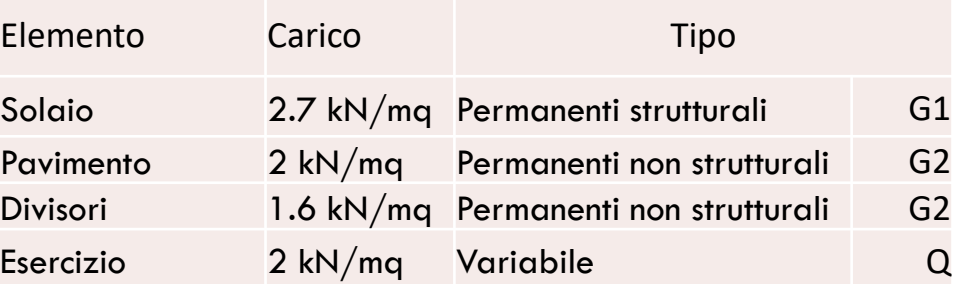

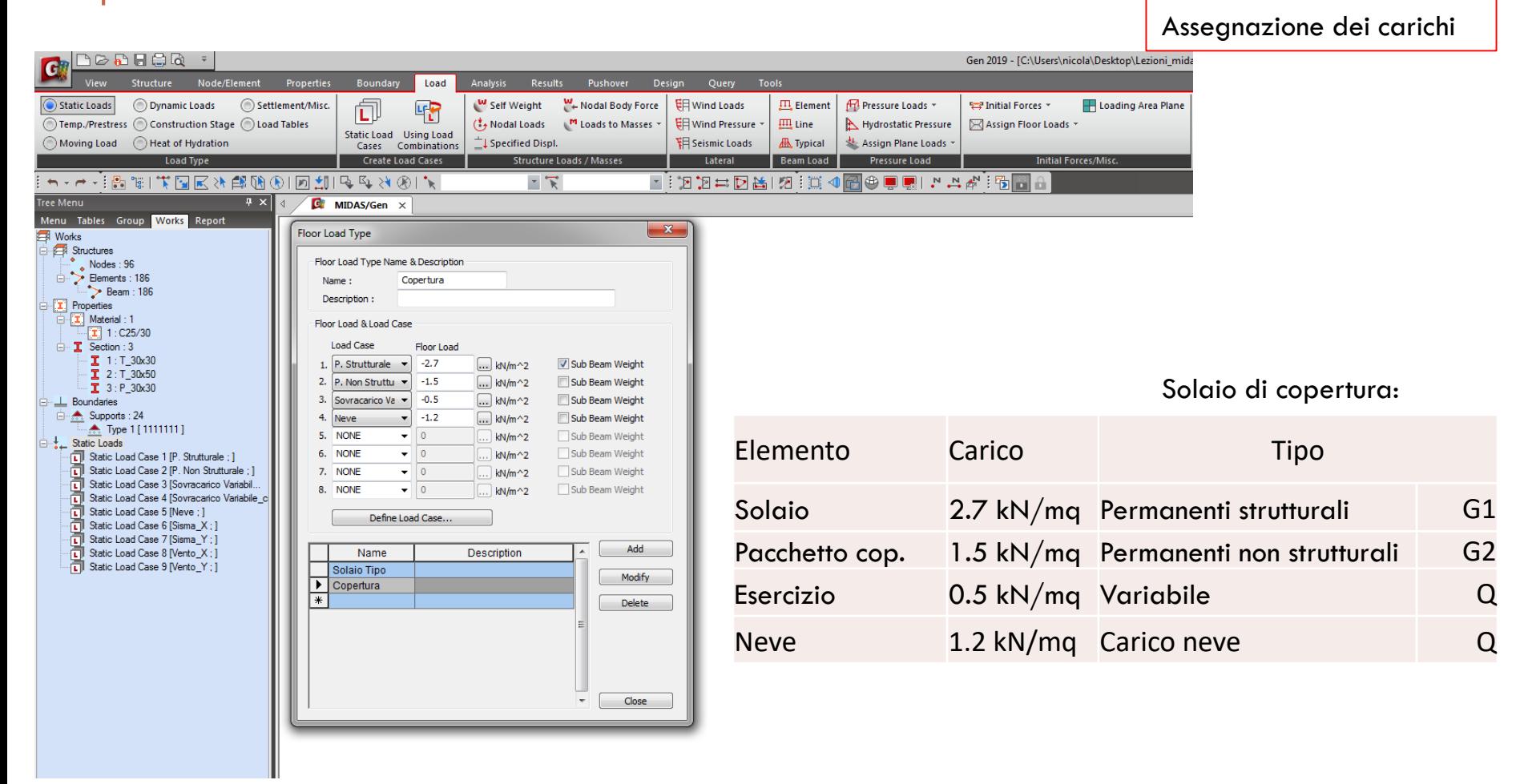

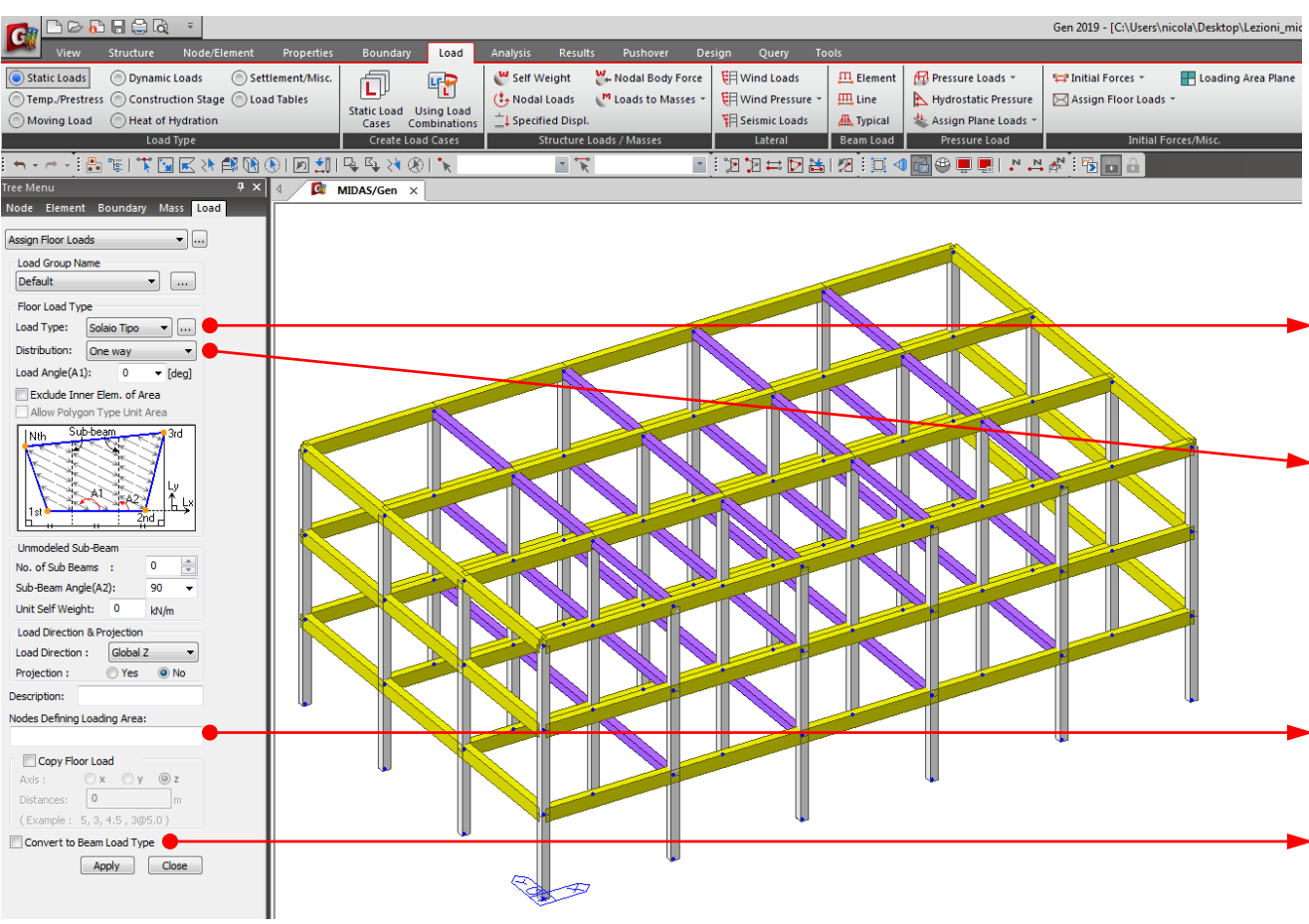

#### Assegnazione dei carichi

Dopo la definizione possiamo assegnare il *«Floor Load»* nei vari piani

Tipo di *«Floor Load» prima creato*.

Orditura del solaio (unidirezionale o bidirezionale). In questo caso *«One way».*

Selezione dei nodi che definiscono il piano su cui agisce il carico. **La prima linea definisce anche il senso di orditura del solaio.**

Eventualmente il *«Floor Load»* può essere convertito in *«Beam Load».*

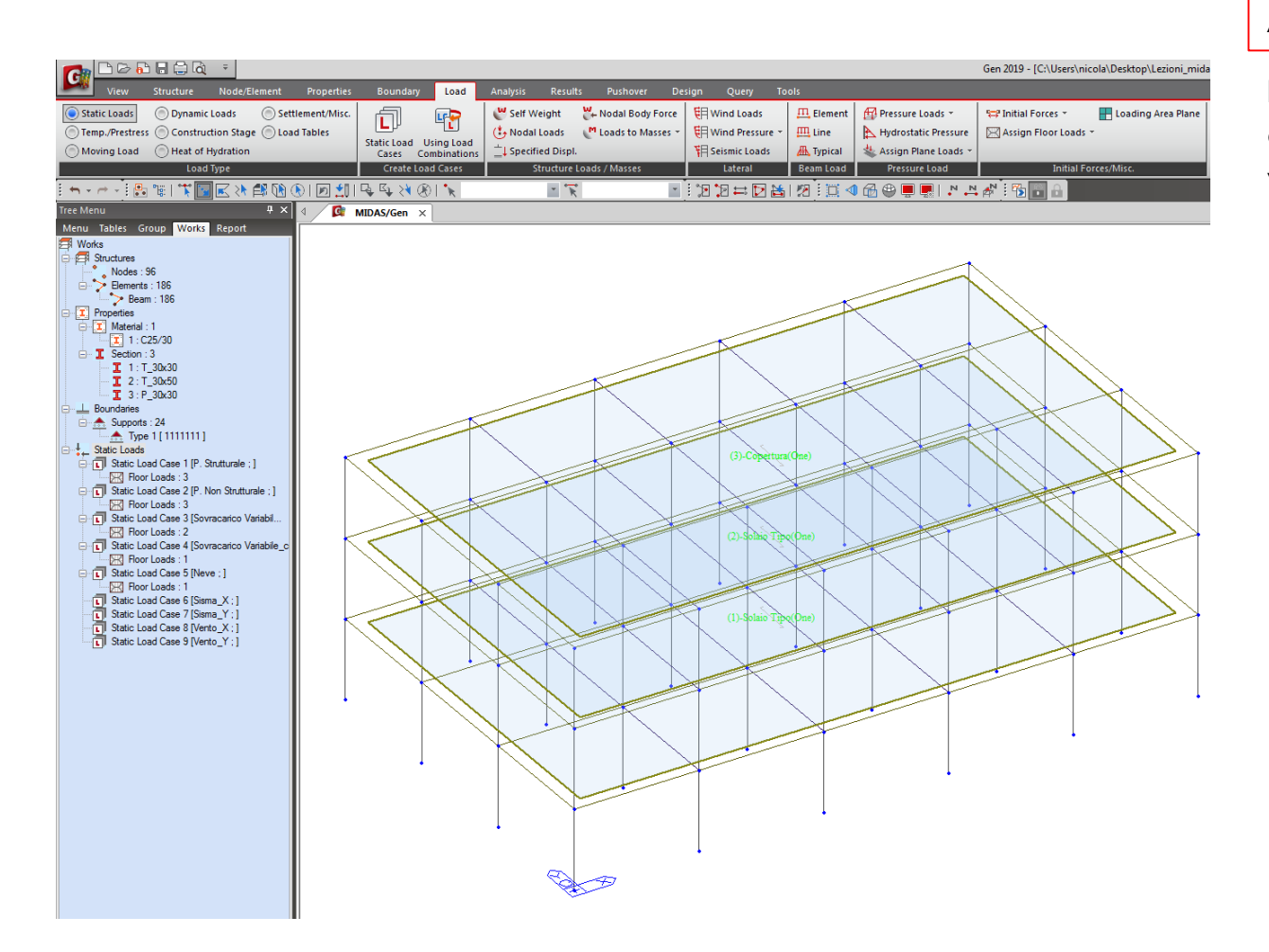

Assegnazione dei carichi

Dopo la definizione possiamo assegnare il *«Floor Load»* nei vari piani.

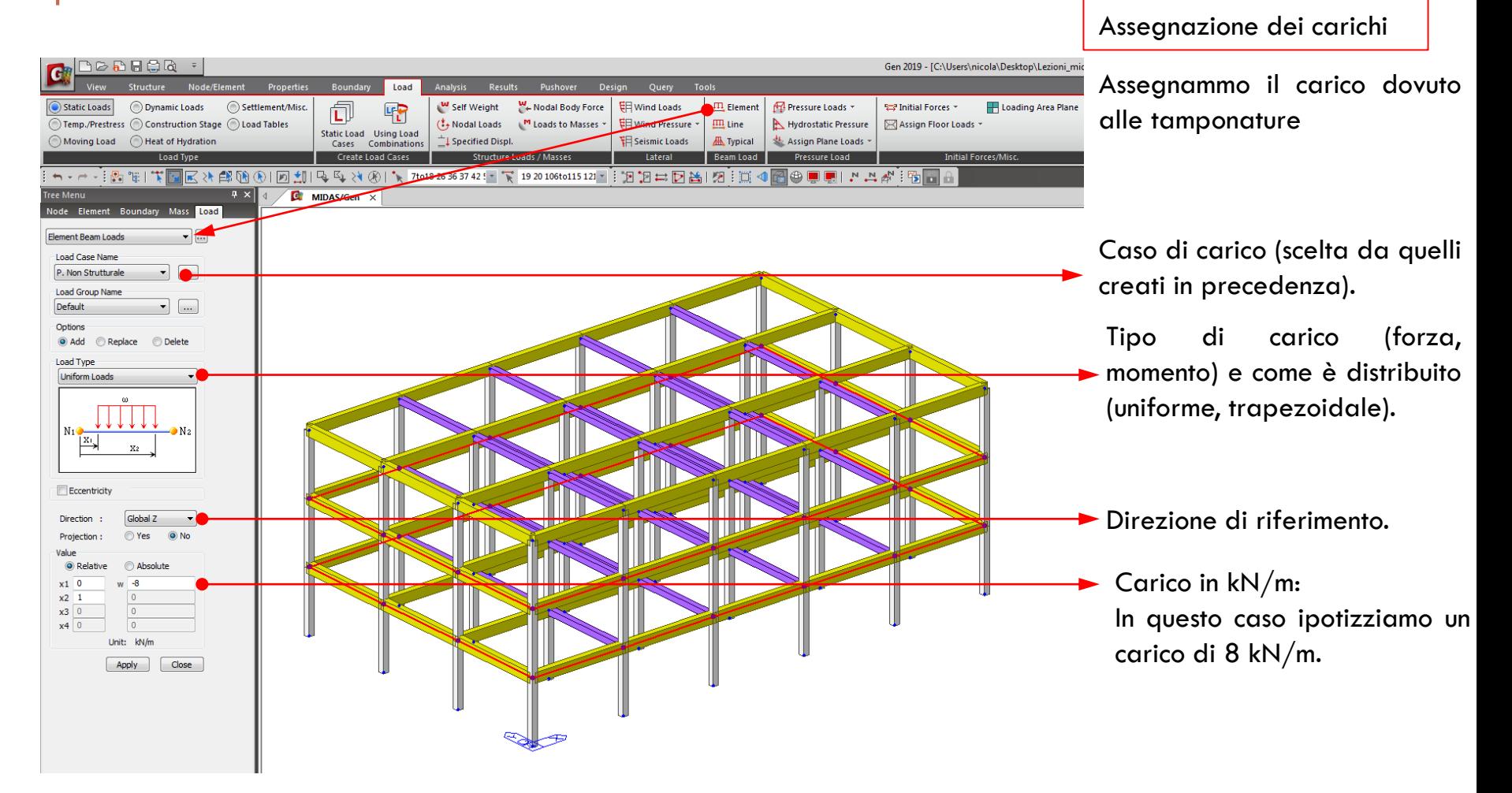

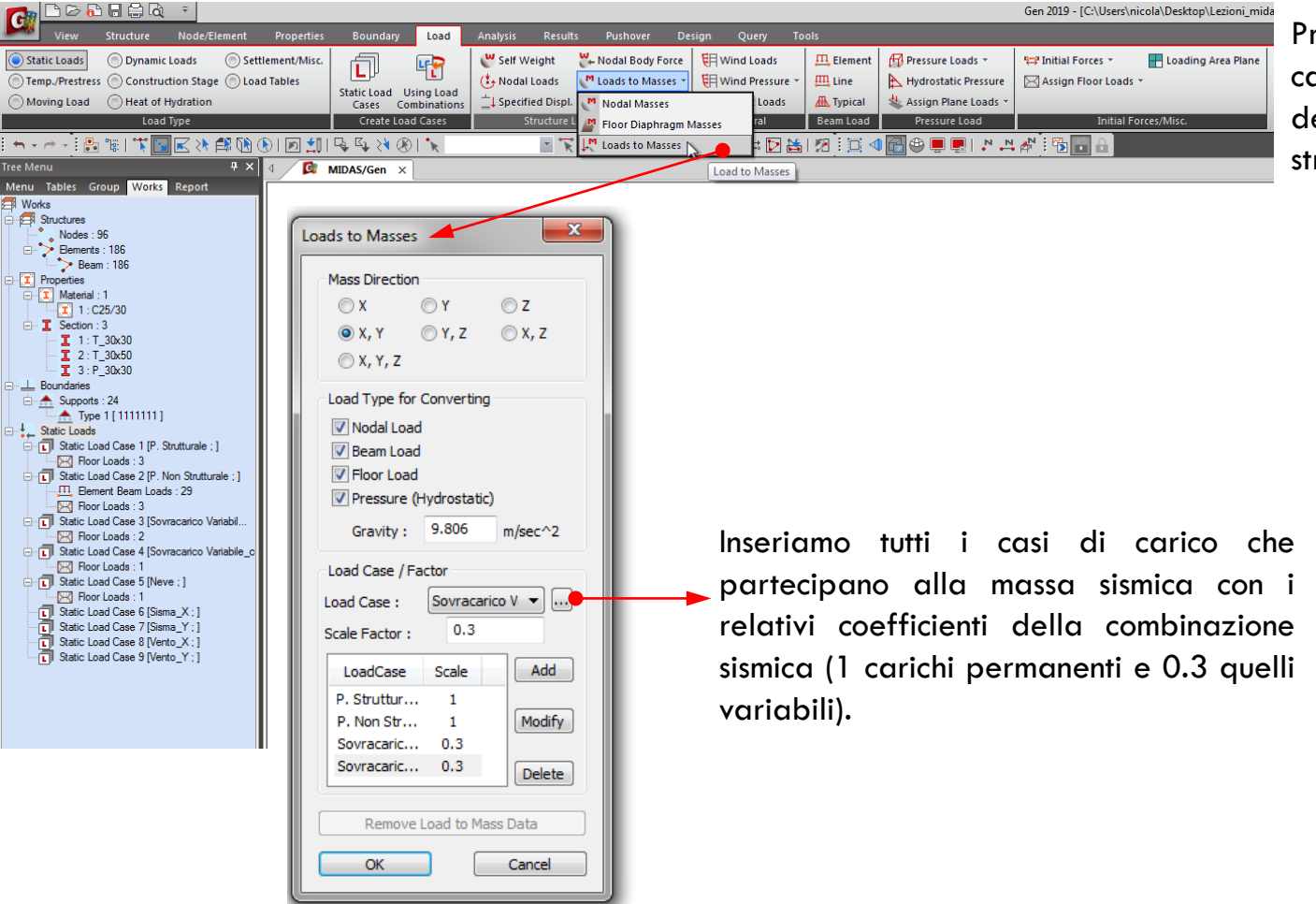

#### Assegnazione dei carichi

Prima della definizione dei carichi sismici è necessario definire le masse della struttura.

66

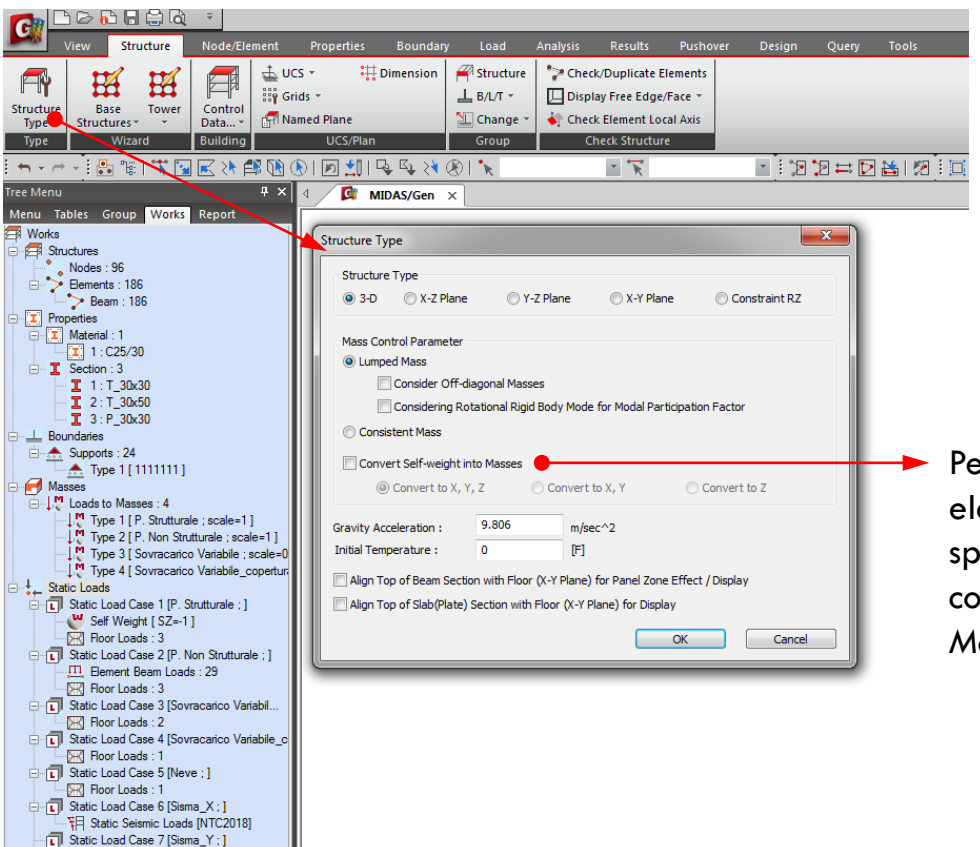

Static Load Case 8 [Vento\_X : ] Static Load Case 9 [Vento\_Y : ] Assegnazione dei carichi

Prima della definizione dei carichi sismici è necessario definire le masse della struttura.

Per convertire il peso proprio degli elementi in massa bisogna spuntare, sotto *«Structure Type»,* il comando *«Convert Self-weight into Masses».*

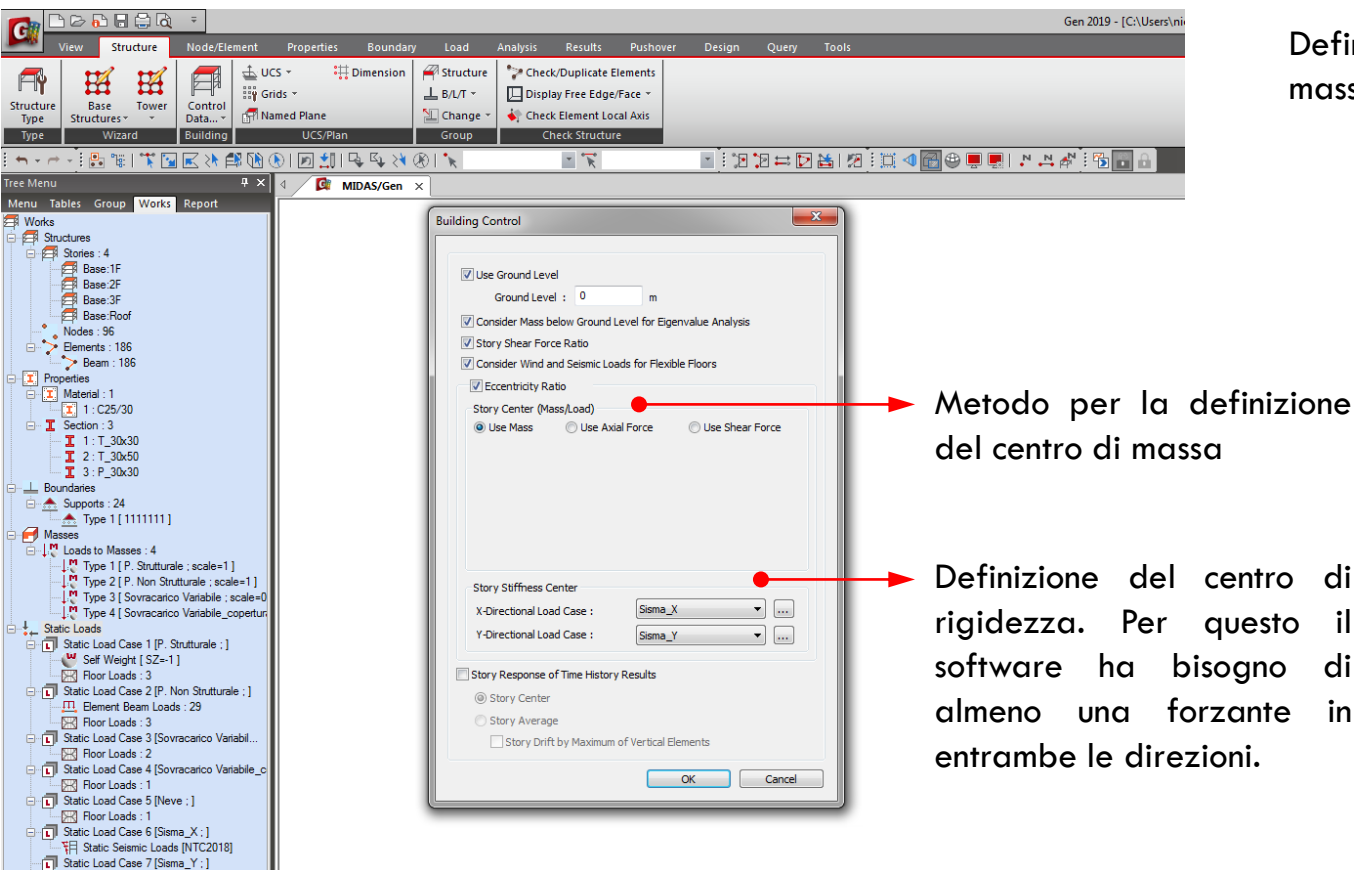

Static Load Case 8 [Vento\_X; ] Static Load Case 9 [Vento\_Y ; ] Definizione del centro di massa e di rigidezza

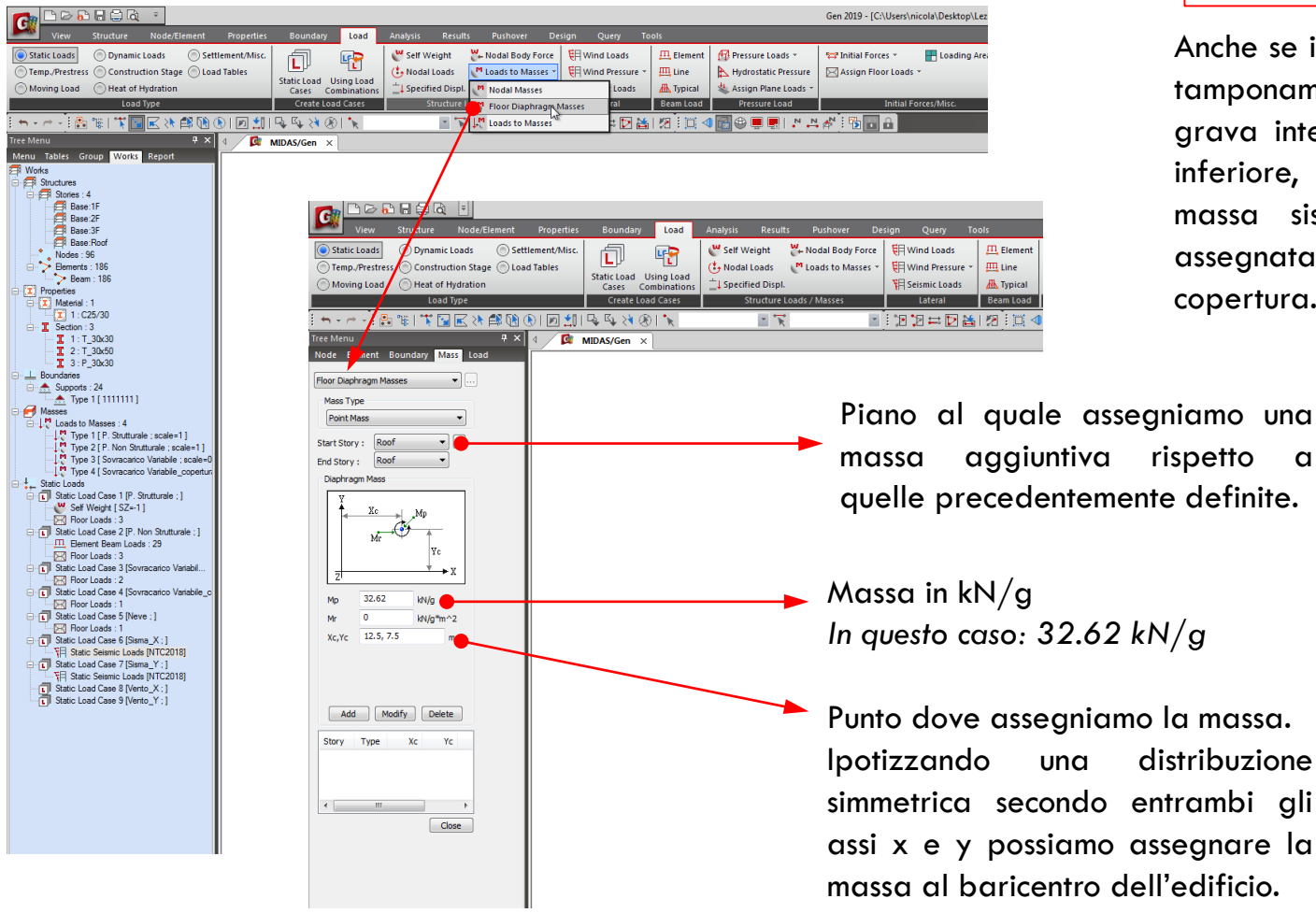

#### Assegnazione dei carichi

Anche se il carico verticale del tamponamento all'ultimo piano grava interamente sulla trave inferiore, meta della sua massa sismica deve essere assegnata al piano di copertura.

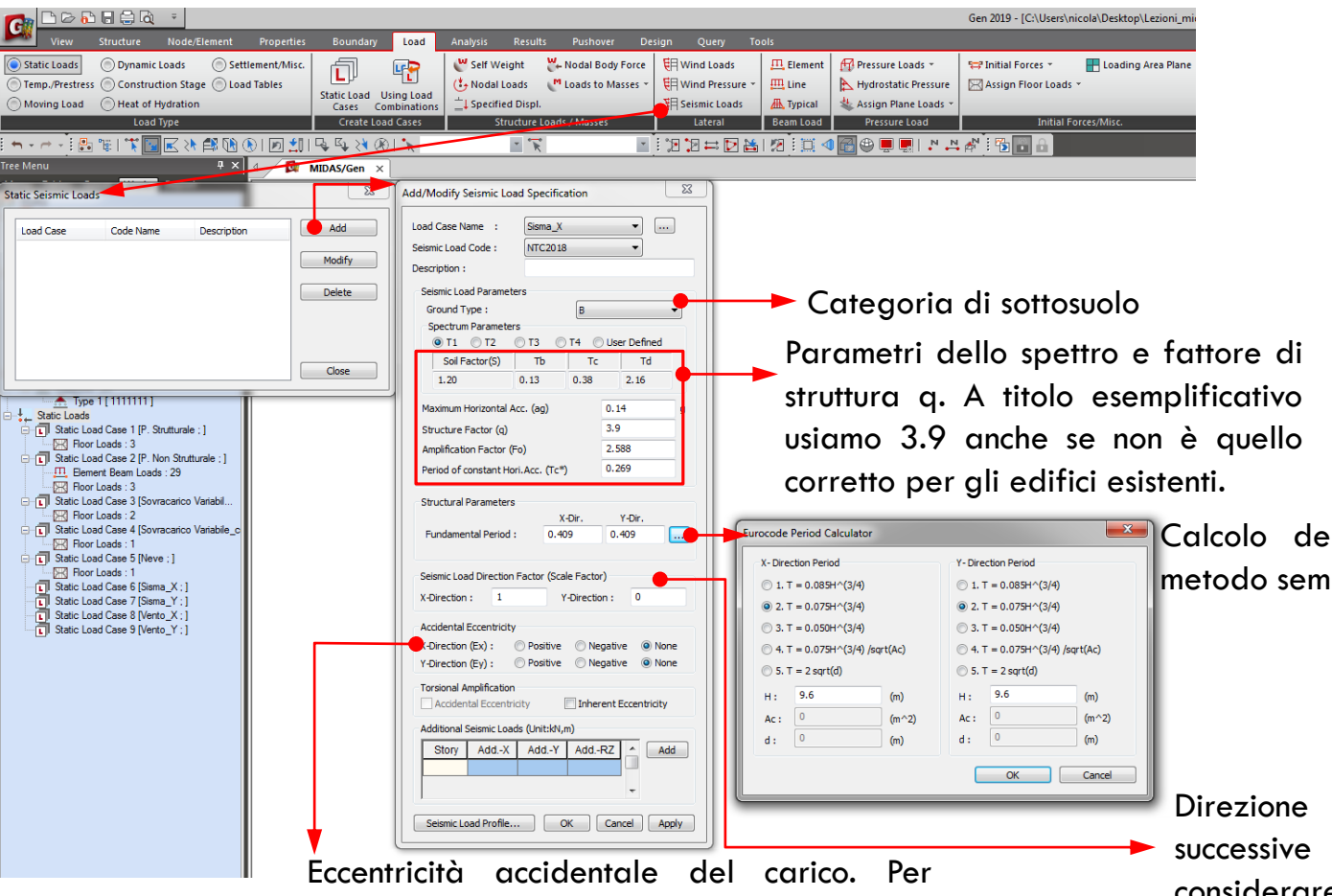

facilitare un confronto con i calcoli eseguiti a mano, in questo caso non lo consideriamo.

#### Assegnazione dei carichi

Carico di Vento e carico Sismico.

In questo caso possiamo calcolare il valore del carico da normativa e inserirlo come carico concentrato nei vari piani, oppure sfruttare i *tool* all'interno del software per la loro definizione.

Calcolo del periodo con il metodo semplificato.

> Direzione del sisma. Per facilitare le successive combinazioni è preferibile considerare il sisma una volta in x e poi in y.

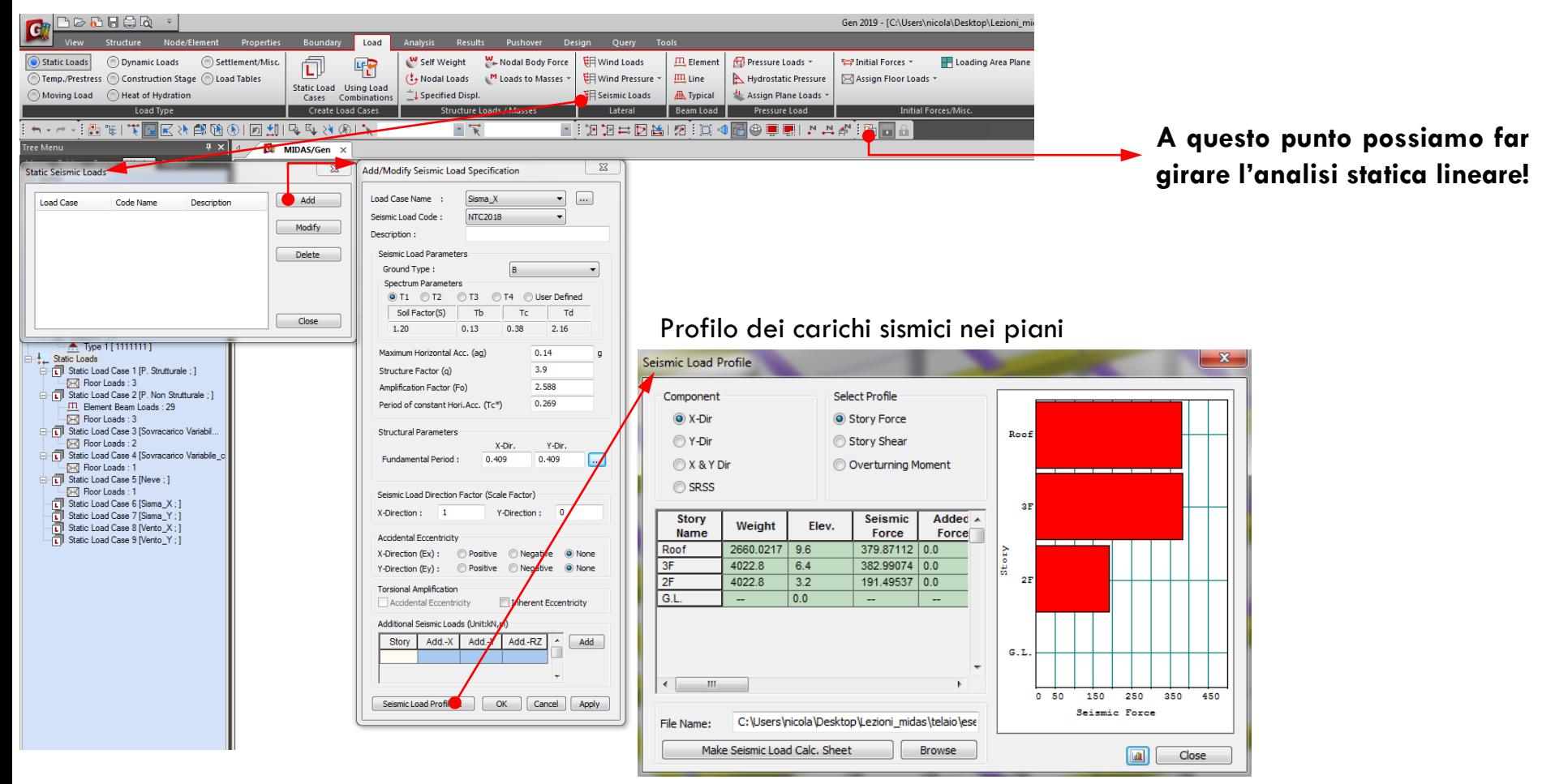

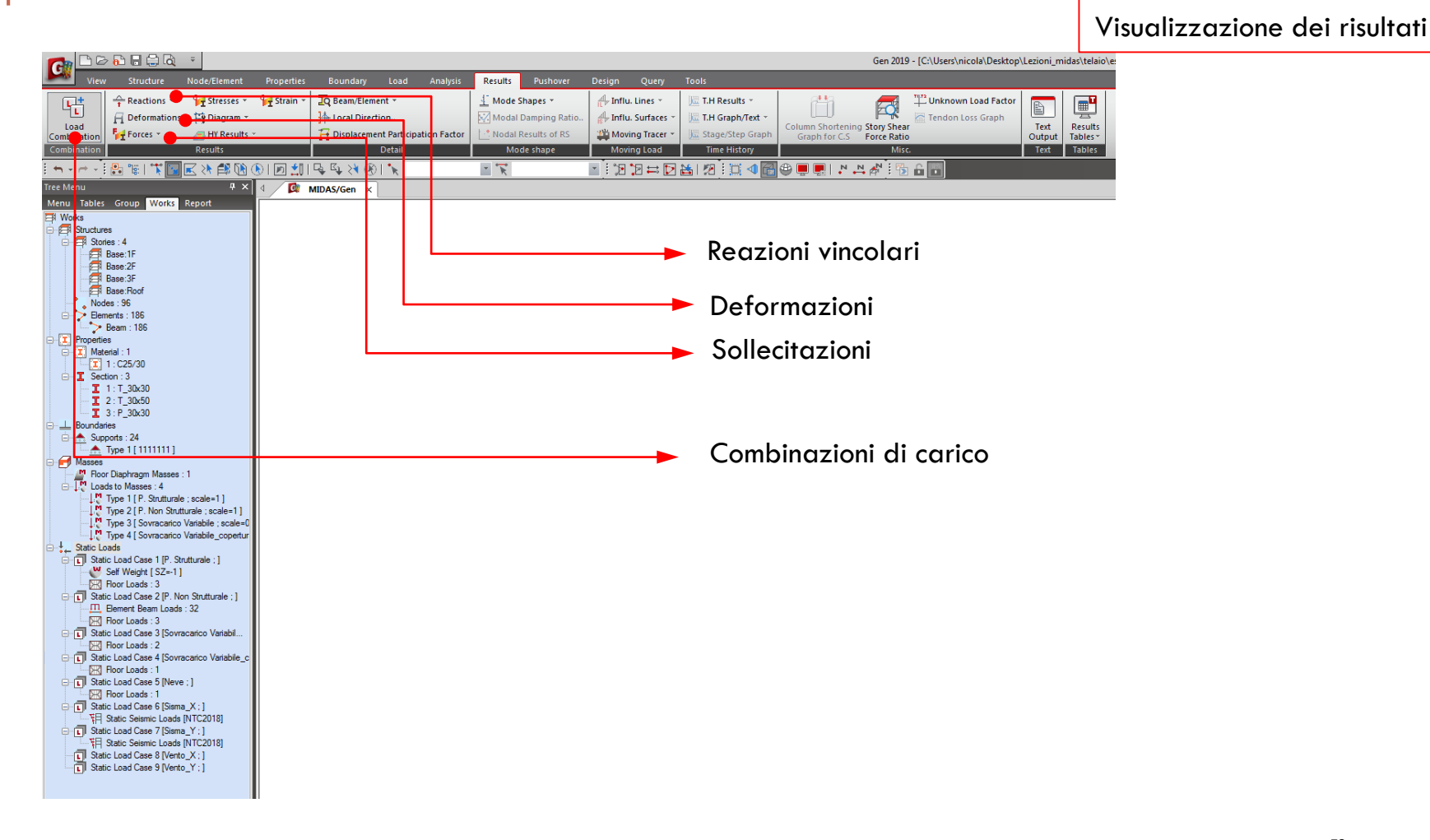

72
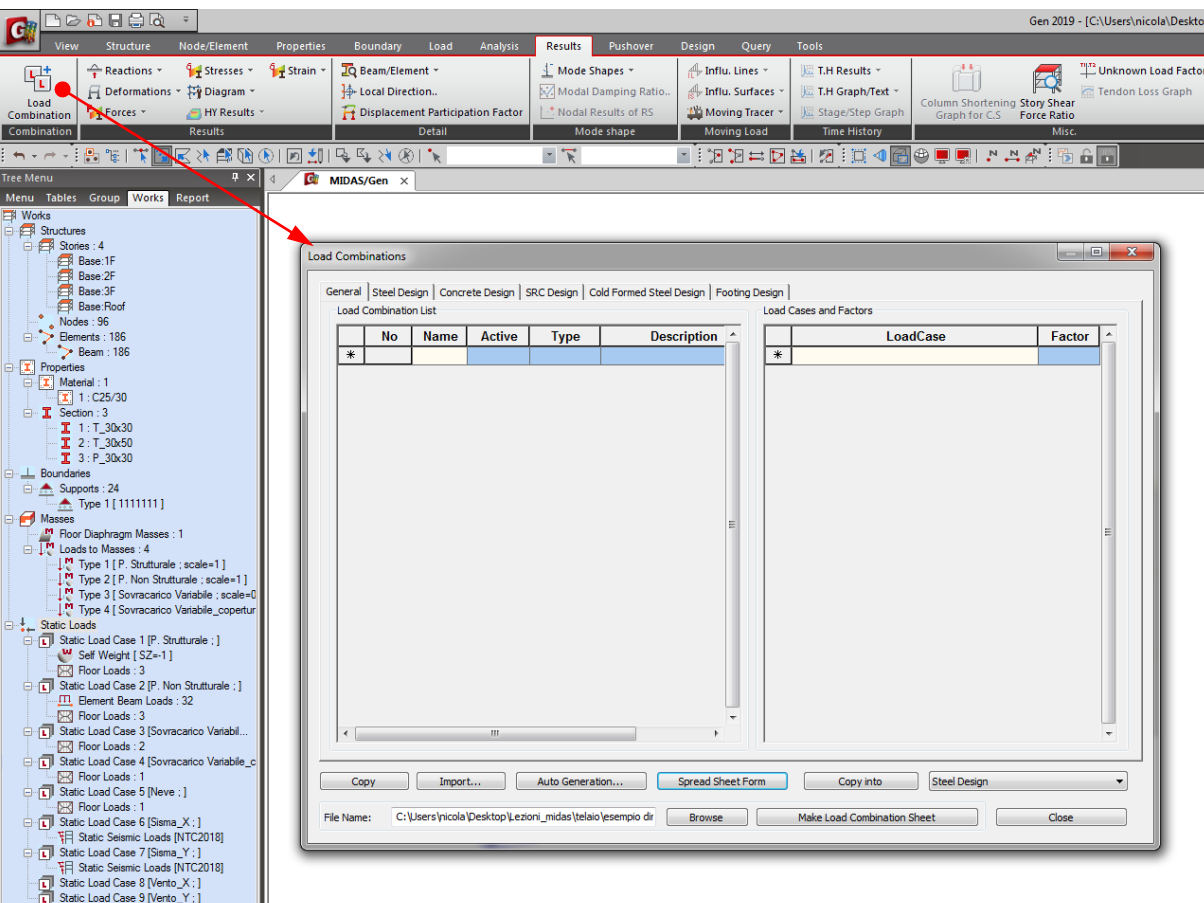

#### Visualizzazione dei risultati

Le combinazioni di carico si possono inserire manualmente (consigliabile!), cliccando su *«Spread Sheet Form»* è possibile creare in formato tabellare le combinazioni inserendo per ciascun carico il coefficiente di combinazione, oppure in modo automatizzato cliccando su «*Autogeneration».*

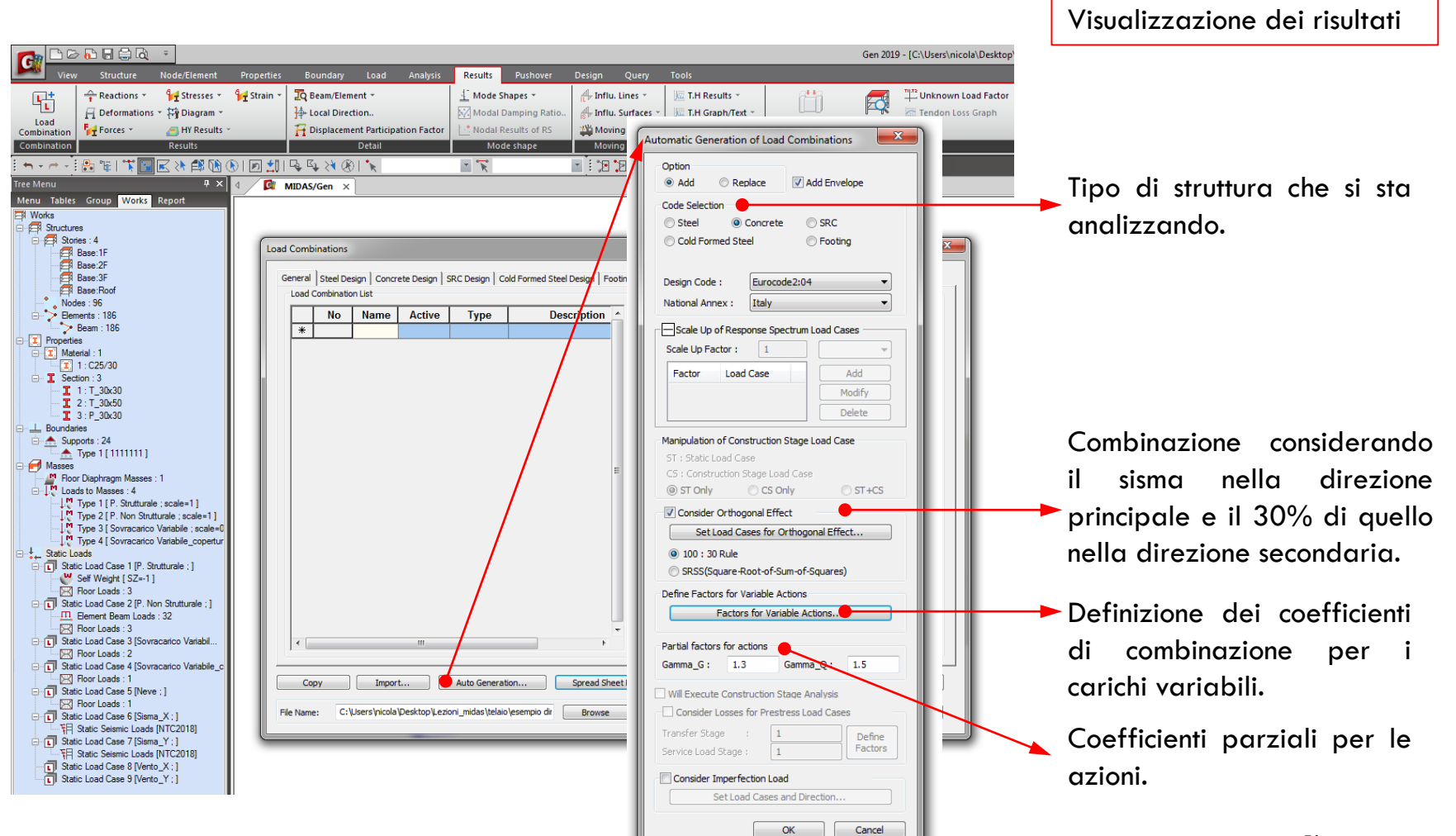

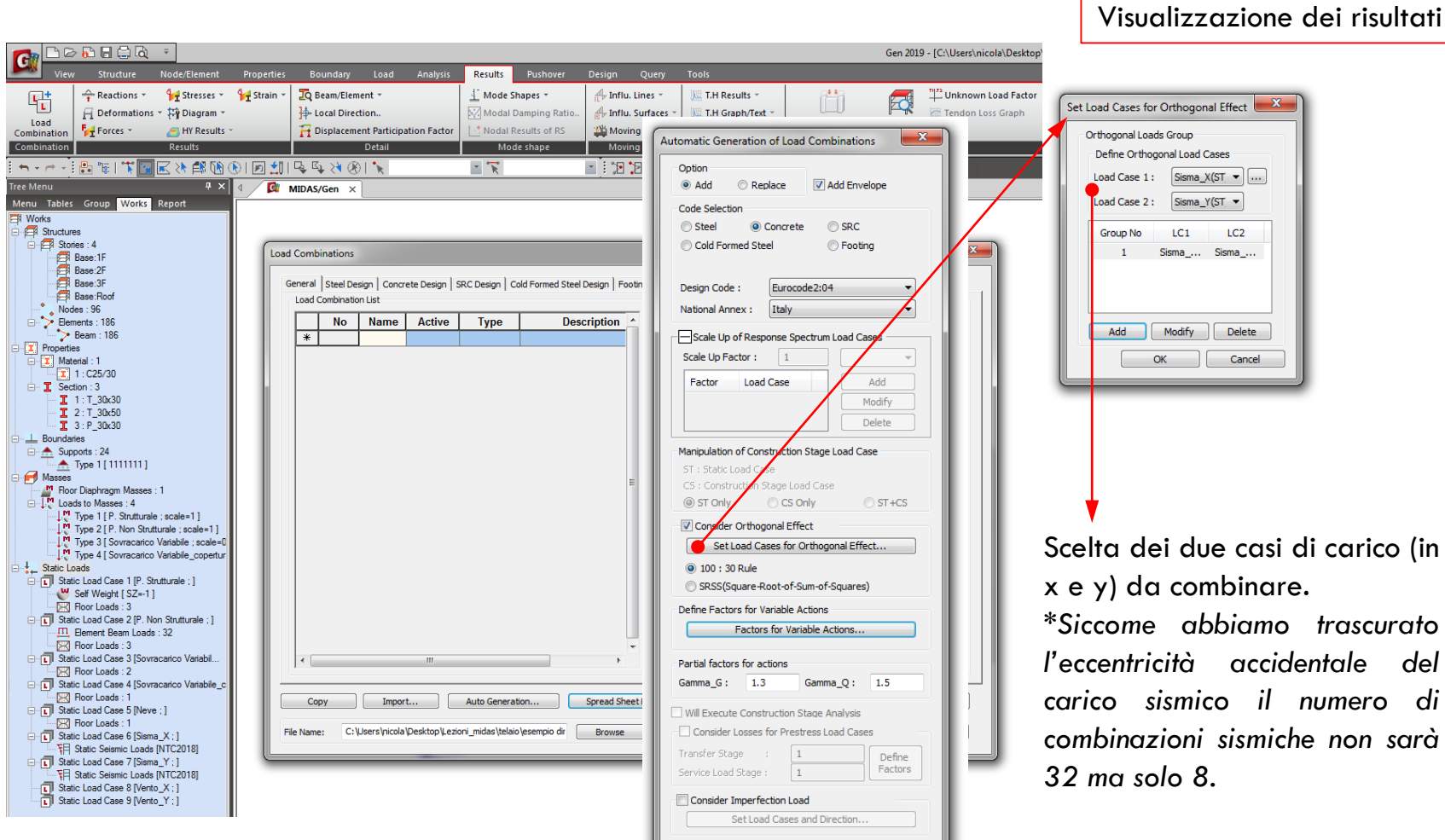

OK Cancel

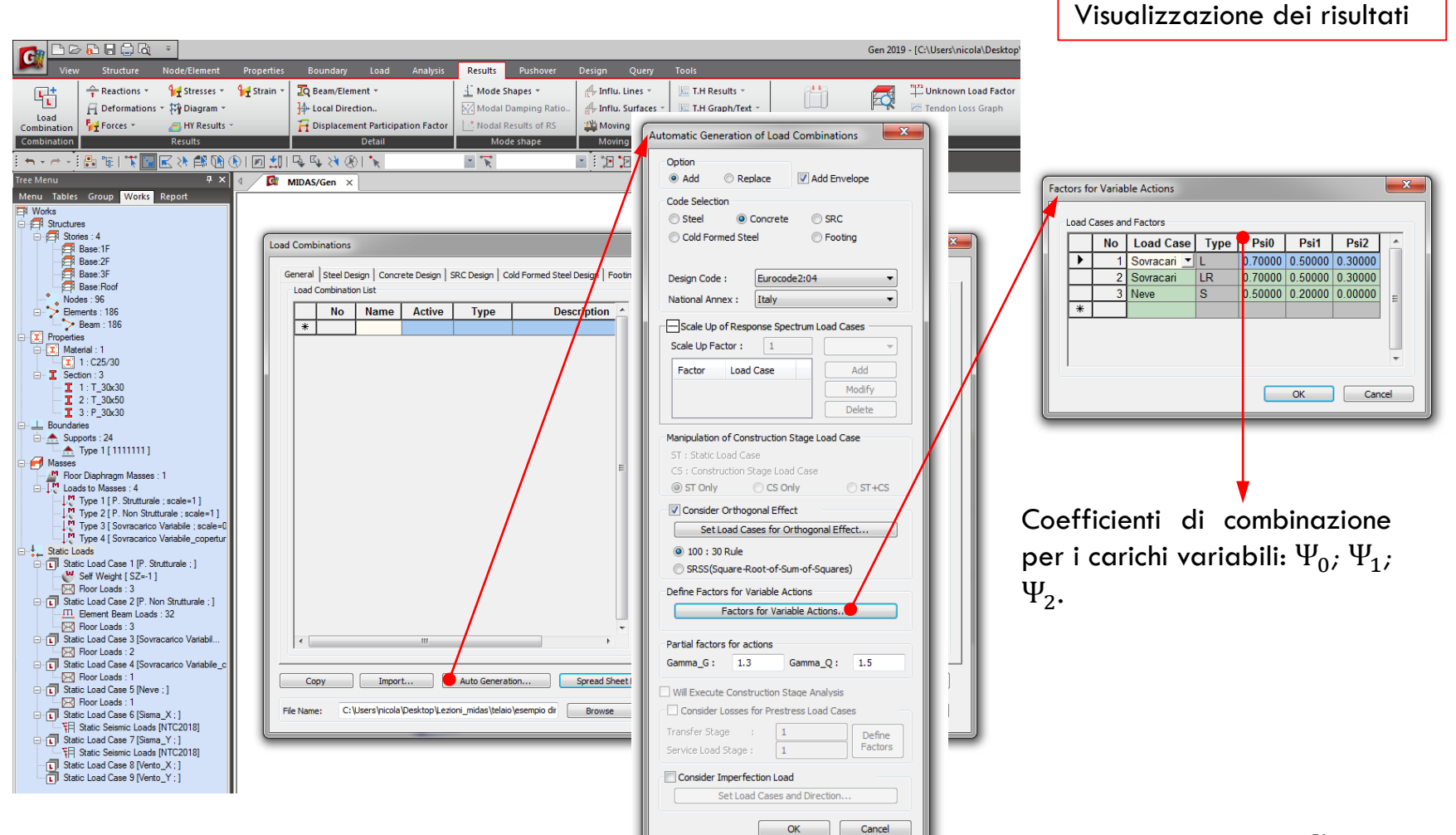

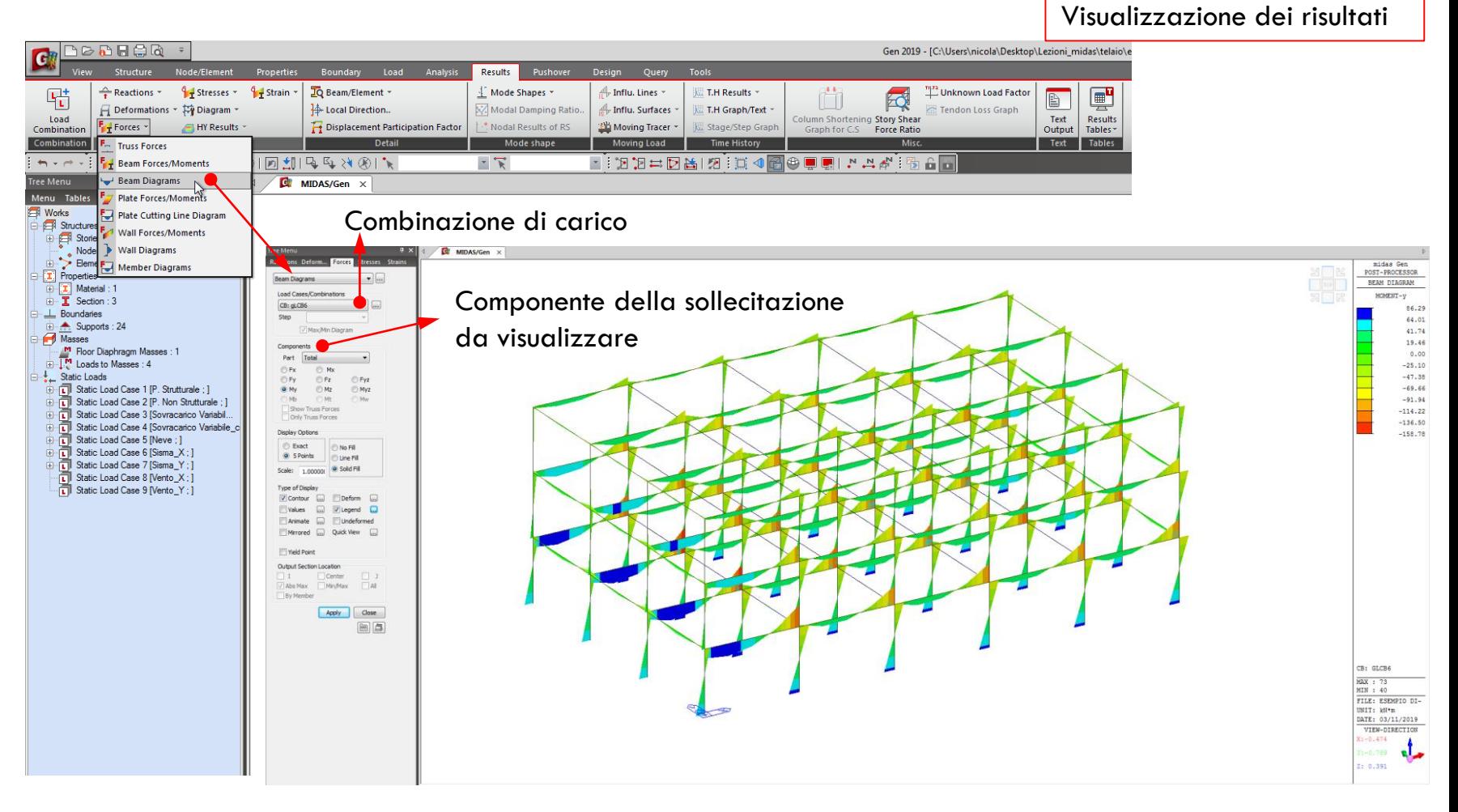

Rispetto all'analisi statica lineare in quella dinamica cambia solo il metodo di calcolo della forzante sismica.

A partire dal modello già creato per la SL, con i carichi e masse sismiche già definite, andiamo ad impostare l'analisi dinamica lineare (modale).

1- Prima di tutto nella definizione dei casi di carico cambiamo il tipo dei casi che prima abbiamo chiamato «Sisma\_X» e «Sisma\_y» da *«Earthquake»* a *«User Defined».*

Cosi facendo i carichi orizzontali rimangono nel modello (ricordare che vengono usati anche per il calcolo del centro di rigidezza) ma non entrano nelle combinazione di carico.

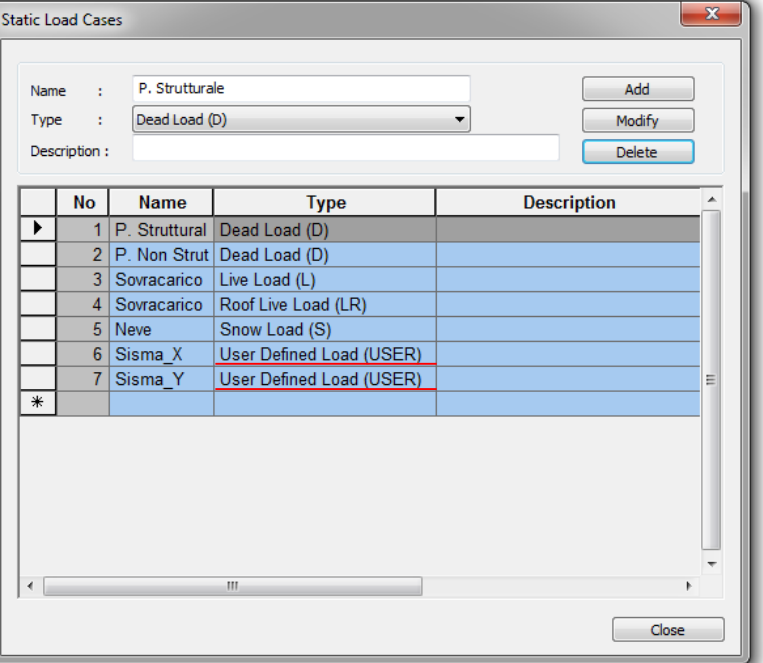

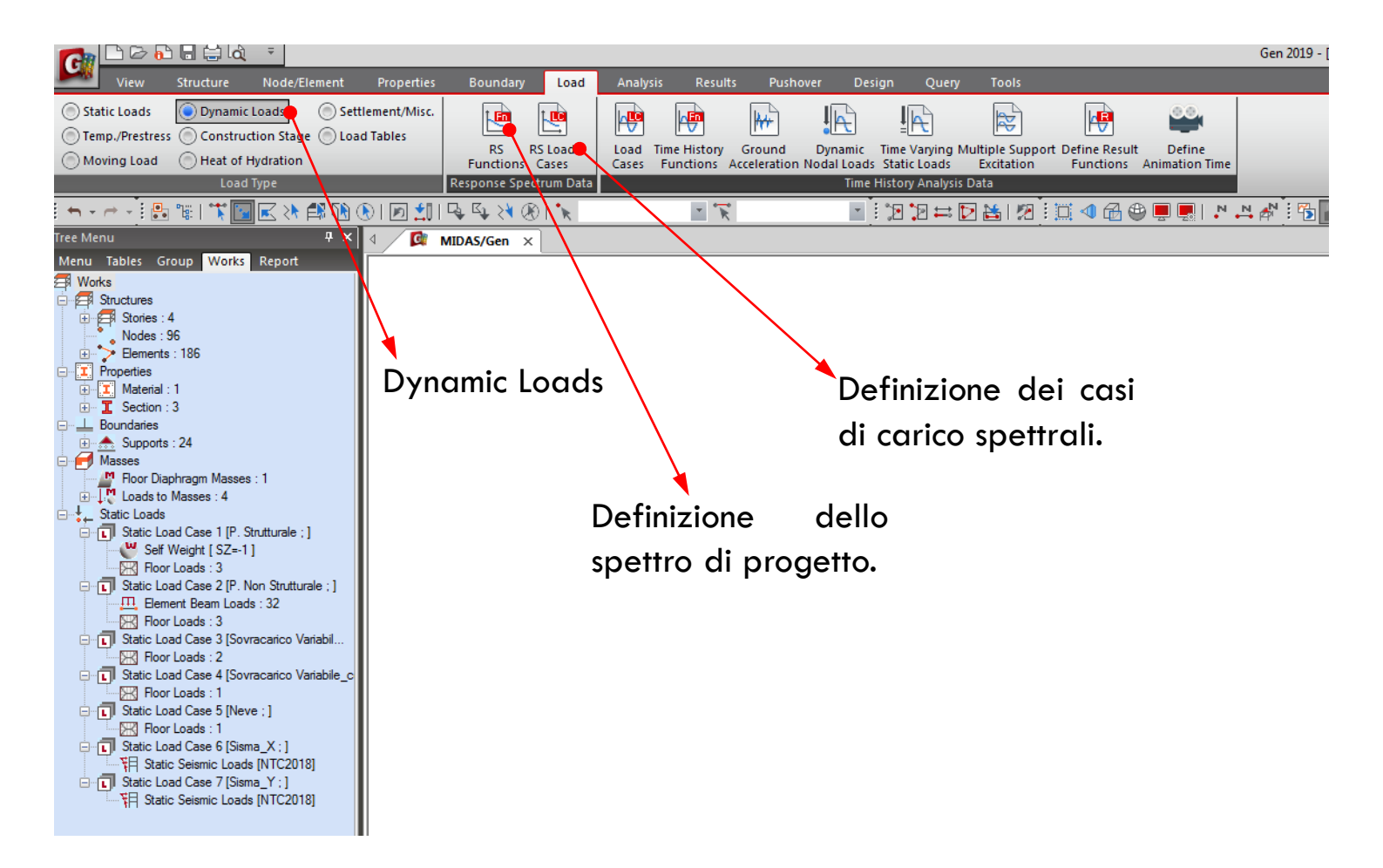

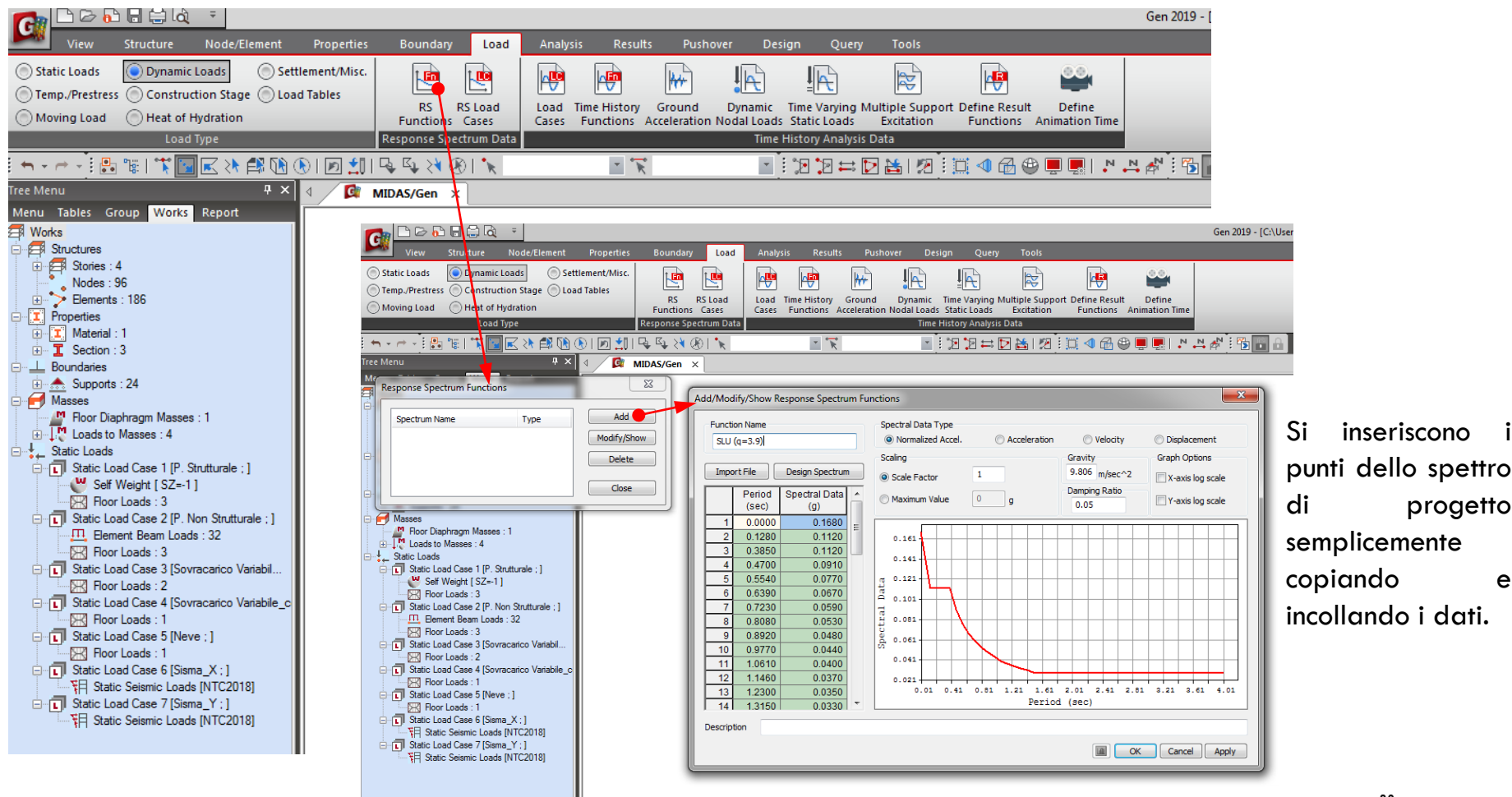

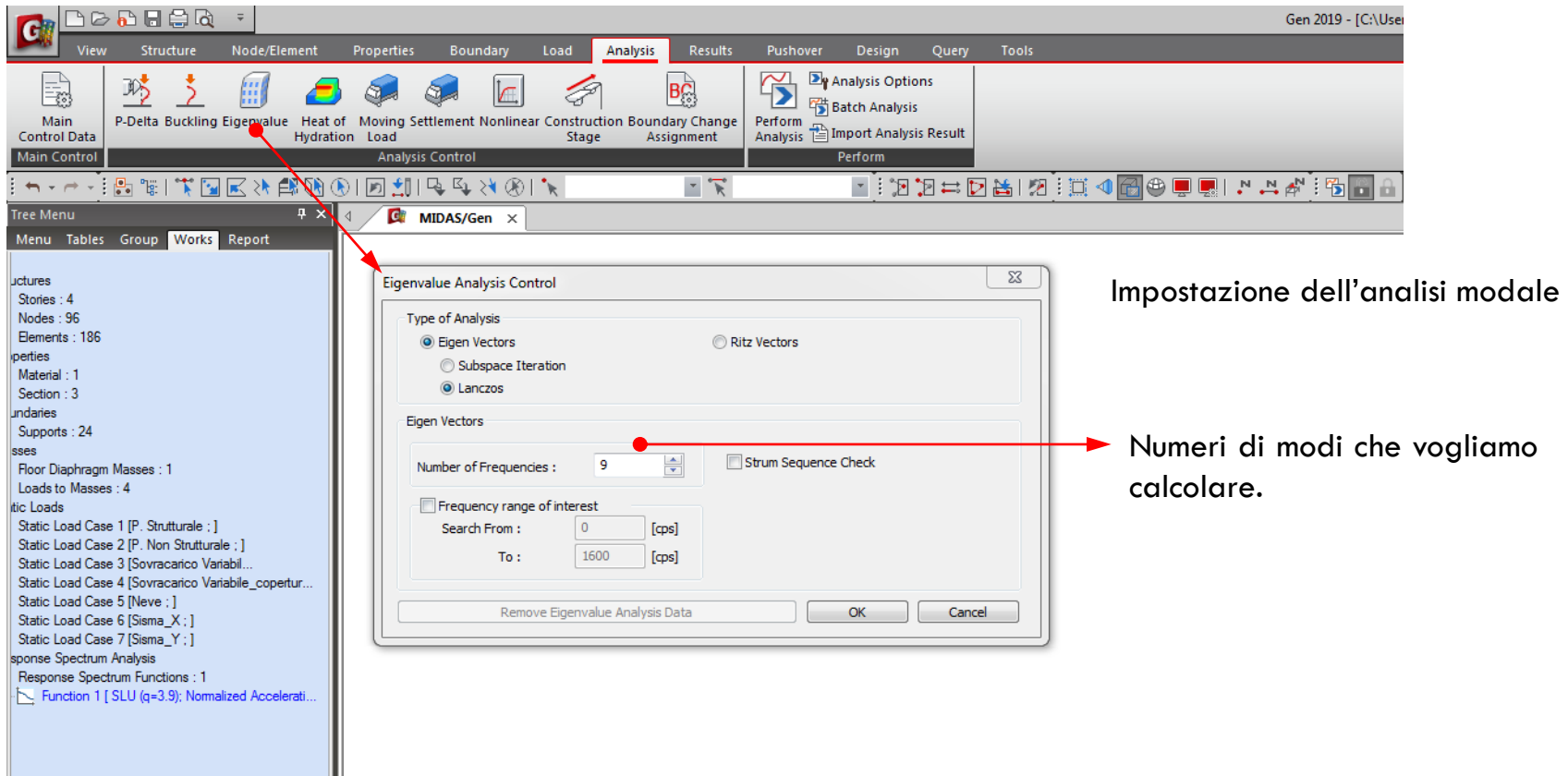

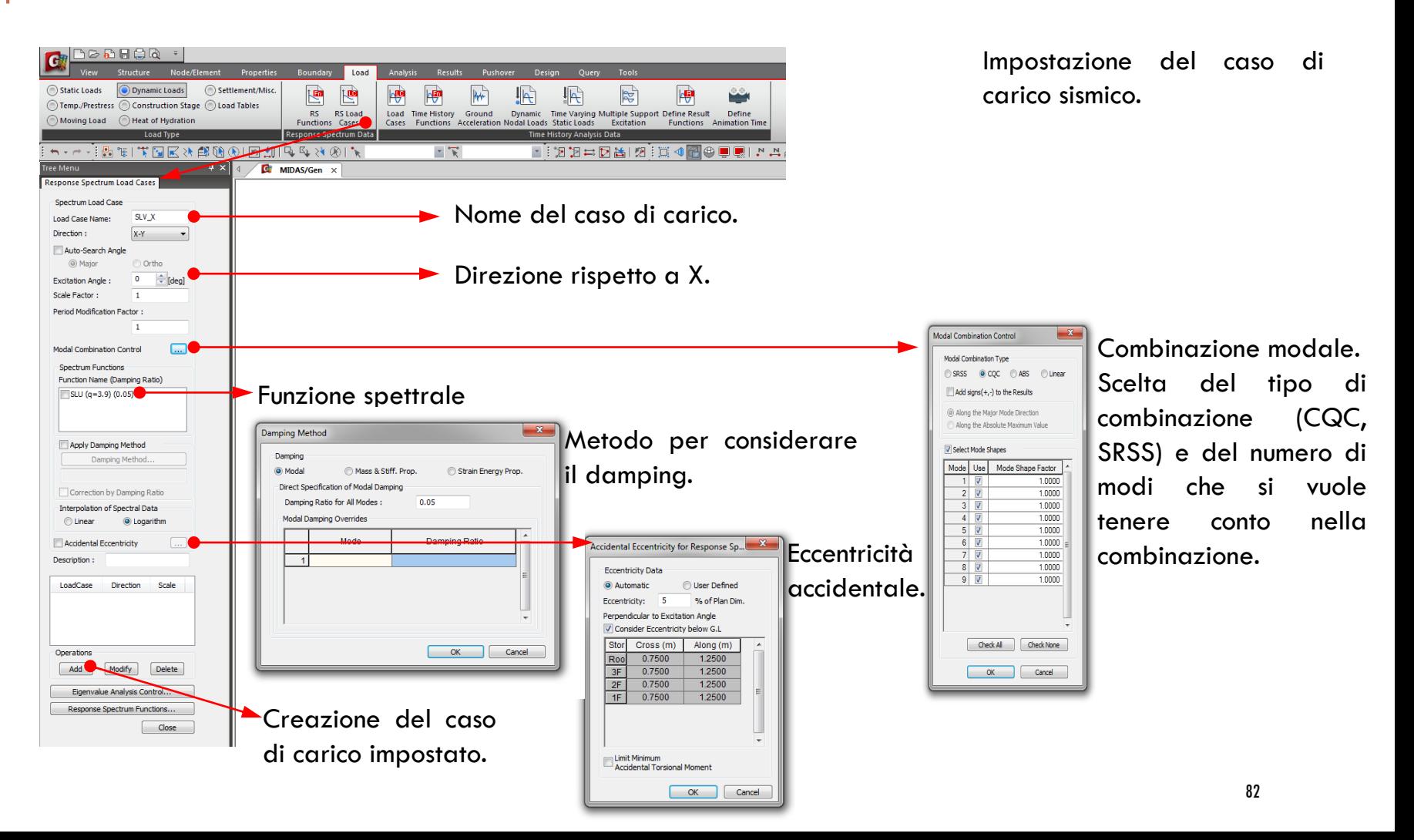

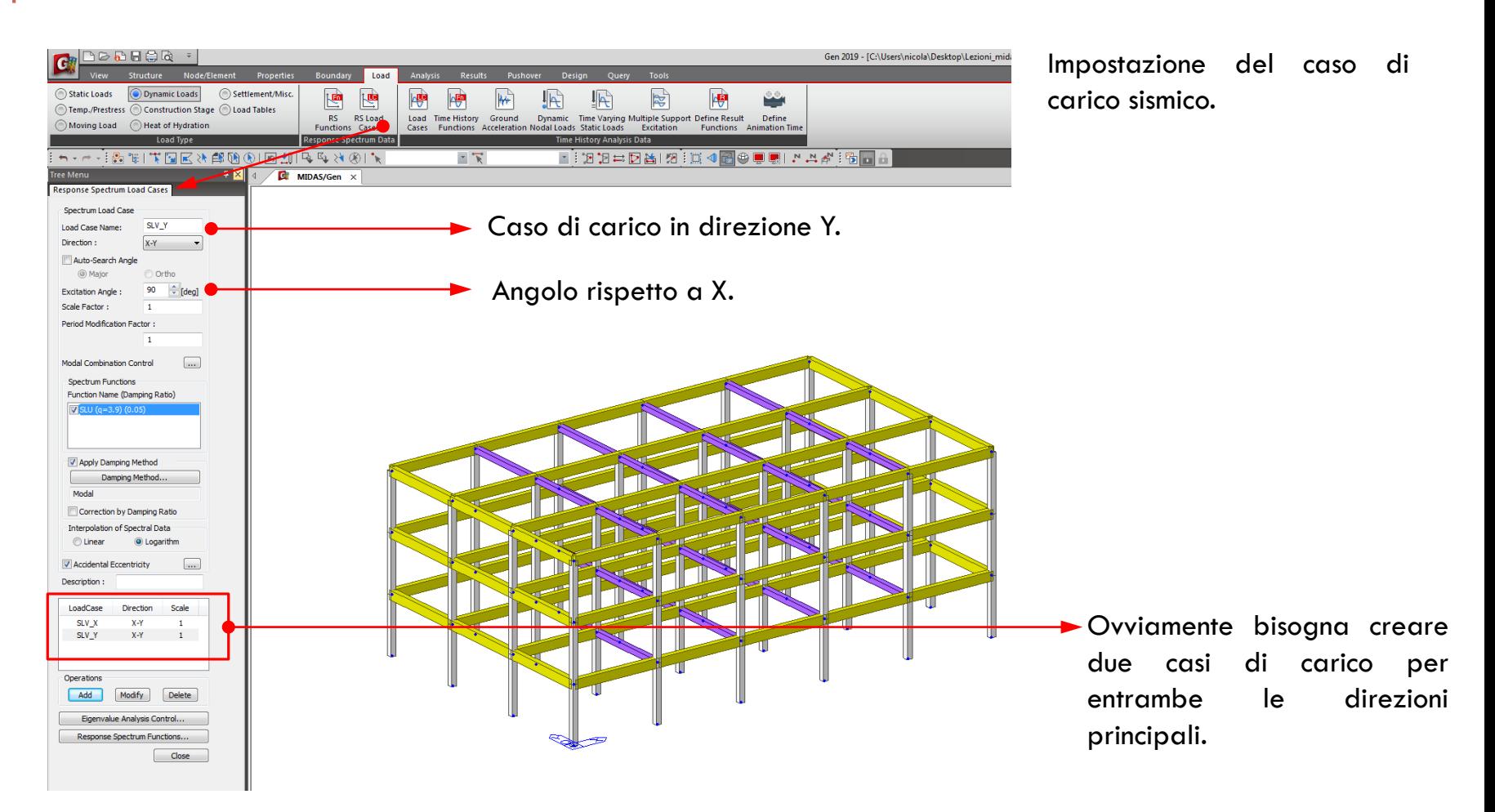

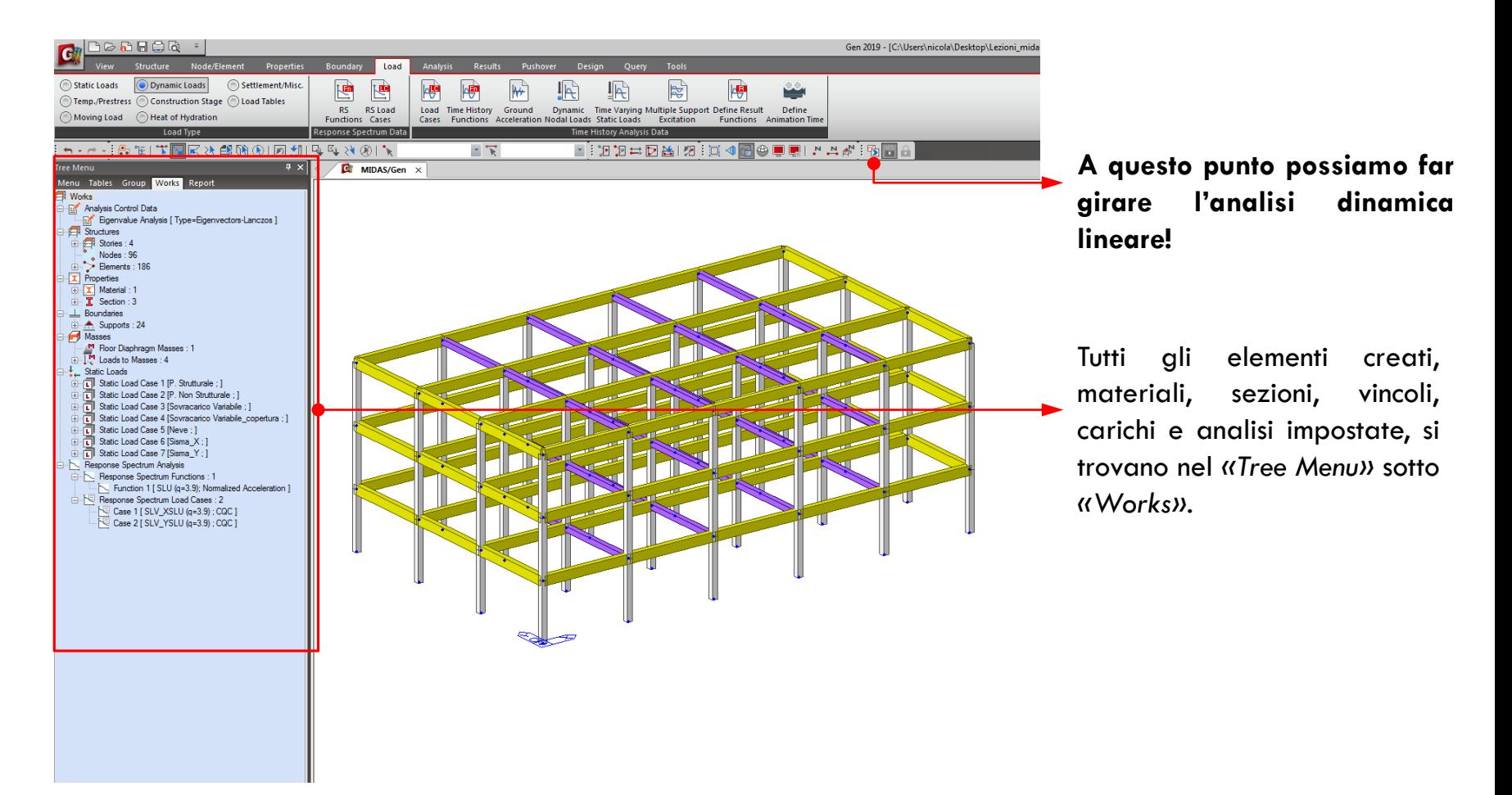

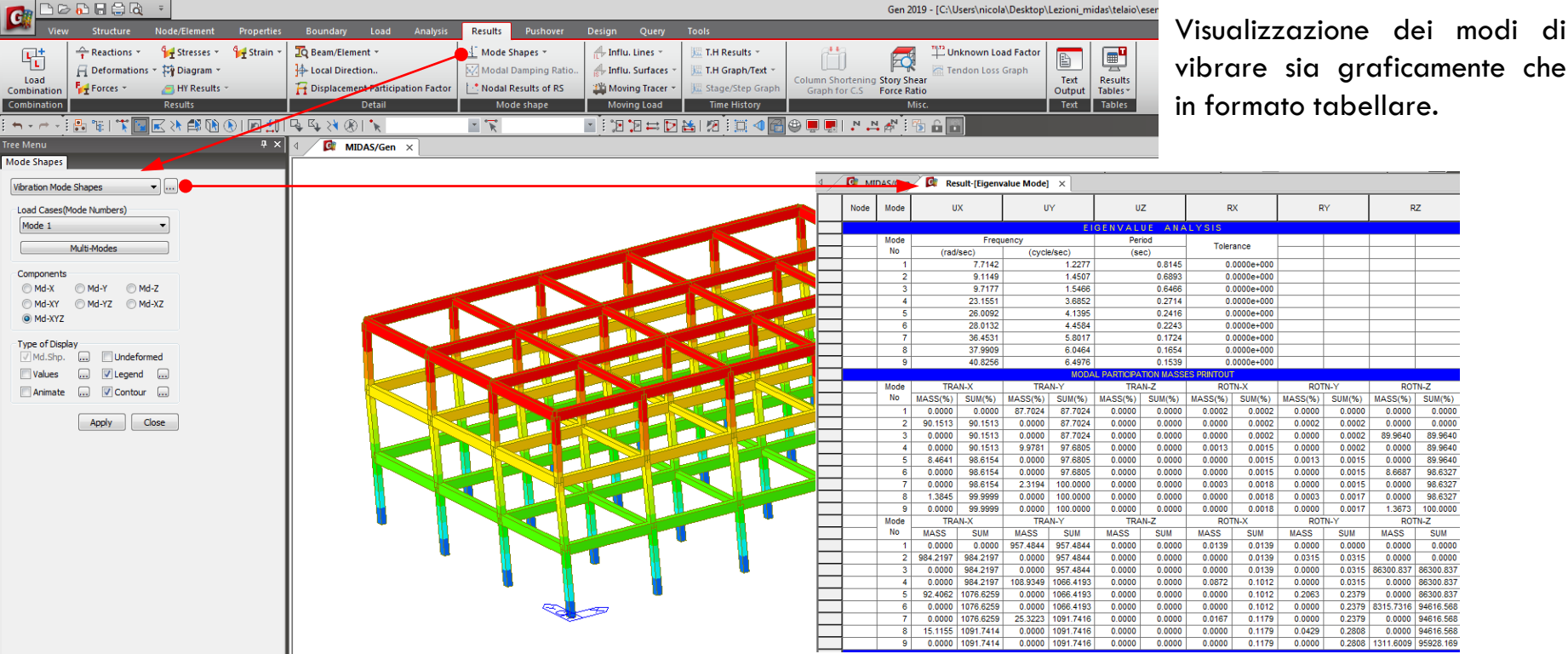

Visualizzazione dei risultati

Visualizzazione dei risultati

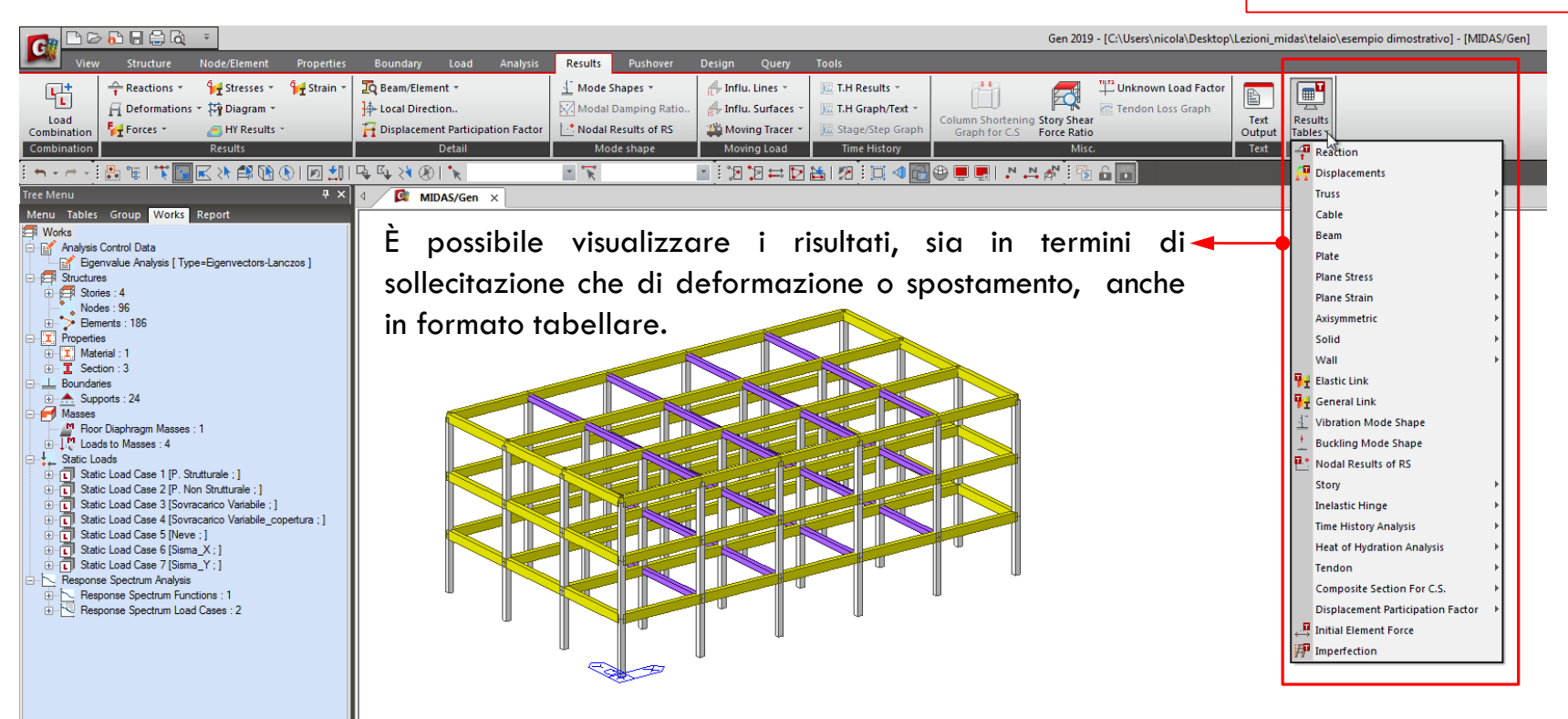

*\* Per le combinazioni dei carichi vale quanto già detto per l'analisi statica lineare. \* La visualizzazione/controllo dei risultati è pressoché identica nei due casi.*

Visualizzazione dei risultati

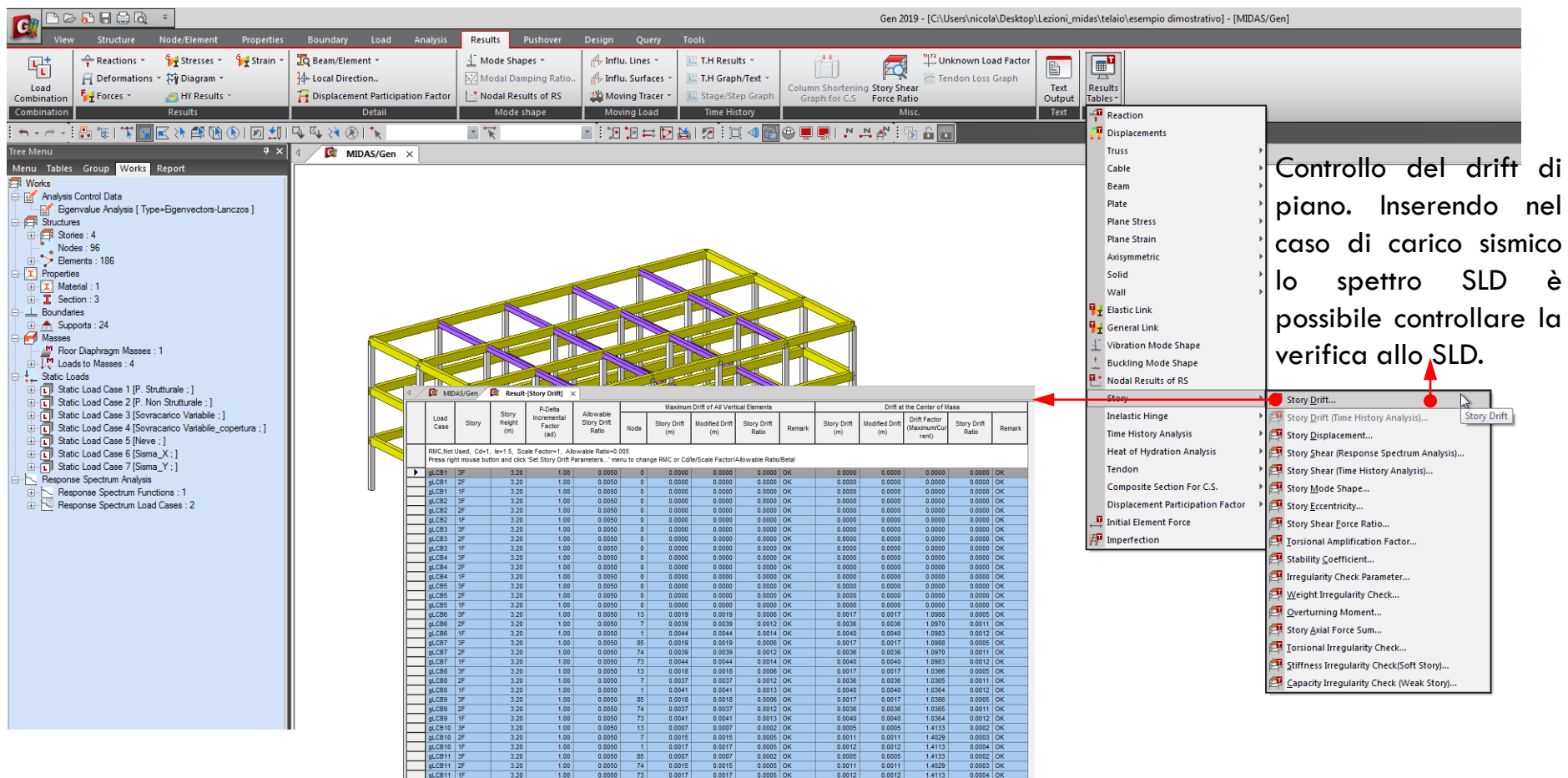

 $-0.000$ 

 $-0.001$ 

 $-0.0015$ 

0.005

0.000

 $0.001$ 

 $0.0012$  $0.001$  1.2779

Visualizzazione dei risultati

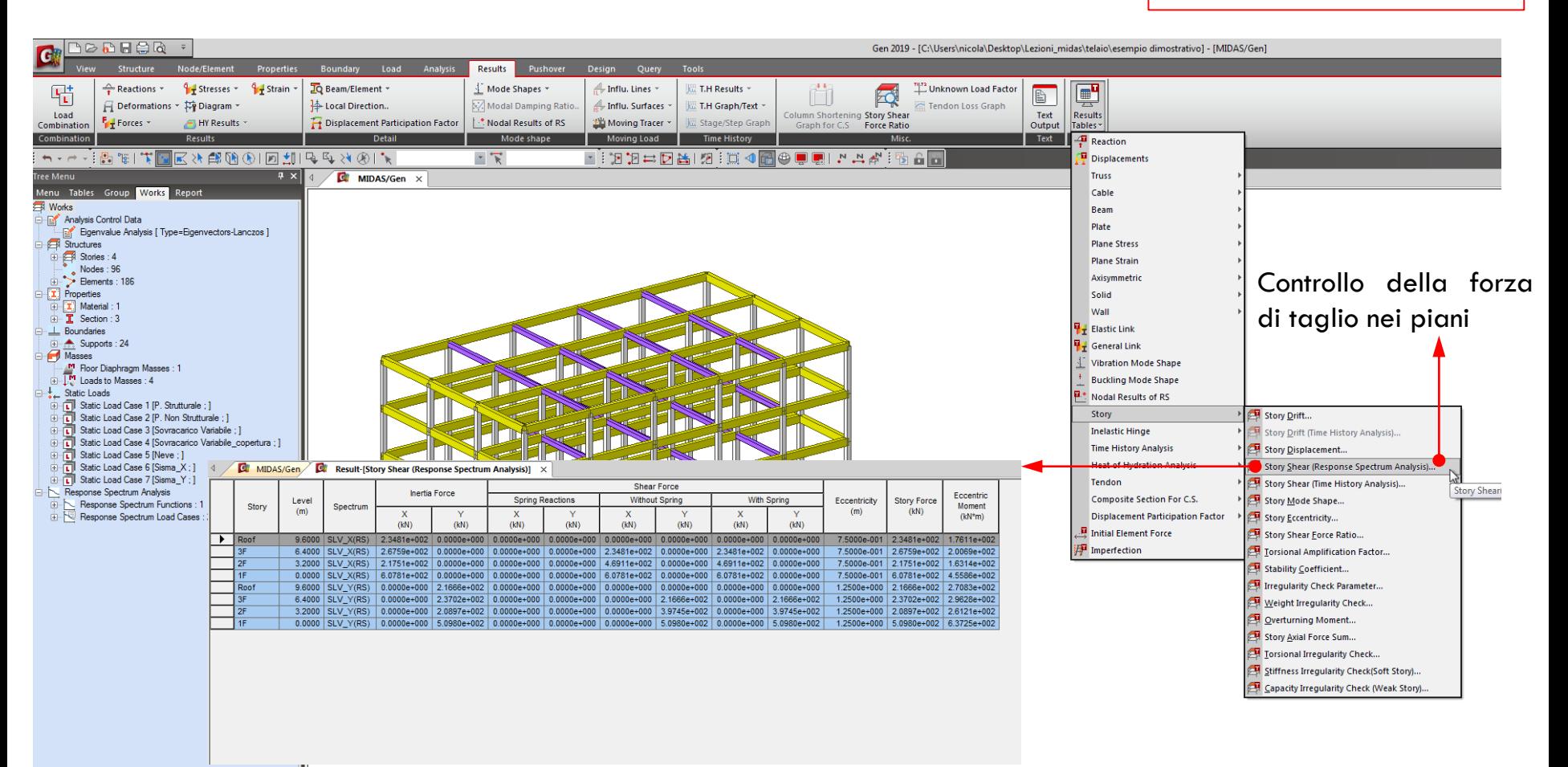

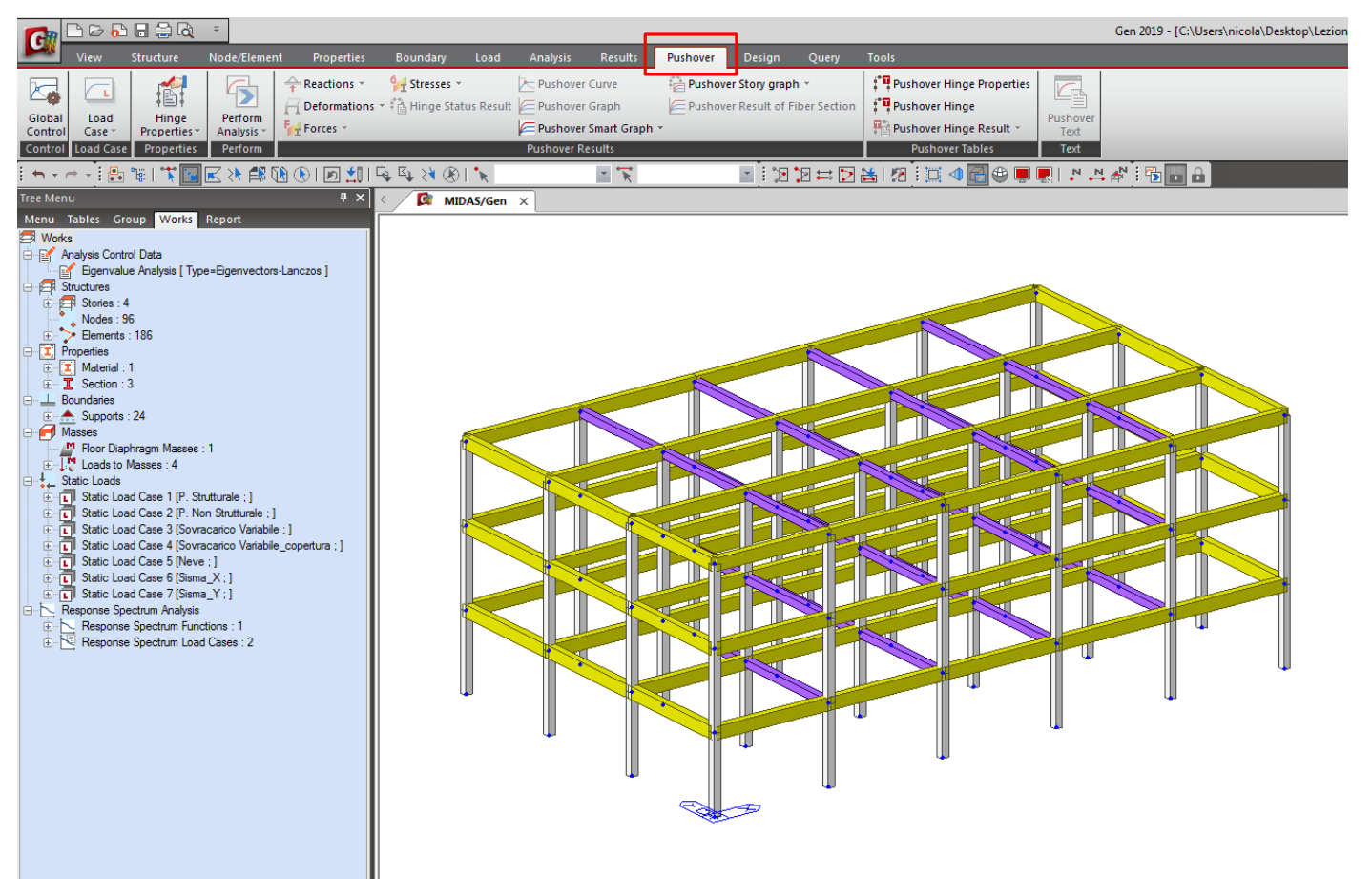

Sempre sullo stesso modello impostiamo l'analisi statica non lineare (Pushover).

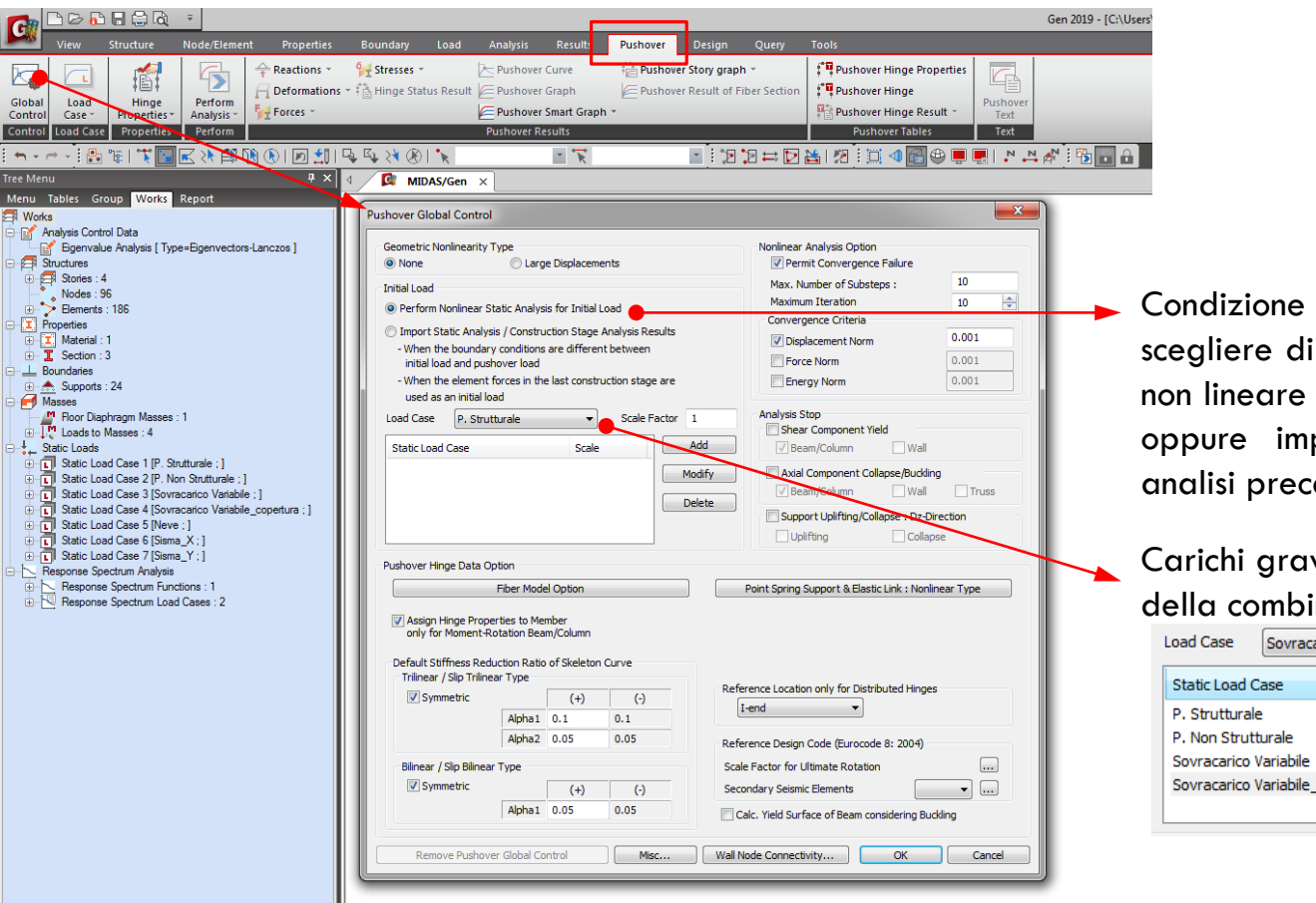

Condizione di carico iniziale. Si può scegliere di eseguire un analisi statica non lineare per i carichi gravitazionali oppure importare i carichi da un analisi precedente.

Carichi gravitazionali con i coefficienti della combinazione sismica.

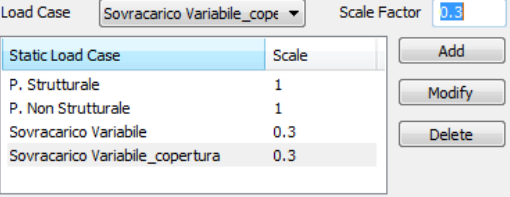

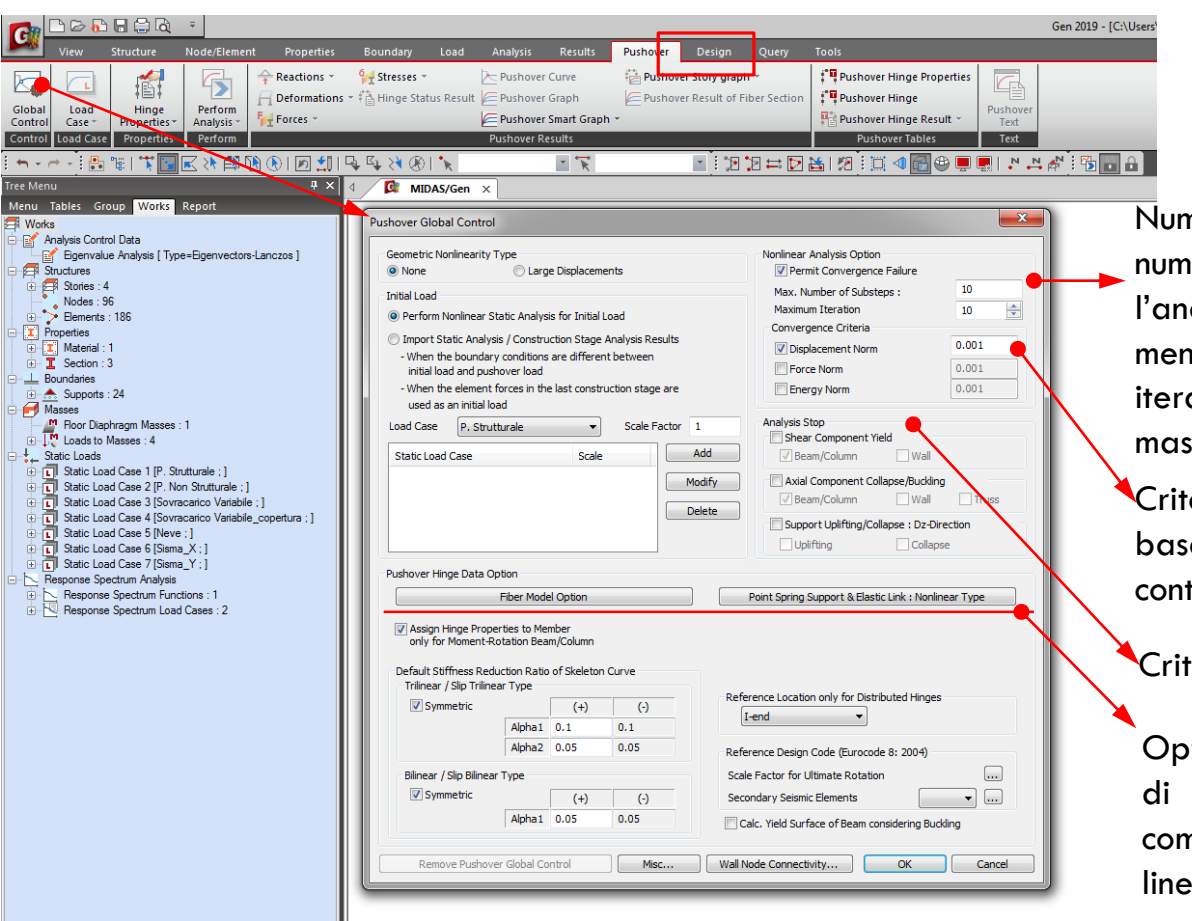

Numero di iterazioni. Più alto è il numero di iterazioni, più raffinata sarà l'analisi. Generalmente 50 è sufficiente, mentre il numero di passi tra un iterazione e l'altra può essere al massimo 20.

Criterio di convergenza. Può essere basato sul controllo di spostamento, controllo di forza o di energia.

Criteri per fermare l'analisi

Opzioni per la definizione automatica di sezioni a fibre e impostazioni su come trattare eventuali vincoli non lineari presenti nel modello.

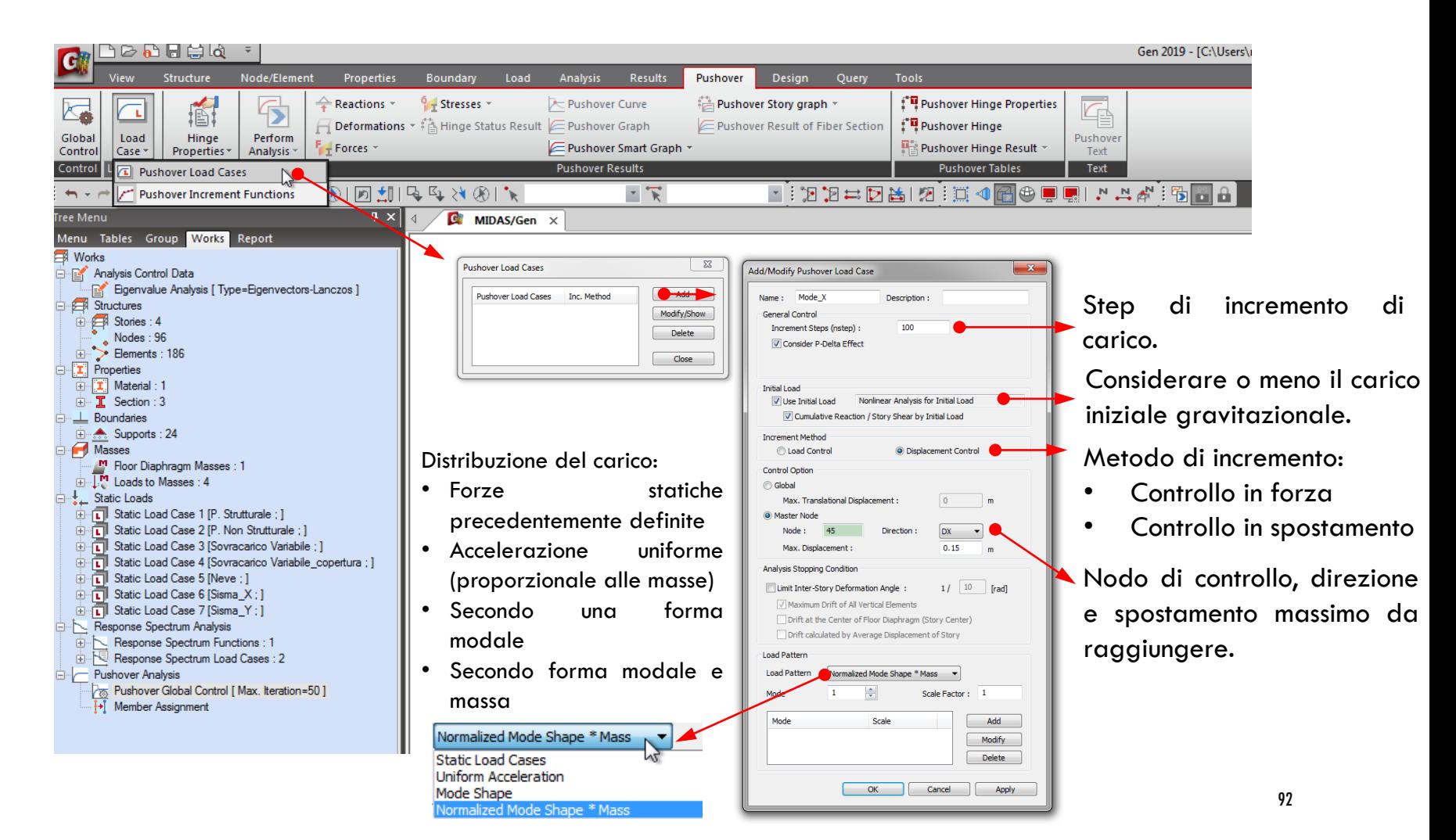

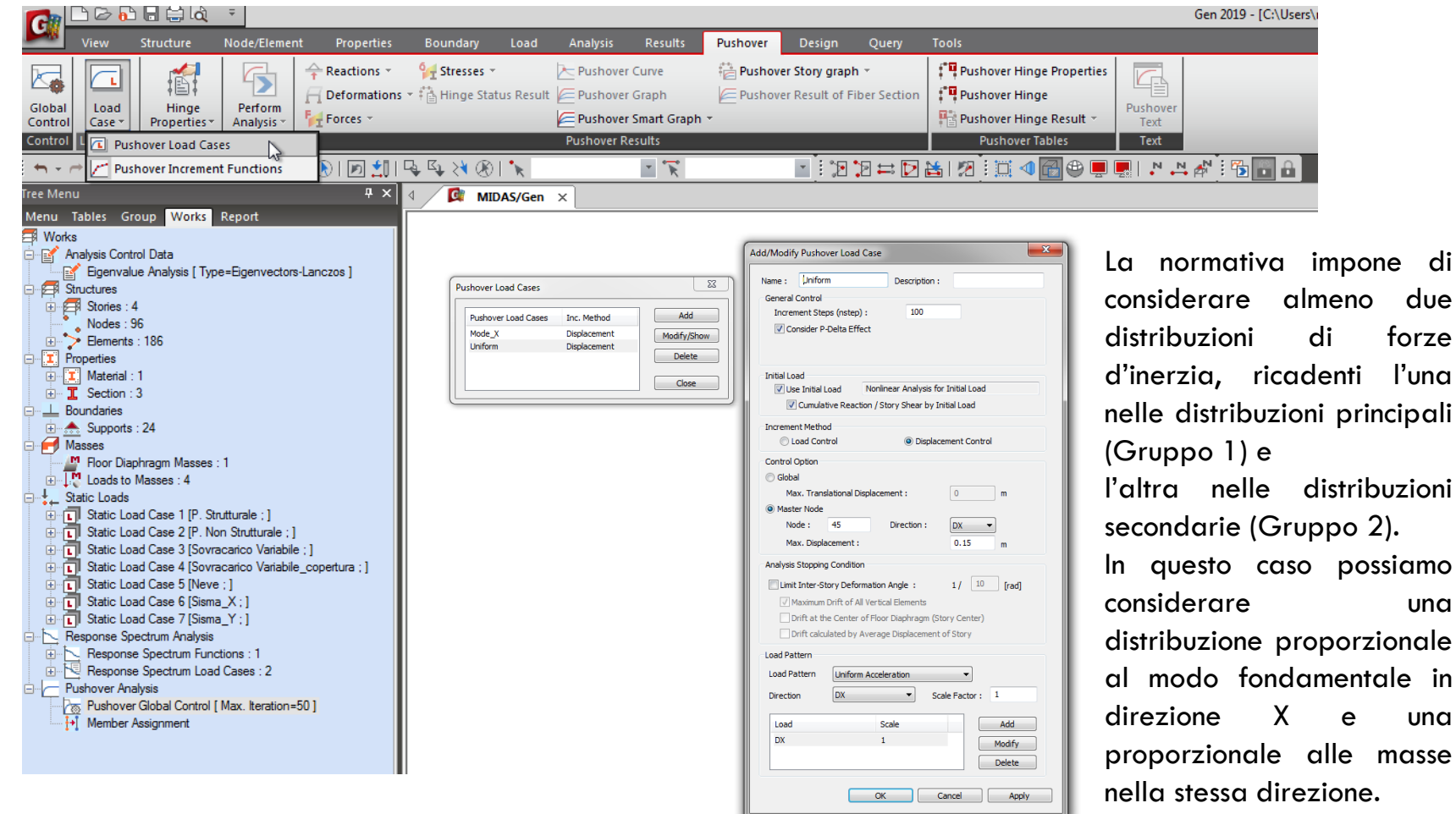

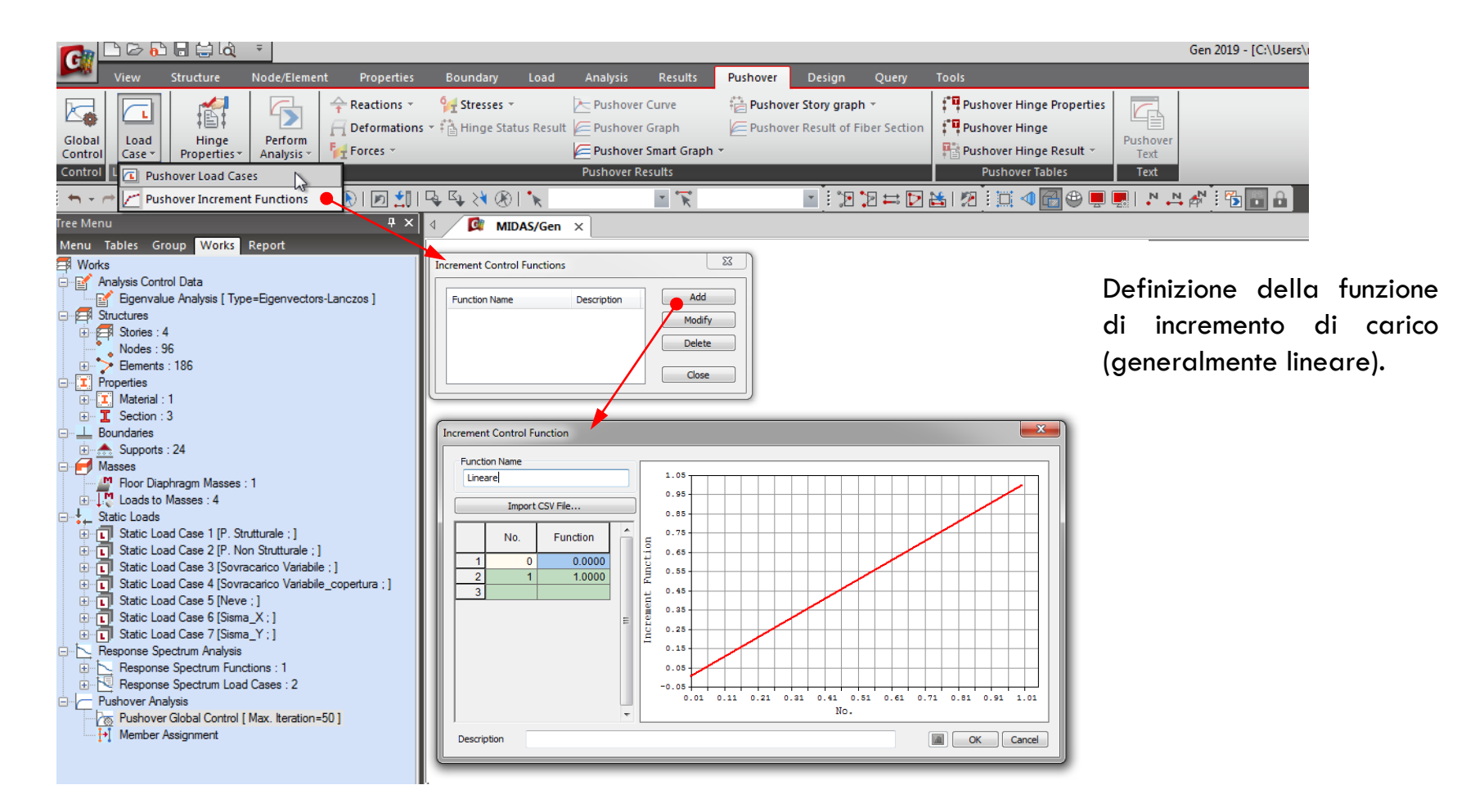

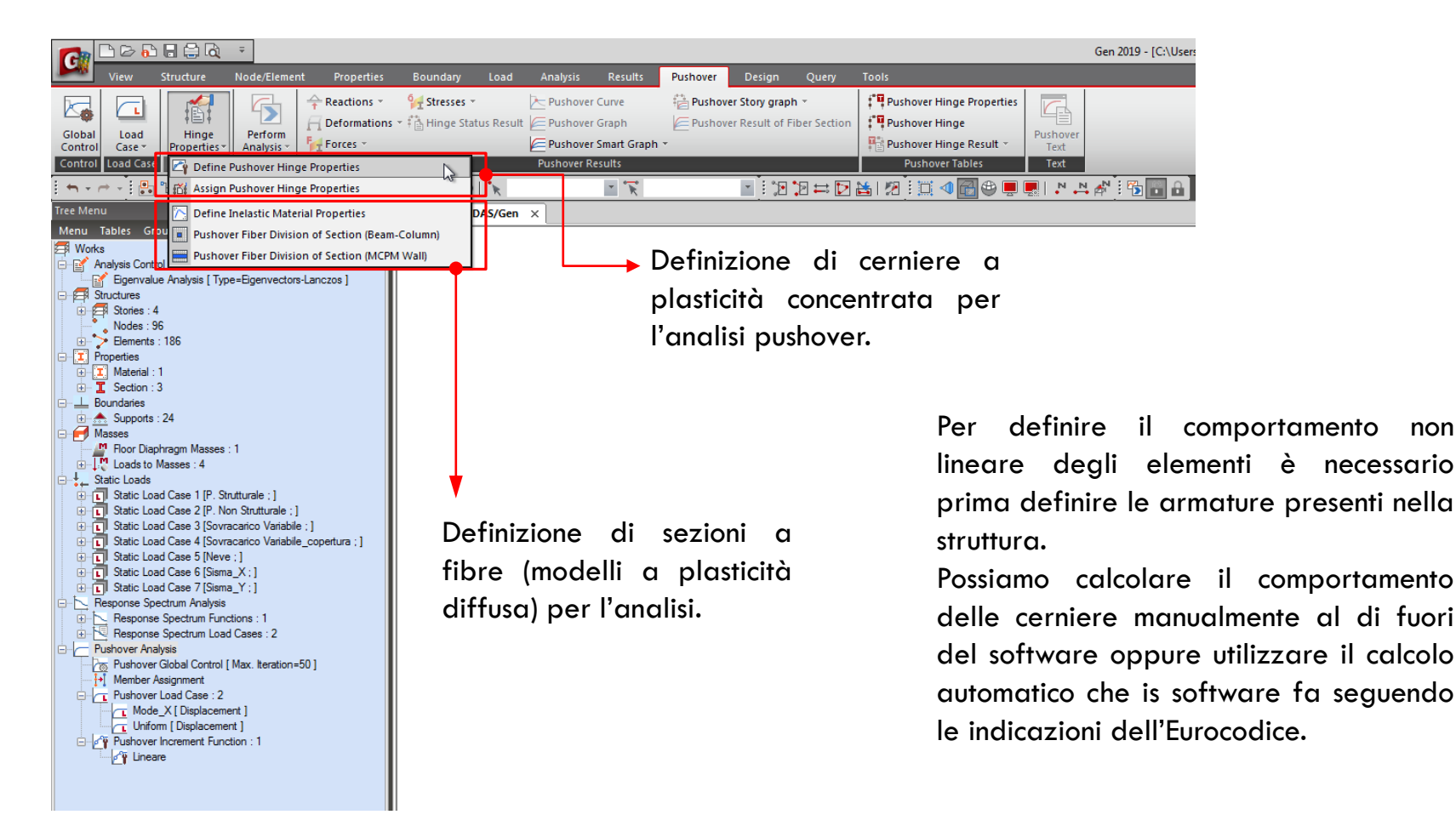

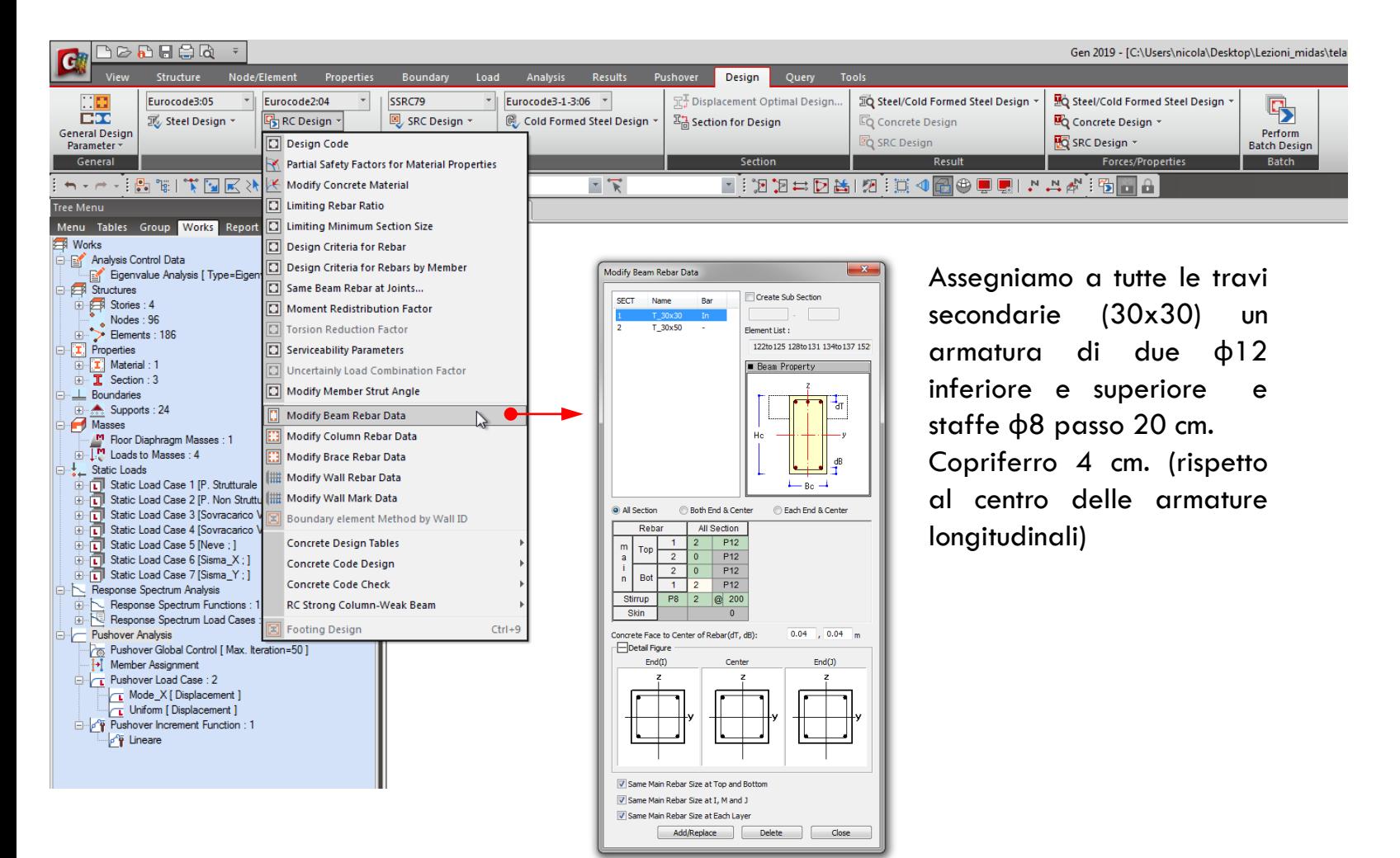

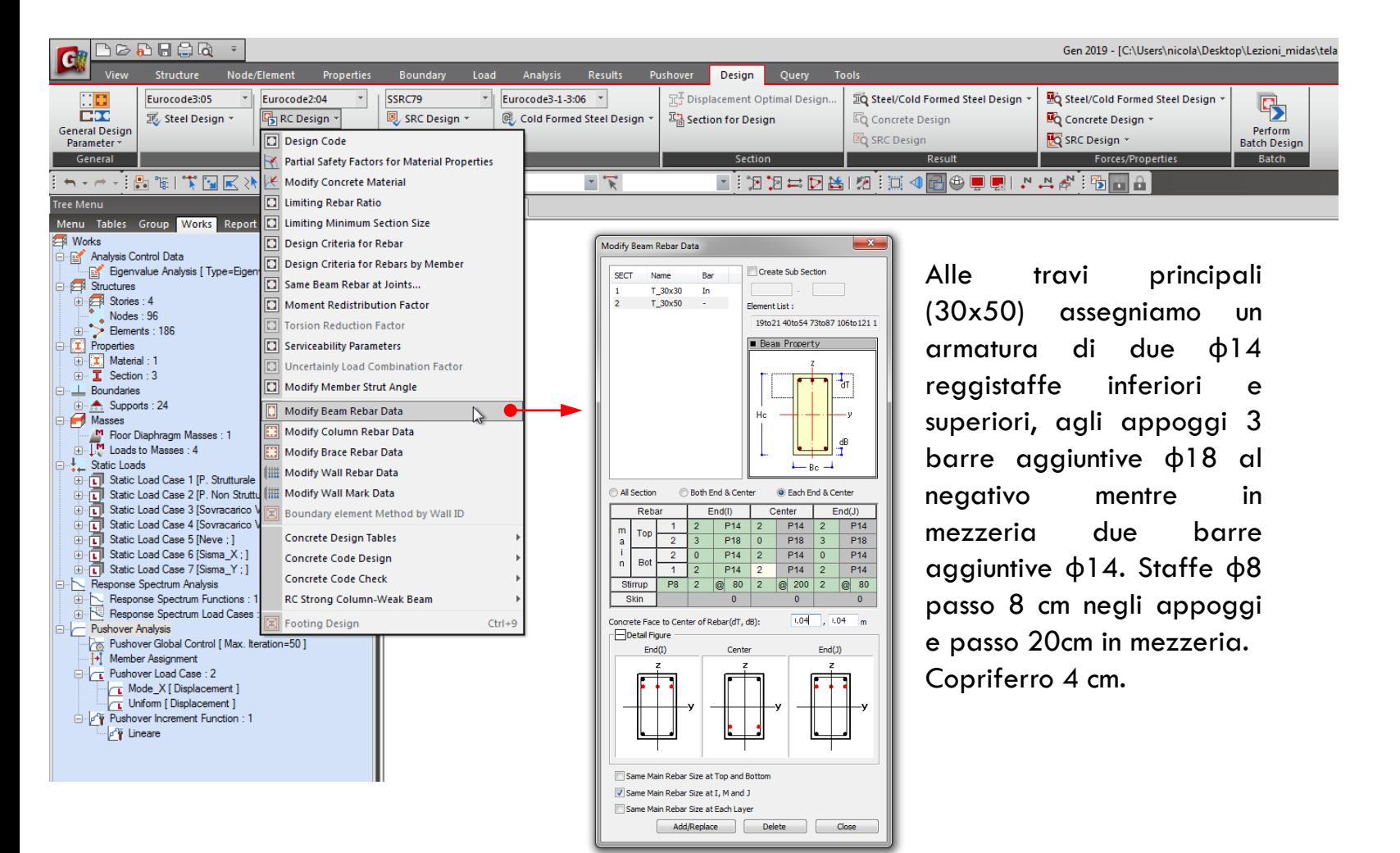

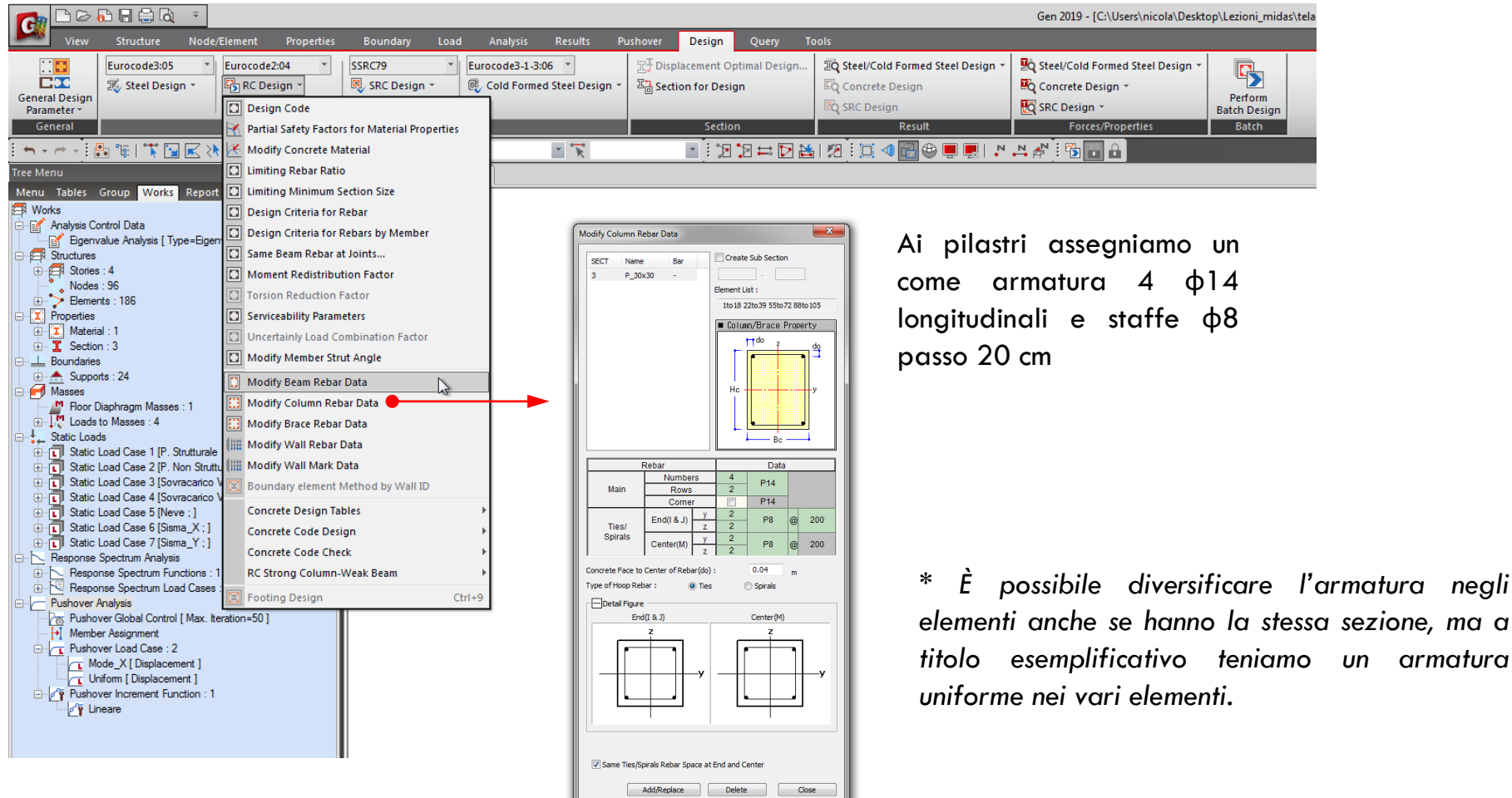

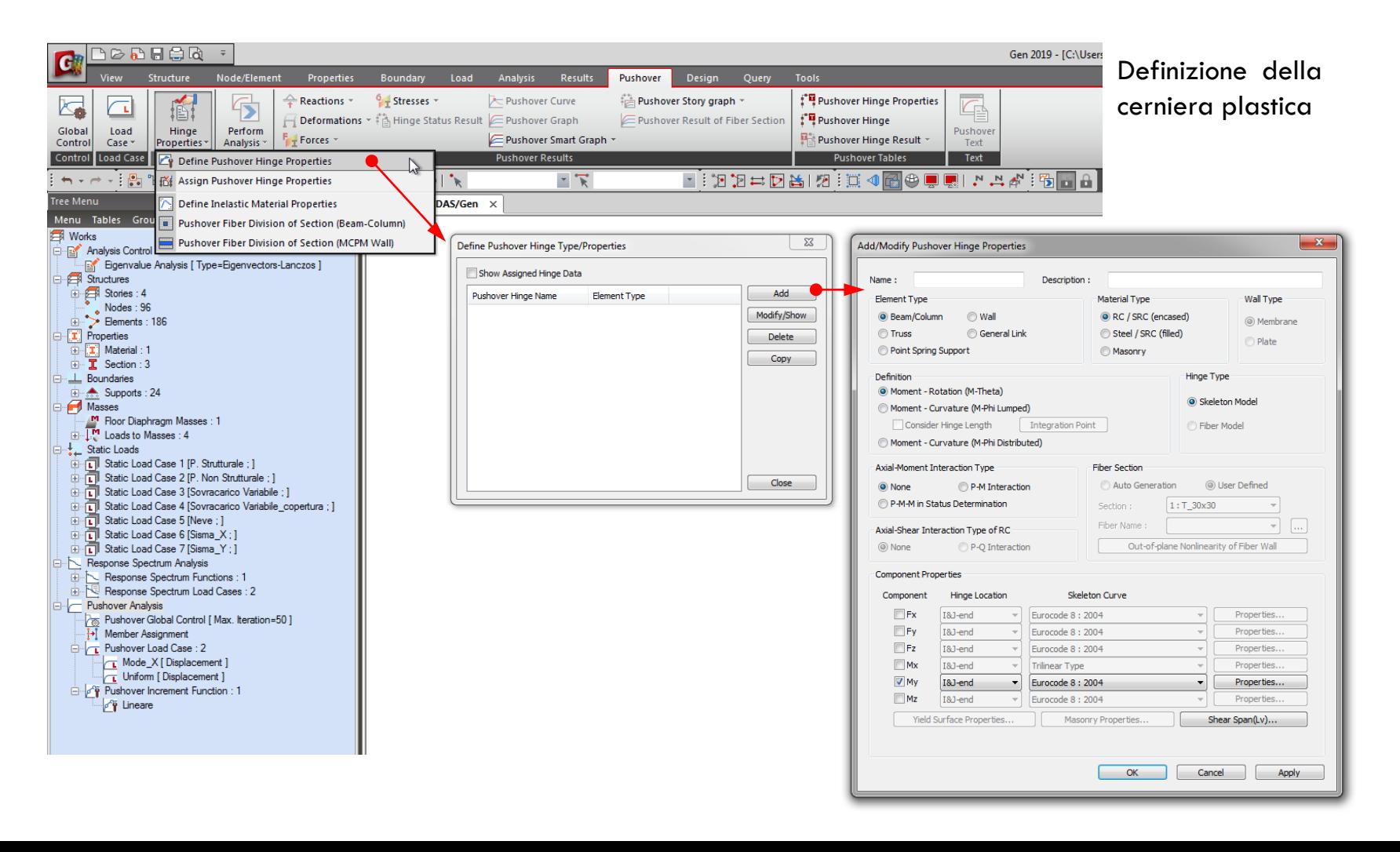

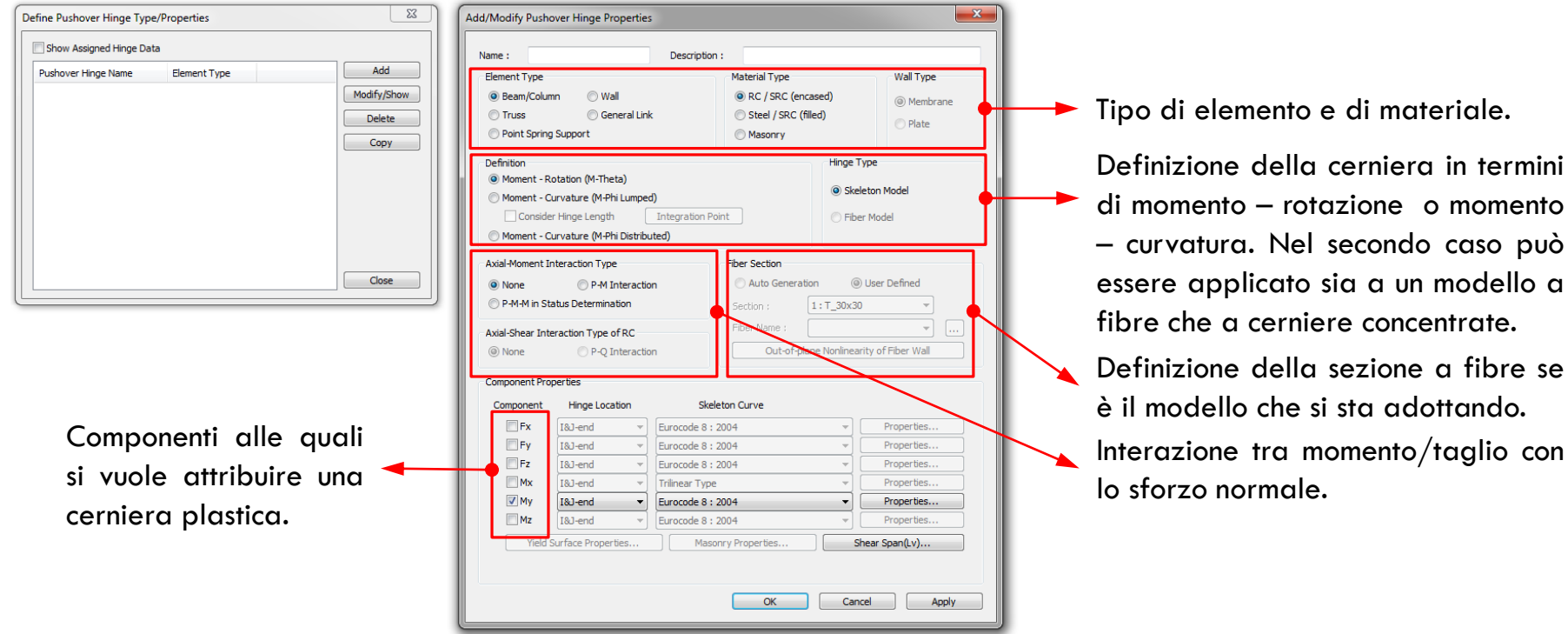

urocode 8

![](_page_100_Picture_177.jpeg)

#### Tipo di cerniera

![](_page_100_Figure_3.jpeg)

![](_page_100_Figure_4.jpeg)

inserimento manuale della curva di inviluppo (ne secondo caso non è necessario inserire

le armature).

![](_page_100_Figure_5.jpeg)

Directional Properties of Pushover Hinge : Eurocode 8: 2004

 $-x$ 

102

 $\mathbf{x}$ 

Component Properties

**MLIO Milmax** 

 $\overline{1}$ 

P(Compression)

P (Tension)

-2nd Yield Surface

 $\mathbf{1}$ 

OK Cancel

My

 $Y-Axis...$   $Z-Axis...$ 

![](_page_101_Figure_1.jpeg)

![](_page_102_Picture_1.jpeg)

![](_page_103_Figure_1.jpeg)

A questo punto il modello è pronto per l'analisi statica non lineare.

Tuttavia, siccome per la distribuzione delle forze il modello ha bisogno di conoscere le forme modali della struttura, bisogna prima fare un analisi modale.

1 – Analisi modale

2 – Analisi Pushover

![](_page_104_Figure_1.jpeg)

Visualizzazione dei risultati

![](_page_105_Figure_2.jpeg)

Proporzionale alle masse e al primo modo

Proporzionale alle masse

**Si vede che con la distribuzione di forze proporzionale alle masse si ha una risposta peggiore della struttura**

![](_page_106_Figure_1.jpeg)

![](_page_107_Picture_1.jpeg)

Visualizzazione dei risultati
## ANALISI STRUTTURALE CON MIDAS GEN ANALISI STATICA NON LINEARE

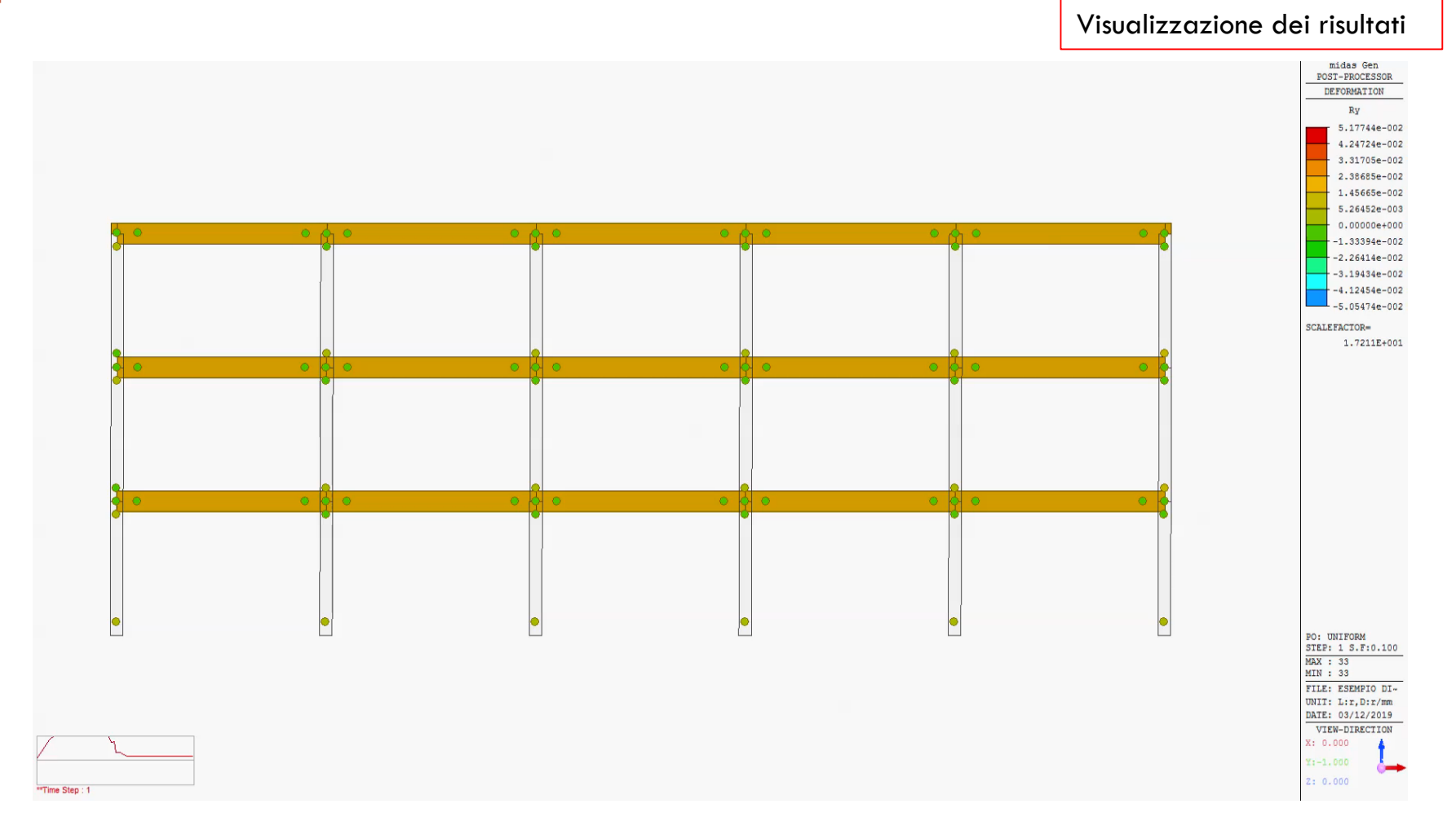